G-Logitech®

# Logitech® Illuminated Living-Room Keyboard K830

Setup Guide

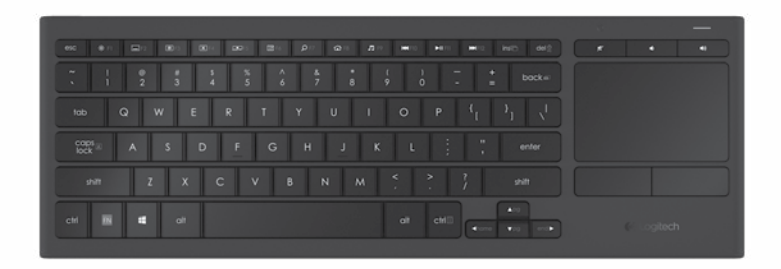

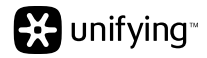

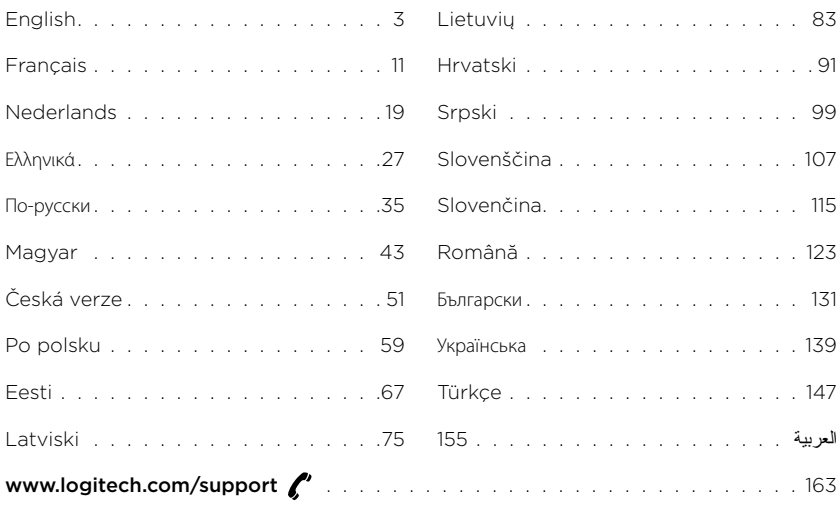

## Know your product

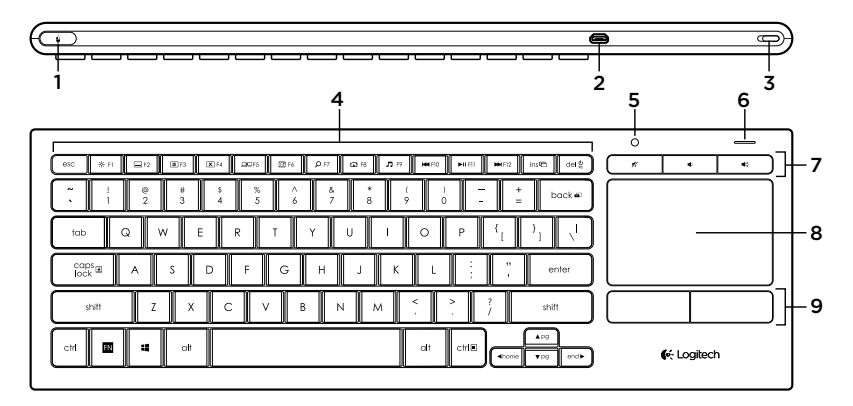

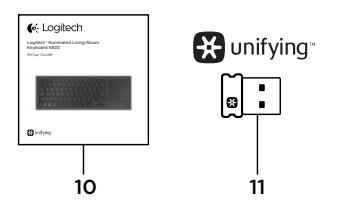

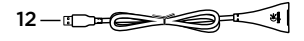

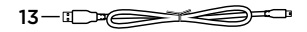

- 1. Left mouse click
- 2. Micro-USB charging port
- 3. On/off power switch
- 4. Function keys
- 5. Automatic light sensor
- 6. Battery indicator
- 7. Hot keys
- 8. Touchpad
- 9. Mouse click buttons
- 10. Product documentation
- 11. Unifying receiver
- 12. USB extender cable
- 13. Micro-USB charging cable

## Setting up your keyboard

1. Plug in the Unifying receiver into your laptop or desktop computer. You can use the USB extender cable provided to position the Unifying receiver away from metallic objects or devices that may cause interference.

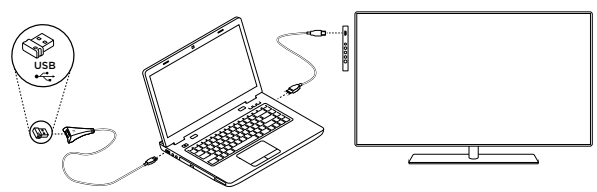

Note: You can also use your keyboard to control a TV. Refer to the documentation supplied by your TV manufacturer for compatibility information and further connection details.

2. Turn on your keyboard.

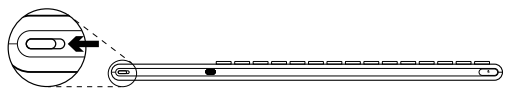

## Software for your keyboard

Download and install the Logitech software for your keyboard to:

- • Customize the function keys.
- Adjust your touchpad experience. You can modify the pointer speed, adjust scrolling, and disable touchpad tap.
- Go to [www.logitech.com/support/](www.logitech.com/support)k830.
- • Connect additional devices to your Unifying receiver.
- View videos explaining gestures and providing information about your keyboard's behavior.
- • Reverse the requirement to press the Fn key when using function keys.

## Using your keyboard

#### Keyboard backlighting

When you start using your keyboard, the automatic light sensor detects the light level in the room and adjusts the keyboard backlight intensity accordingly. There are three intensity levels:

- In bright light: no keyboard illumination.
- In poor light: full intensity backlight.
- • In the dark: half intensity backlight.

You can manually override the automatic backlighting setting. Press the \* key to cycle between the three intensity levels.

Please note:

- • When your battery charge level is low, backlighting turns off automatically to conserve battery power.
- • Automatic backlight control is restored automatically if the keyboard is idle for 30 minutes or more, or after turning the keyboard off and back on.

#### Touchpad gestures

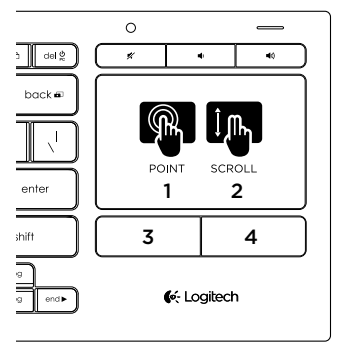

To point, scroll and click:

- 1. Point and slide one finger anywhere on the touchpad to move the screen pointer.
- 2. Scroll with two fingers, up or down.
- 3. Press for left mouse click.\*
- 4. Press for right mouse click.

\*You can also tap the touchpad surface to perform a click.

Note: To disable gestures and touchpad tap, press the Fn key plus the left mouse click button. To re-enable gestures and touchpad tap, press the Fn key plus the left mouse click button again.

## Recharging your keyboard

Your keyboard is rechargeable. There are no batteries to be replaced.

A three-hour charge provides up to 10 days of use when you type about two hours a day with backlight on, or about one year without backlight.

Note: The use you get between charges may vary depending on your usage pattern.

When you turn on the keyboard the battery indicator shows the charge level.

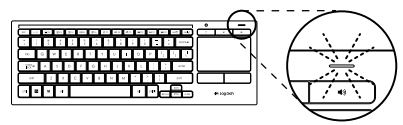

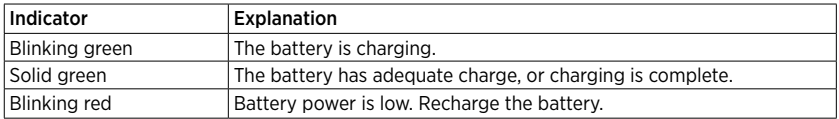

To charge the battery, connect the keyboard to a computer using the Micro-USB charging cable supplied.

The battery indicator blinks green while charging takes place. Charge until the indicator light stops blinking.

You can use the keyboard while it charges.

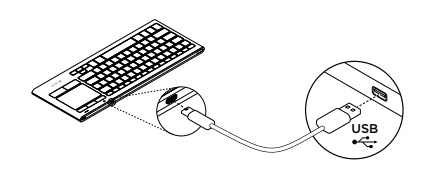

Note: If the battery power is low (indicator blinking red), the keyboard backlight is disabled.

## Function keys

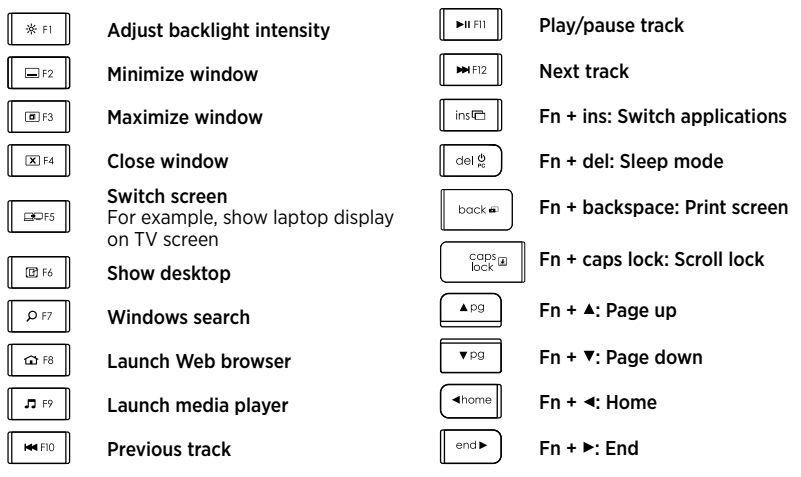

Note:

- For keys **F1** to **F12**:
	- Press just the key to select the feature: 'Adjust backlight intensity', 'Minimize window'...
- Press both Fn and the key to select the function key: F1, F2...
- For all other function keys, press both Fn and the key to select the feature.
- You can use the Logitech software to reverse the requirement to press the Fn key.

### Hot keys

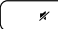

Mute

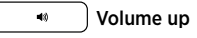

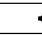

Volume down

## The Logitech® Unifying receiver

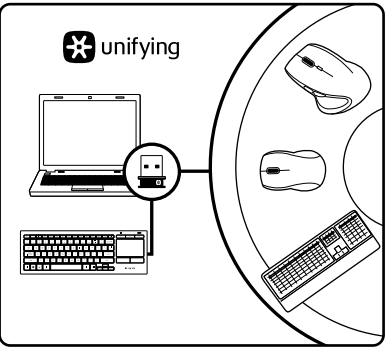

### Plug it. Forget it. Add to it.

Your new Logitech product ships with a Unifying receiver. Did you know you can add a compatible Logitech wireless device that uses the same receiver as your current Logitech Unifying product?

### Are you Unifying-ready?

If you have a Logitech wireless device that's Unifying-ready, you can pair it with additional Unifying devices. Just look for the orange Unifying logo on the new device or its packaging. Build your ideal combo. Add something. Replace something. It's easy, and you'll use only one USB port for up to six devices.

### Getting started is easy

If you're ready to pair your device(s) via Unifying, here's what you need to do:

- 1. Make sure your Unifying receiver is plugged in.
- 2. If you haven't already, download and install the Logitech software for your keyboard (see "Software for your keyboard").
- 3. Start the software and follow the on-screen instructions to pair the new wireless device with your existing Unifying receiver.

# Visit Product Central

There's more information and support online for your product. Take a moment to visit Product Central to learn more about your new keyboard.

Browse online articles for setup help, usage tips, or information about additional features. If your keyboard has optional software, learn about its benefits and how it can help you customize your product.

Connect with other users in our Community Forums to get advice, ask questions, and share solutions.

At Product Central, you'll find a wide selection of content:

- • Tutorials
- Troubleshooting
- • Support community
- • Software downloads
- • Online documentation
- • Warranty information
- Spare parts (when available)

Go to [www.logitech.com/support/](www.logitech.com/support)k830.

## Troubleshooting

#### Keyboard not working

- Check your is keyboard powered on.
- • Restart the keyboard by turning it off then back on.
- If the battery indicator flashes red, recharge the batteries. See "Recharging your keyboard."
- Check the Unifying receiver connection.
- • Use the USB extender cable provided to position the Unifying receiver as close as possible to your keyboard, and remove any metallic objects between the receiver and keyboard.
- • Try plugging the Unifying receiver into a different port.
- If the Unifying receiver is plugged into a USB hub, try plugging it directly into your computer.

What do you think?

Please take a minute to tell us. Thank you for purchasing our product.

# <www.logitech.com/ithink>

# Battery disposal at product end of life

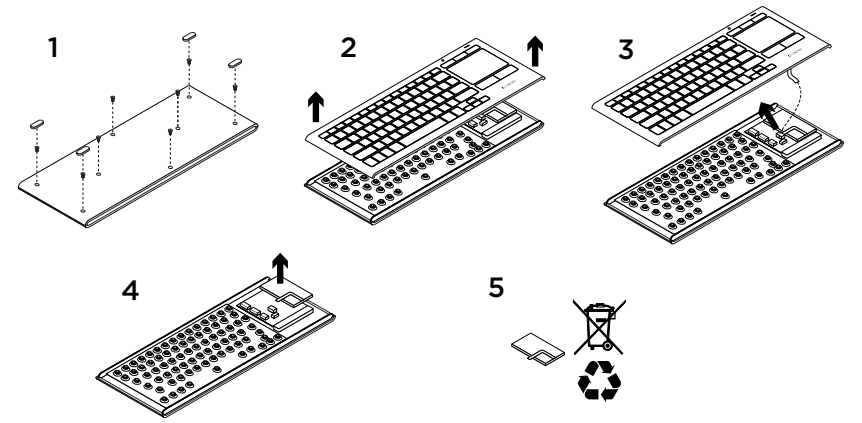

- 1. Remove the four feet and eight screws from the keyboard bottom.
- 2. Separate the top and bottom cases.
- 3. Disconnect the flat and battery cables from the main circuit board.
- 4. Remove the battery from the bottom case.
- 5. Dispose of the battery and product according to local laws.

## Présentation du produit

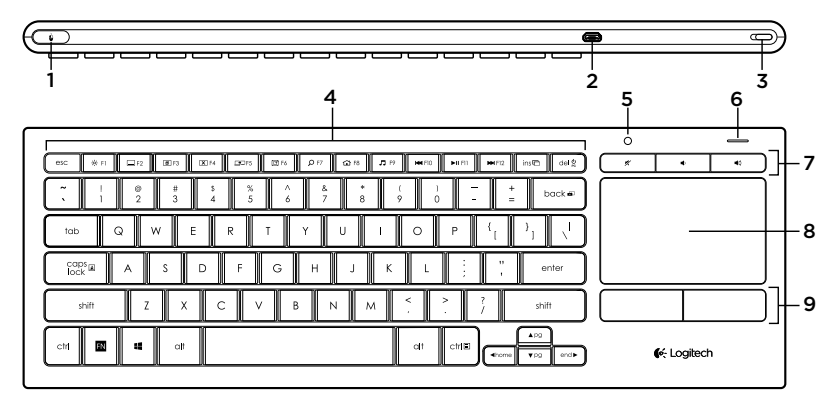

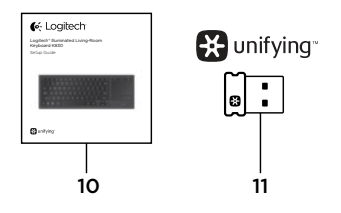

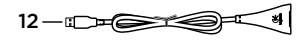

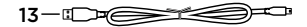

- 1. Bouton gauche de la souris
- 2. Port de charge micro-USB
- 3. Commutateur d'alimentation
- 4. Touches de fonction
- 5. Capteur de luminosité automatique
- 6. Témoin de niveau de charge de la batterie
- 7. Touches de raccourci
- 8. Pavé tactile
- 9. Boutons de la souris
- 10. Documentation sur le produit
- 11. Récepteur Unifying
- 12. Rallonge USB
- 13. Câble de charge micro-USB

## Configuration de votre clavier

1. Branchez le récepteur Unifying à votre ordinateur portable ou ordinateur de bureau. Vous pouvez utiliser la rallonge USB fournie afin d'éloigner le récepteur Unifying des objets métalliques ou des dispositifs qui pourraient causer des interférences.

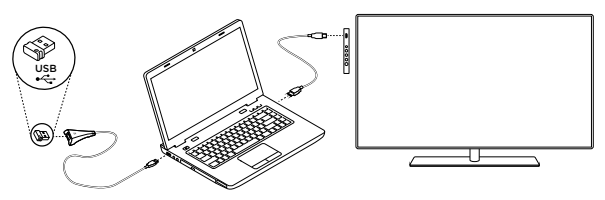

Remarque: vous pouvez également utiliser le clavier pour contrôler votre télévision.

Consultez la documentation fournie avec votre télévision pour obtenir les informations sur la compatibilité et d'autres précisions relatives à la connexion.

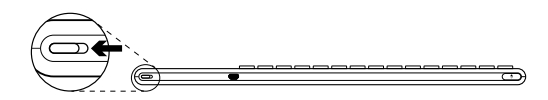

2. Mettez le clavier sous tension.

## Logiciel pour votre clavier

Téléchargez et installez le logiciel Logitech correspondant à votre clavier pour:

- • Personnaliser les touches de fonction.
- • Adapter le fonctionnement du pavé tactile à vos besoins. Vous pouvez modifier la vitesse du pointeur, ajuster le défilement et désactiver le pavé tactile.
- • *Connecter des dispositifs supplémentaires à votre récepteur Unifying.*
- • Visionner *des vidéos contenant des informations sur les gestes de commande et le comportement de votre clavier.*
- • Configurer le clavier de manière à ne plus utiliser la touche Fn lorsque vous utilisez les touches de fonction.

Accédez à la page [www.logitech.com/support/](www.logitech.com/support)k830.

## Utilisation de votre clavier

#### Rétroéclairage du clavier

Lors de la première utilisation de votre clavier, le capteur de luminosité automatique détecte le niveau d'éclairage de la pièce et ajuste l'intensité du rétroéclairage du clavier en conséquence. Il existe trois niveaux d'intensité:

- • en cas de luminosité élevée: aucun éclairage du clavier;
- • en cas de faible luminosité: rétroéclairage à intensité maximale;
- • dans le noir: rétroéclairage à intensité moyenne.

Vous pouvez modifier manuellement les paramètres automatiques de rétroéclairage. Appuyer sur le bouton pour faire défiler les trois niveaux d'intensité.

Remarque:

- • lorsque le niveau de charge de votre batterie est bas, le rétroéclairage est automatiquement désactivé afin d'économiser la batterie.
- • Si le clavier est inactif pendant au moins 30 minutes ou si vous éteignez et rallumez votre clavier, la commande de rétroéclairage automatique est restaurée automatiquement.

#### Gestes de contrôle du pavé tactile

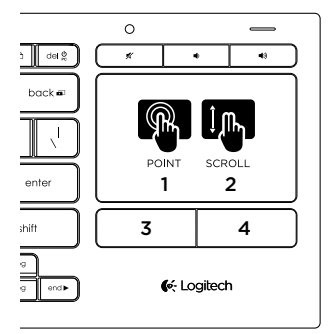

Pour pointer, faites défiler et cliquez:

- 1. Pointez et glissez un doigt à n'importe quel endroit du pavé tactile pour déplacer le pointeur à l'écran.
- 2. Faites défiler le contenu en déplaçant deux doigts vers le haut ou le bas.
- 3. Appuyez pour cliquer avec le bouton gauche de la souris.\*
- 4. Appuyez pour cliquer avec le bouton droit de la souris.

\*Vous pouvez également cliquer en tapant brièvement sur la surface du pavé tactile. Remarque: pour désactiver les gestes et la commande de pression, appuyez sur la touche Fn et sur le bouton gauche de la souris. Pour réactiver les gestes et la commande de pression, appuyez à nouveau sur la touche Fn et sur le bouton gauche de la souris.

## Rechargement de votre clavier

Votre clavier est rechargeable. Aucune pile à remplacer.

Une charge de trois heures vous assure jusqu'à 10 jours d'autonomie pour une utilisation moyenne de deux heures par jour avec rétroéclairage activé ou une autonomie d'environ un an sans rétroéclairage.

Remarque: l'autonomie de la batterie dépend de son utilisation.

Lorsque vous mettez le clavier sous tension. le témoin indique le niveau de charge de la batterie.

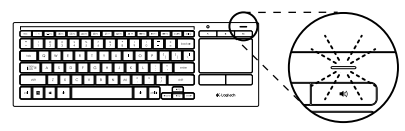

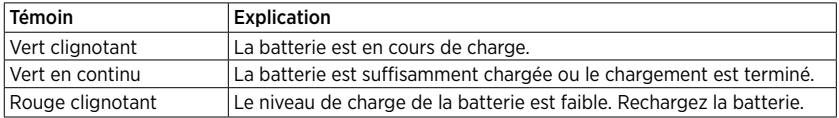

Pour charger la batterie, connectez le clavier à un ordinateur à l'aide du câble de charge micro-USB fourni.

Le témoin d'état clignote en vert pendant le chargement. Laissez votre clavier en charge jusqu'à ce que le témoin cesse de clignoter.

Vous pouvez utiliser le clavier pendant son chargement.

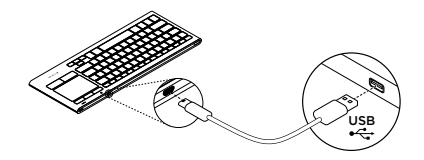

Remarque: si le niveau de charge de la batterie est faible (le témoin de charge clignote en rouge), le rétroéclairage du clavier est désactivé.

Logitech Illuminated Living-Room Keyboard K830

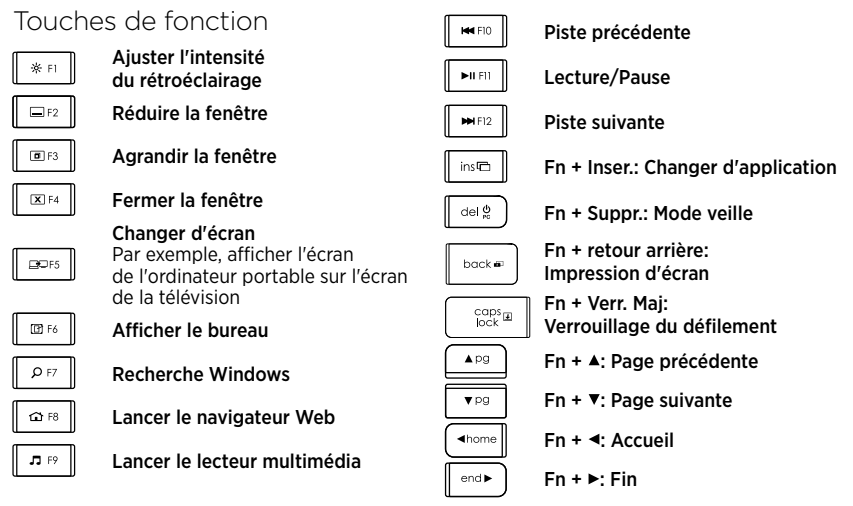

Remarque:

- • Pour les touches F1 à F12:
	- • Appuyez simplement sur la touche pour sélectionner la fonction: "Ajuster l'intensité du rétroéclairage", "Réduire la fenêtre"
	- Pour sélectionner une touche de fonction, appuyez sur la touche Fn et sur la touche: F1, F2...
- Pour toutes les autres touches de fonction, appuyez sur la touche Fn et sur la touche pour sélectionner la fonction.
- • Le logiciel Logitech vous permet de configurer le clavier de manière à ne plus utiliser la touche Fn.

## Touches de raccourci

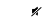

Sourdine

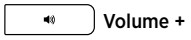

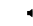

Volume -

# Récepteur Logitech® Unifying

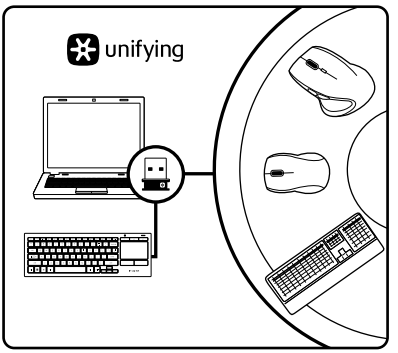

#### Branchez-le. Oubliez-le. Ajoutez d'autres dispositifs.

Votre nouveau produit Logitech est livré avec un récepteur Unifying. Saviez-vous qu'il est possible d'ajouter un dispositif Logitech sans fil compatible utilisant le même récepteur que votre produit Logitech Unifying actuel?

### Etes-vous compatible Unifying?

Si vous possédez un dispositif Logitech sans fil compatible Unifying, vous pouvez le coupler à d'autres dispositifs Unifying. Recherchez le logo Unifying de couleur orange sur le nouveau dispositif ou son emballage. Créez votre combinaison parfaite. Ajoutez un dispositif. Remplacez-en un. C'est très simple, et vous pouvez utiliser un seul port USB pour six dispositifs.

#### Installation facile

Si vous êtes prêt à associer vos dispositifs en utilisant le récepteur Unifying, voici comment procéder:

- 1. Vérifiez que le récepteur Unifying est correctement branché.
- 2. Si vous ne l'avez pas déjà fait, téléchargez et installez le logiciel Logitech associé à votre clavier (voir "Logiciel pour votre clavier").
- 3. Lancez le logiciel et suivez les instructions à l'écran pour coupler le nouveau dispositif sans fil au récepteur Unifying existant.

# Pages Produits

Des informations et un support en ligne supplémentaires sont disponibles pour votre produit. Prenez le temps de visiter les pages Produits pour en savoir plus sur votre nouveau clavier.

Parcourez les articles en ligne pour obtenir de l'aide en matière de configuration, des conseils d'utilisation ou des informations sur les fonctions supplémentaires. Si le clavier dispose d'un logiciel en option, prenez le temps de découvrir les avantages

et possibilités que celui-ci vous offre pour personnaliser votre produit.

Discutez avec d'autres utilisateurs sur nos forums communautaires pour demander des conseils, poser des questions et partager des solutions.

Dans les pages Produits, vous trouverez un large éventail de contenu:

- • Didacticiels
- • Dépannage
- • Communauté d'entraide
- • Logiciels à télécharger
- • Documentation en ligne
- Informations sur la garantie
- • Pièces de rechange (si disponibles)

Accédez à la page [www.logitech.com/](www.logitech.com/support) [support/](www.logitech.com/support)k830.

## Dépannage

#### Le clavier ne fonctionne pas

- • Vérifiez que votre clavier est sous tension.
- • Redémarrez le clavier en le mettant hors tension, puis à nouveau sous tension.
- • Si le témoin de charge clignote en rouge, vous devez recharger la batterie. Voir "Rechargement de votre clavier"
- • Vérifiez la connexion du récepteur Unifying.
- • Utilisez la rallonge USB fournie pour placer le récepteur Unifying aussi près que possible de votre clavier et retirez tous les objets métalliques qui se trouvent entre le récepteur et le clavier.
- • Branchez le récepteur Unifying sur un autre port.
- • Si le récepteur Unifying est branché dans un hub USB, branchez-le plutôt directement sur l'ordinateur.

Qu'en pensez-vous?

Veuillez prendre quelques minutes pour nous faire part de vos commentaires. Nous vous remercions d'avoir acheté notre produit.

# <www.logitech.com/ithink>

## Recyclage de la batterie à la fin du cycle de vie du produit

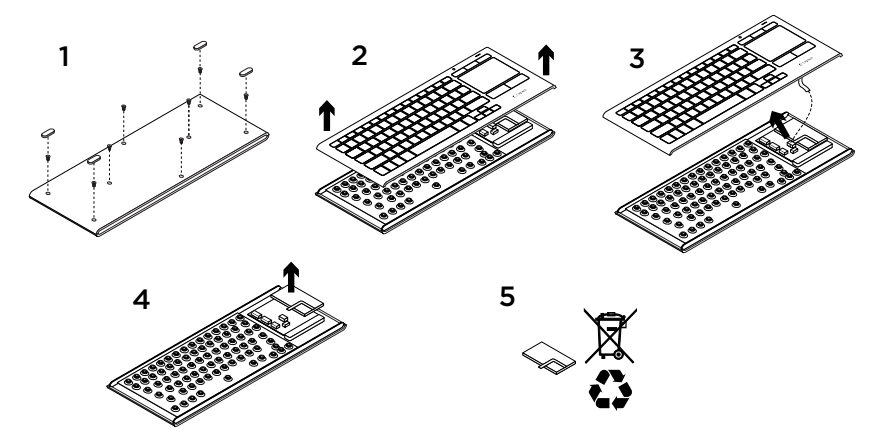

- 1. Retirez les quatre pattes et les huit vis utilisées pour fixer la partie inférieure.
- 2. Séparez les parties inférieure et supérieure.
- 3. Déconnectez les cordons plats et le câble de la batterie du circuit imprimé.
- 4. Retirez la batterie de la partie inférieure.
- 5. Mettez la batterie au rebut conformément à la réglementation locale.

## Ken uw product

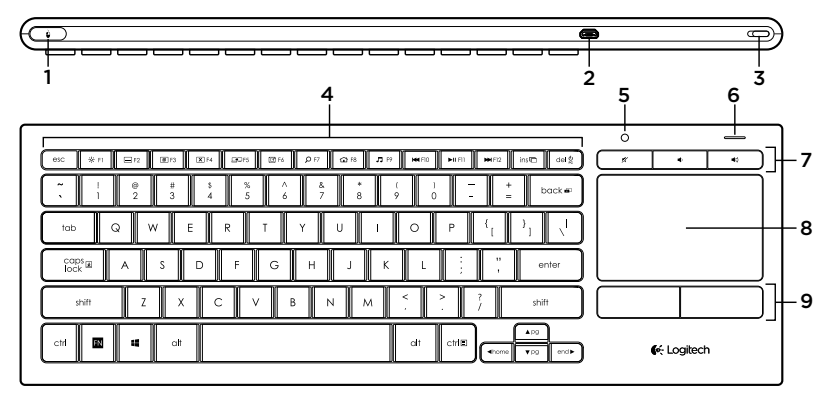

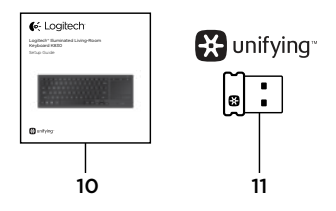

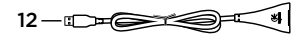

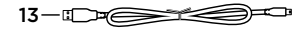

- 1. Linksklikken
- 2. Micro-USB-oplaadpoort
- 3. Aan/uit
- 4. Functietoetsen
- 5. Automatische lichtsensor
- 6. Batterij-indicator
- 7. Sneltoetsen
- 8. Touchpad
- 9. Muisknoppen
- 10. Handleiding
- 11. Unifying-ontvanger
- 12. USB-verlengsnoer
- 13. Micro-USB-oplaadkabel

## Uw toetsenbord instellen

1. Sluit de Unifying-ontvanger op uw laptop of desktopcomputer aan. U kunt het meegeleverde USB-verlengsnoer gebruiken om de Unifying-ontvanger uit de buurt te plaatsen van metalen objecten of apparaten die verstoring kunnen veroorzaken.

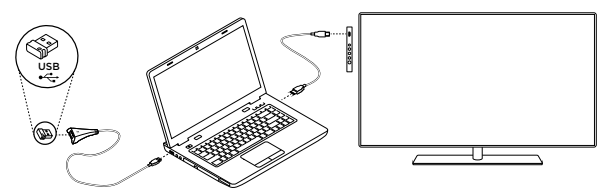

N.B. U kunt uw toetsenbord ook gebruiken om een tv te bedienen. Raadpleeg de documentatie van de tv-fabrikant voor informatie over compatibiliteit en verbinding.

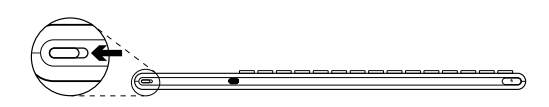

2. Zet uw toetsenbord aan.

# Software voor uw toetsenbord

Download en installeer de Logitech-software voor uw toetsenbord om:

- De functietoetsen in te stellen.
- • Uw touchpad-ervaring aan te passen. U kunt de snelheid van de cursor en de scrollfunctie aanpassen en tikken op het touchpad uitschakelen.

Ga naar <www.logitech.com/support>/k830.

- • *Extra apparaten met uw Unifyingontvanger te verbinden.*
- • Video's *te bekijken met uitleg over bewegingen en de werking van uw toetsenbord.*
- • *D*e vereiste terug te zetten om op de Fntoets te drukken wanneer u functietoetsen gebruikt.

## Uw toetsenbord gebruiken

#### Verlichting van toetsenbord

Wanneer u uw toetsenbord gaat gebruiken, detecteert de automatische lichtsensor het lichtniveau in de kamer en past deze de sterke van uw toetsenbordverlichting hierop aan. Er zijn drie lichtniveaus:

- • Bij helder licht: geen toetsenbordverlichting.
- • Bij weinig licht: verlichting op volledige sterkte.
- In het donker: verlichting op halve sterkte.

U kunt de automatische instelling voor de verlichting handmatig aanpassen. Druk op de toets \* om tussen de drie lichtniveaus te schakelen.

N.B.

- • Wanneer uw batterij bijna leeg is, wordt de verlichting automatisch uitgeschakeld om stroom te besparen.
- • Automatische bediening van verlichting wordt automatisch hersteld wanneer het toetsenbord 30 minuten of langer niet wordt gebruikt of nadat het toetsenbord is uitgeschakeld en opnieuw is ingeschakeld.

#### Touchpadbewegingen

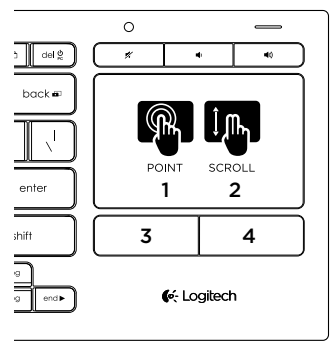

Zo wijst, scrolt en klikt u:

- 1. Wijs met één vinger en sleep deze over het touchpad om de cursor op het scherm te verplaatsen.
- 2. Gebruik twee vingers als u omhoog of omlaag wilt scrollen.
- 3. Druk in voor linksklikken.\*
- 4. Druk in voor rechtsklikken.

\*U kunt ook op de touchpad tikken om een klik uit te voeren.

N.B. Als u bewegingen en tikken op het touchpad wilt uitschakelen, drukt u op de FN-toets en de linkermuisknop. Als u bewegingen en tikken op het touchpad opnieuw wilt inschakelen, drukt u opnieuw op de FN-toets en de linkermuisknop.

## Uw toetsenbord opladen

Uw toetsenbord is oplaadbaar. U hoeft geen batterijen te vervangen.

Na drie uur opladen kunt u het toetsenbord 10 dagen gebruiken wanneer u ongeveer 2 uur per dag typt met verlichting ingeschakeld, of ongeveer een jaar als u geen verlichting gebruikt.

N.B. Hoe lang u uw toetsenbord tussen opladingen kunt gebruiken, is afhankelijk van het gebruik.

De batterij-indicator geeft het batterijniveau aan wanneer u het toetsenbord inschakelt.

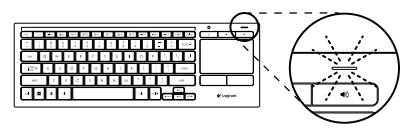

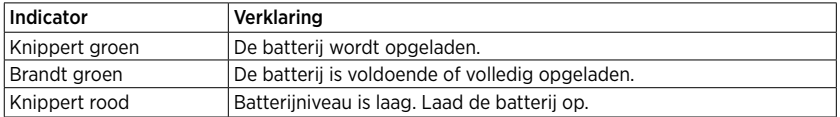

Als u de batterij wilt opladen, sluit u het toetsenbord met de meegeleverde micro-USB-oplaadkabel op een computer aan.

De batterij-indicator knippert groen tijdens het opladen. Laad uw toetsenbord op totdat de indicator stopt met knipperen.

U kunt het toetsenbord gebruiken terwijl het wordt opgeladen.

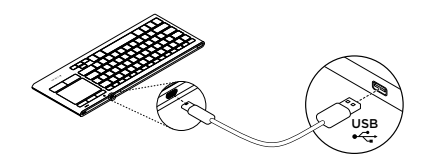

N.B. Als de batterij bijna leeg is (indicator knippert rood), wordt de toetsenbordverlichting uitgeschakeld.

#### Logitech Illuminated Living-Room Keyboard K830

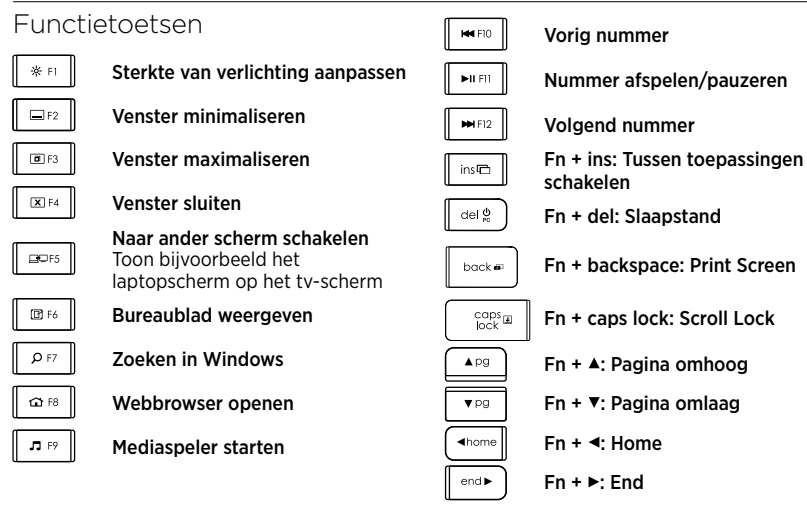

#### N.B.

- Voor toetsen F1 t/m F12:
	- • Druk alleen op de toets om de functie te selecteren: 'Sterkte van verlichting aanpassen', 'Venster minimaliseren' ...
	- Druk zowel op Fn als op de toets om de functietoets te selecteren: F1, F2...
- Druk voor alle andere functietoetsen zowel op Fn als op de toets om de functie te selecteren.
- U kunt de Logitech-software gebruiken om de vereiste om de Fn-toets in te drukken, om te keren.

### Sneltoetsen

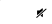

Dempen

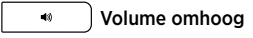

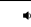

Volume omlaag

## De Logitech® Unifying-ontvanger

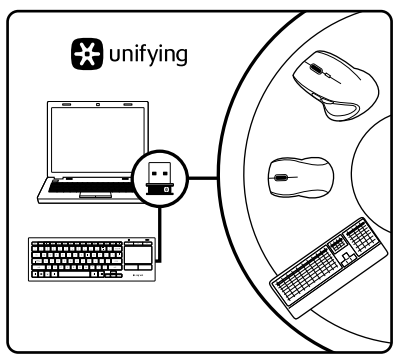

#### Aansluiten. Vergeten. Toevoegen.

Uw nieuwe Logitech-product wordt geleverd met een Unifying-ontvanger. Wist u dat u een compatibel draadloos Logitech-apparaat kunt toevoegen dat dezelfde ontvanger gebruikt als uw huidige Logitech Unifying-product?

#### Bent u klaar voor Unifying?

Als u een draadloos Logitech-apparaat hebt dat klaar is voor Unifying, kunt u het koppelen aan andere Unifying-apparaten. Kijk of u het oranje Unifying-logo ziet op het nieuwe apparaat of de verpakking. Stel uw ideale combinatie samen. Voeg er iets aan toe. Vervang iets. Het is heel eenvoudig en u hebt maar één USB-poort nodig voor zes apparaten.

#### U kunt binnen een handomdraai aan de slag

Als u er klaar voor bent om uw apparaat of apparaten via Unifying te koppelen, doet u het volgende:

- 1. Zorg dat uw Unifying-ontvanger is aangesloten.
- 2. Download en installeer de Logitechsoftware voor uw toetsenbord (zie 'Software voor uw toetsenbord') als u dat nog niet gedaan heeft.
- 3. Start de software en volg de instructies op het scherm om het nieuwe draadloze apparaat te koppelen aan uw bestaande Unifying-ontvanger.

## Ga naar Product centraal

Online vindt u meer informatie over en ondersteuning voor uw product. Neem even de tijd om naar Product centraal te gaan om meer te weten te komen over uw nieuwe toetsenbord.

Blader door onlineartikelen voor hulp bij de set-up, gebruikstips of informatie over extra functies. Als je toetsenbord optionele software heeft, kun je meer te weten komen over de voordelen hiervan en hoe je je product kunt aanpassen.

Kom in contact met andere gebruikers in onze communityforums om advies te krijgen, vragen te stellen en oplossingen te delen.

Bij Product centraal vindt u een breed scala aan inhoud:

- • Studielessen
- • Problemen oplossen
- • Ondersteuningscommunity
- • Softwaredownloads
- • Onlinedocumentatie
- • Garantie-informatie
- • Reserveonderdelen (indien beschikbaar)

Ga naar <www.logitech.com/support>/k830.

## Probleemoplossing

#### Het toetsenbord werkt niet

- • Controleer of uw toetsenbord aan staat.
- • Start het toetsenbord opnieuw op door het uit en vervolgens weer aan te zetten.
- Als de batterij-indicator rood knippert. moet u de batterijen opladen. Zie 'Uw toetsenbord opladen'.
- • Controleer de verbinding van de Unifyingontvanger.
- • Gebruik het meegeleverde USBverlengsnoer om de Unifying-ontvanger zo dicht mogelijk bij uw toetsenbord te plaatsen en verwijder metalen objecten die zich tussen de ontvanger en het toetsenbord bevinden.
- • Sluit de Unifying-ontvanger op een andere poort aan.
- • Als de Unifying-ontvanger op een USBhub is aangesloten, probeer de ontvanger dan direct op uw computer aan te sluiten.

Wat vindt u ervan?

Neem even de tijd om ons uw mening te geven. Hartelijk dank voor de aanschaf van ons product.

# <www.logitech.com/ithink>

Weggooien van batterijen aan het eind van de productlevensduur

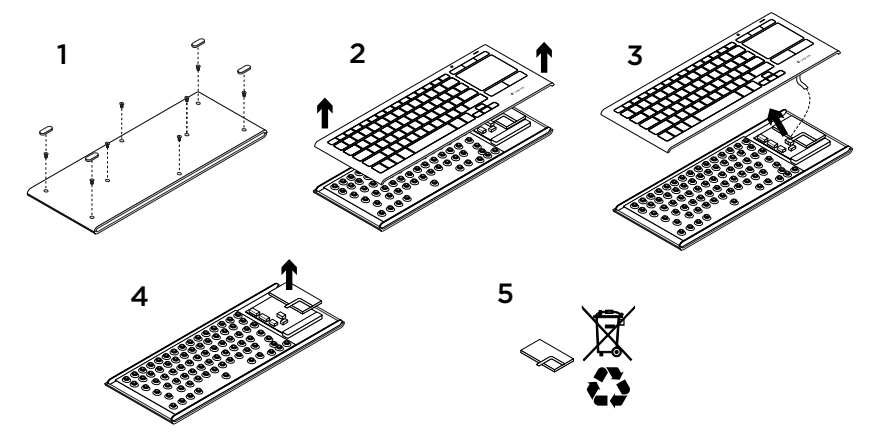

- 1. Verwijder de vier voetjes en acht schroeven uit de onderkant van het toetsenbord.
- 2. Haal de boven- en onderkant uit elkaar.
- 3. Ontkoppel de platte kabel en batterijkabel van de hoofdprintplaat.
- 4. Haal de batterij uit de houder aan de onderkant.
- 5. Gooi de batterij en het product volgens plaatselijke wetten weg.

### Γνωριμία με το προϊόν

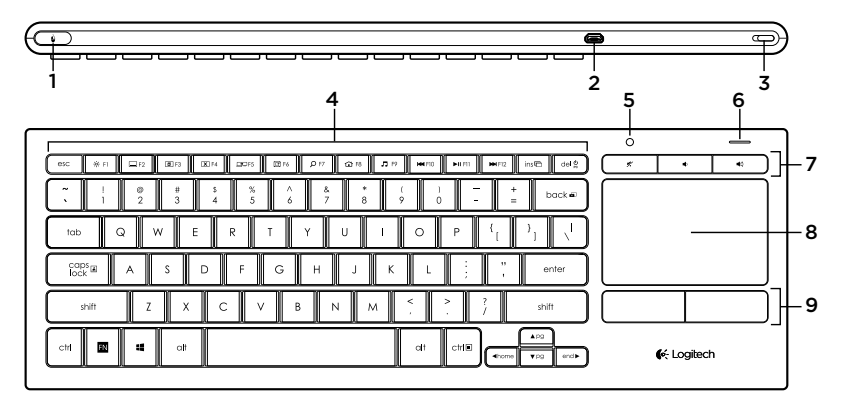

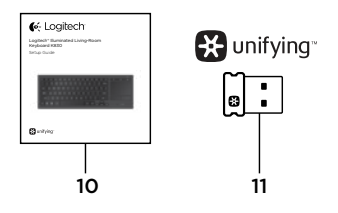

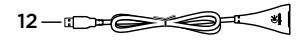

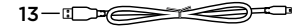

- 1. Αριστερό κλικ ποντικιού
- 2. Θύρα φόρτισης micro-USB
- 3. Διακόπτης ενεργοποίησης/απενεργοποίησης
- 4. Πλήκτρα λειτουργιών
- 5. Αυτόματος αισθητήρας φωτισμού
- 6. Ενδεικτική λυχνία *μπαταρίας*
- 7. Πλήκτρα συντόμευσης
- 8. Touchpad
- 9. Κουμπιά για κλικ
- 10. Τεκμηρίωση προϊόντος
- 11. Δέκτης Unifying
- 12. Καλώδιο προέκτασης USB
- 13. Καλώδιο φόρτισης micro-USB

## Ρύθμιση του πληκτρολογίου σας

1. Συνδέστε το δέκτη Unifying στο φορητό ή στον επιτραπέζιο υπολογιστή σας. Μπορείτε να χρησιμοποιήσετε το καλώδιο προέκτασης USB που παρέχεται, για να τοποθετήσετε το δέκτη Unifying μακριά από μεταλλικά αντικείμενα ή συσκευές που μπορεί να προκαλέσουν παρεμβολές.

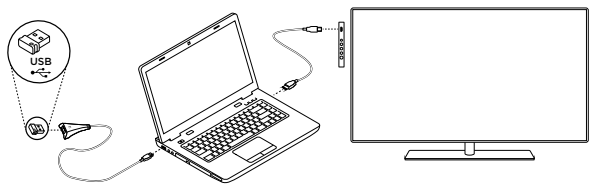

Σημείωση: Μπορείτε επίσης να χρησιμοποιήσετε το πληκτρολόγιο για να ελέγξετε μια τηλεόραση. *Ανατρέξτε στην τεκμηρίωση που παρείχε ο κατασκευαστής της τηλεόρασής σας για πληροφορίες συμβατότητας και άλλα στοιχεία σύνδεσης.*.

2. Ενεργοποιήστε το πληκτρολόγιό σας.

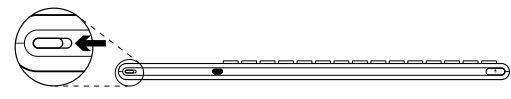

# Λογισμικό για το πληκτρολόγιό σας

Πραγματοποιήστε λήψη και εγκατάσταση του λογισμικού της Logitech για το πληκτρολόγιό σας, για να:

- • Προσαρμόσετε τα πλήκτρα λειτουργιών.
- • Προσαρμόσετε την εμπειρία που προσφέρει το touchpad. Μπορείτε να τροποποιήσετε την ταχύτητα του δείκτη, να προσαρμόσετε την κύλιση και να απενεργοποιήσετε το πάτημα του touchpad.
- • *Προσθέσετε επιπλέον συσκευές στο δέκτη Unifying.*
- • Δείτε *βίντεο που εξηγούν τις κινήσεις και παρέχουν πληροφορίες σχετικά με τη συμπεριφορά του πληκτρολογίου σας.*
- • *Α*ντιστρέψετε την απαίτηση για πάτημα του πλήκτρου **Fn** κατά τη χρήση των πλήκτρων λειτουργιών.

Μεταβείτε στη διεύθυνση [www.logitech.com/](www.logitech.com/support) [support/](www.logitech.com/support)k830.

## Χρήση του πληκτρολογίου

#### **Οπίσθιος φωτισμός πληκτρολογίου**

Μόλις αρχίσετε να χρησιμοποιείτε το πληκτρολόγιό σας, ο αυτόματος αισθητήρας φωτισμού ανιχνεύει το επίπεδο φωτισμού του δωματίου και προσαρμόζει ανάλογα την ένταση του οπίσθιου φωτισμού του πληκτρολογίου. Υπάρχουν τρεις επιλογές έντασης:

- • Έντονος φωτισμός: ο οπίσθιος φωτισμός δεν ενεργοποιείται.
- • Χαμηλός φωτισμός: μέγιστη ένταση οπίσθιου φωτισμού.
- • Σκοτάδι: μέτρια ένταση οπίσθιου φωτισμού.

Μπορείτε να παρακάμψετε την αυτόματη ρύθμιση του οπίσθιου φωτισμού. Πιέστε το πλήκτρο ※ για εναλλαγή μεταξύ των τριών επιπέδων έντασης.

Έχετε υπόψη σας:

- • Όταν το επίπεδο φόρτισης της μπαταρίας είναι χαμηλό, ο οπίσθιος φωτισμός απενεργοποιείται αυτόματα για την εξοικονόμηση της ενέργειας της μπαταρίας.
- • Ο αυτόματος έλεγχος του οπίσθιου φωτισμού επαναφέρεται αυτόματα στην περίπτωση που το πληκτρολόγιο παραμείνει ανενεργό για 30 λεπτά ή περισσότερο ή μετά την απενεργοποίηση και ενεργοποίηση του πληκτρολογίου.

#### **Κινήσεις Touchpad**

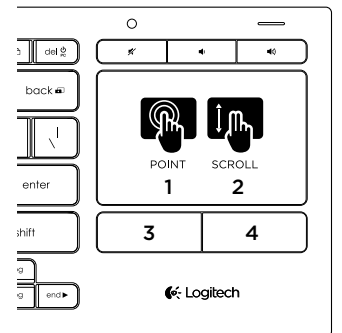

Για κατάδειξη, κύλιση και κλικ:

- 1. Τοποθετήστε ένα δάχτυλο οπουδήποτε πάνω στο touchpad και σύρετέ το, για να μετακινήσετε το δείκτη της οθόνης.
- 2. Σύρετε δύο δάχτυλα για κύλιση προς τα επάνω ή προς τα κάτω.
- 3. Πατήστε για αριστερό κλικ.\*
- 4. Πατήστε για δεξιό κλικ.

\*Μπορείτε, επίσης, να πατήσετε στην επιφάνεια του touchpad για να κάνετε κλικ.

Σημείωση: Για να απενεργοποιήσετε τις κινήσεις και το πάτημα του touchpad, πιέστε το πλήκτρο Fn και το κουμπί αριστερού κλικ. Για να ενεργοποιήσετε ξανά τις κινήσεις και το πάτημα του touchpad, πιέστε ξανά το πλήκτρο Fn και το κουμπί αριστερού κλικ.

# Επαναφόρτιση του πληκτρολογίου

Το πληκτρολόγιό σας είναι επαναφορτιζόμενο. Δεν υπάρχουν μπαταρίες για αντικατάσταση.

Μια φόρτιση τριών ωρών, προσφέρει έως και 10 ημέρες χρήσης, αν πληκτρολογείτε δύο ώρες την ημέρα έχοντας ενεργό τον οπίσθιο φωτισμό ή περίπου 1 χρόνο χρήσης, αν πληκτρολογείτε χωρίς οπίσθιο φωτισμό.

Σημείωση: Η διάρκεια χρήσης μεταξύ των φορτίσεων ενδέχεται να διαφέρει ανάλογα με τη χρήση.

Όταν ενεργοποιείτε το πληκτρολόγιο, η ενδεικτική λυχνία της μπαταρίας δείχνει το επίπεδο φόρτισης.

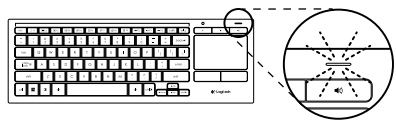

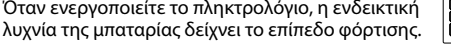

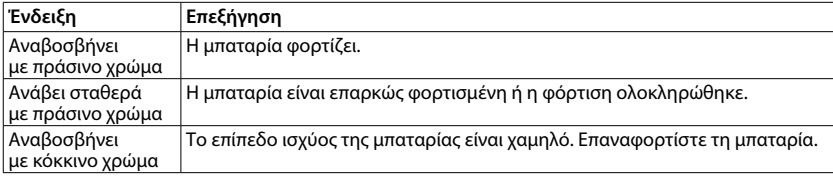

Για να φορτίσετε την μπαταρία, συνδέστε το πληκτρολόγιο σε έναν υπολογιστή, χρησιμοποιώντας το καλώδιο φόρτισης Micro-USB που παρέχεται.

Η ένδειξη της μπαταρίας αναβοσβήνει με πράσινο χρώμα κατά τη διάρκεια της φόρτισης. Φορτίστε μέχρι η ενδεικτική λυχνία να σταματήσει να αναβοσβήνει.

Κατά τη διάρκεια της φόρτισης, μπορείτε να χρησιμοποιείτε το πληκτρολόγιο.

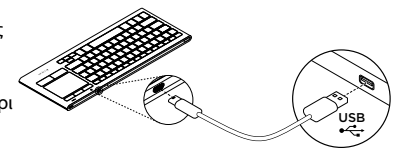

Σημείωση: Αν η ισχύς της μπαταρίας είναι χαμηλή (η ενδεικτική λυχνία αναβοσβήνει με κόκκινο χρώμα), ο οπίσθιος φωτισμός του πληκτρολογίου απενεργοποιείται.

#### Logitech Illuminated Living-Room Keyboard K830

## Πλήκτρα λειτουργιών

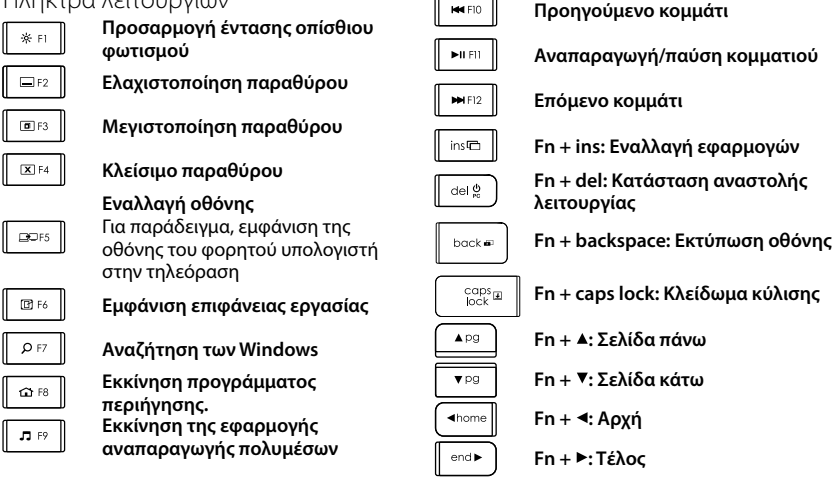

Σημείωση:

- • Για τα πλήκτρα **F1** έως **F12**:
	- • Πατήστε απλώς το πλήκτρο, για να επιλέξετε τη λειτουργία: "Προσαρμογή έντασης οπίσθιου φωτισμού", "Ελαχιστοποίηση παραθύρου"...
	- • Πιέστε το Fn και το πλήκτρο, για να επιλέξετε το πλήκτρο λειτουργίας: **F1**, **F2**...
- • Για όλα τα άλλα πλήκτρα λειτουργιών, πιέστε το **Fn** και το πλήκτρο, για να επιλέξετε τη λειτουργία.
- • Μπορείτε να χρησιμοποιήσετε το λογισμικό της Logitech, για να αντιστρέψετε την απαίτηση για το πάτημα του πλήκτρου **Fn**.

## Πλήκτρα συντόμευσης

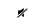

**Σίγαση**

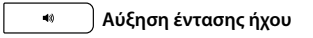

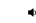

**Μείωση έντασης ήχου**

# Ο δέκτης Unifying της Logitech®

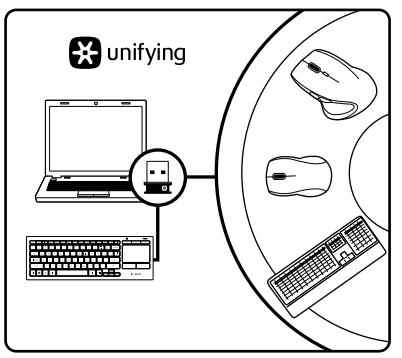

#### **Συνδέστε τον. Ξεχάστε τον. Προσθέστε συσκευές.**

Το νέο σας προϊόν Logitech συνοδεύεται από ένα Δέκτη Unifying. Γνωρίζετε ότι μπορείτε να προσθέσετε μια συμβατή ασύρματη συσκευή Logitech που θα χρησιμοποιεί τον ίδιο δέκτη με το παρόν προϊόν Unifying της Logitech;

#### **Έχετε συσκευές που υποστηρίζουν Unifying;**

Εάν έχετε μια ασύρματη συσκευή της Logitech που υποστηρίζει Unifying, μπορείτε να την αντιστοιχίσετε με πρόσθετες συσκευές Unifying. Απλώς αναζητήστε το πορτοκαλί λογότυπο Unifying πάνω στη νέα συσκευή ή στη συσκευασία της. Δημιουργήστε τον ιδανικό για εσάς συνδυασμό. Προσθέστε μια συσκευή. Αντικαταστήστε μια συσκευή. Είναι εύκολο και θα χρησιμοποιήσετε μόνο μία θύρα USB για έως και έξι συσκευές.

#### **Η διαδικασία είναι πολύ εύκολη**

Εάν είστε έτοιμοι να αντιστοιχίσετε τις συσκευές σας μέσω Unifying, θα πρέπει να κάνετε τα εξής:

- 1. Βεβαιωθείτε ότι ο δέκτης Unifying είναι συνδεδεμένος.
- 2. Αν δεν το έχετε κάνει ήδη, πραγματοποιήστε λήψη και εγκατάσταση του λογισμικού Logitech για το πληκτρολόγιό σας (ανατρέξτε στην ενότητα "Λογισμικό για το πληκτρολόγιό σας").
- 3. Ξεκινήστε το λογισμικό και ακολουθήστε τις οδηγίες που εμφανίζονται στην οθόνη για να αντιστοιχίσετε τη νέα ασύρματη συσκευή με τον υπάρχοντα δέκτη Unifying.

## Μετάβαση στο Κέντρο προϊόντων

Περισσότερες πληροφορίες και υποστήριξη για το προϊόν σας μπορείτε να βρείτε στο Internet. Αφιερώστε λίγο χρόνο και επισκεφτείτε το Κέντρο προϊόντων, για να μάθετε περισσότερα σχετικά με το νέο σας πληκτρολόγιο.

Διαβάστε άρθρα στο διαδίκτυο για βοήθεια κατά τη ρύθμιση, συμβουλές χρήσης ή πληροφορίες σχετικά με τις πρόσθετες λειτουργίες. Εάν το πληκτρολόγιο διαθέτει προαιρετικό λογισμικό, μάθετε λεπτομέρειες για τα πλεονεκτήματά του και για το πώς μπορεί να σας βοηθήσει να προσαρμόσετε το προϊόν σας.

Επικοινωνήστε με άλλους χρήστες στα Φόρουμ της κοινότητας, για να λάβετε συμβουλές, να κάνετε ερωτήσεις και να μοιραστείτε λύσεις.

Στο Κέντρο προϊόντων θα βρείτε μια μεγάλη ποικιλία περιεχομένου:

- • Οδηγοί εκμάθησης
- • Αντιμετώπιση προβλημάτων
- • Κοινότητα υποστήριξης
- • Στοιχεία λήψης λογισμικού
- • Τεκμηρίωση στο διαδίκτυο
- • Πληροφορίες για την εγγύηση
- • Ανταλλακτικά (όταν είναι διαθέσιμα)

Μεταβείτε στη διεύθυνση **[www.logitech.com/](www.logitech.com/support) [support](www.logitech.com/support)/k830**.

### Αντιμετώπιση προβλημάτων

#### **Το πληκτρολόγιο δεν λειτουργεί**

- Βεβαιωθείτε ότι έχετε ενεργοποιήσει το πληκτρολόγιο.
- • Επανεκκινήστε το πληκτρολόγιο απενεργοποιώντας το και, στη συνέχεια, ενεργοποιώντας το ξανά.
- • Αν η ενδεικτική λυχνία της μπαταρίας αναβοσβήνει με κόκκινο χρώμα, τότε θα πρέπει να επαναφορτίσετε τις μπαταρίες. Ανατρέξτε στην ενότητα "Επαναφόρτιση του πληκτρολογίου σας".
- • Ελέγξτε τη σύνδεση του δέκτη Unifying.
- • Χρησιμοποιήστε το καλώδιο προέκτασης USB, για να τοποθετήσετε το δέκτη Unifying όσο πιο κοντά γίνεται στο πληκτρολόγιό σας και αφαιρέστε τυχόν μεταλλικά αντικείμενα που βρίσκονται μεταξύ του δέκτη και του πληκτρολογίου.
- • Δοκιμάστε να συνδέσετε το δέκτη Unifying σε μια διαφορετική θύρα.
- • Εάν ο δέκτης Unifying είναι συνδεδεμένος σε ένα διανομέα USB, δοκιμάστε να τον συνδέσετε απευθείας στον υπολογιστή σας.

Ποια είναι η γνώμη σας;

Αφιερώστε λίγο χρόνο για να μας πείτε. Σας ευχαριστούμε για την αγορά του προϊόντος μας.

## <www.logitech.com/ithink>

## Απόρριψη της μπαταρίας στο τέλος του κύκλου ζωής του προϊόντος

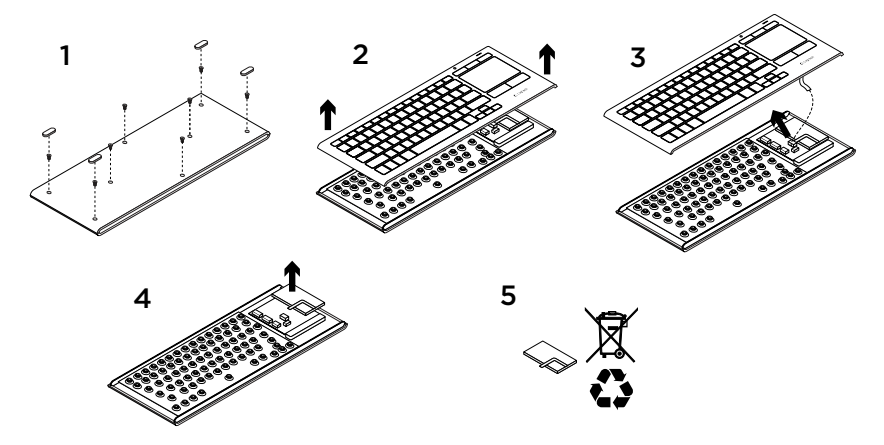

- 1. Αφαιρέστε τα τέσσερα πέλματα και τις οκτώ βίδες από το κάτω μέρος του πληκτρολογίου.
- 2. Διαχωρίστε την επάνω από την κάτω θήκη.
- 3. Αποσυνδέστε το πλατύ καλώδιο και το καλώδιο της μπαταρίας από την κύρια πλακέτα κυκλώματος.
- 4. Αφαιρέστε την μπαταρία από την κάτω θήκη.
- 5. Απορρίψτε την μπαταρία και το προϊόν σύμφωνα με την τοπική νομοθεσία.

#### Знакомство с продуктом

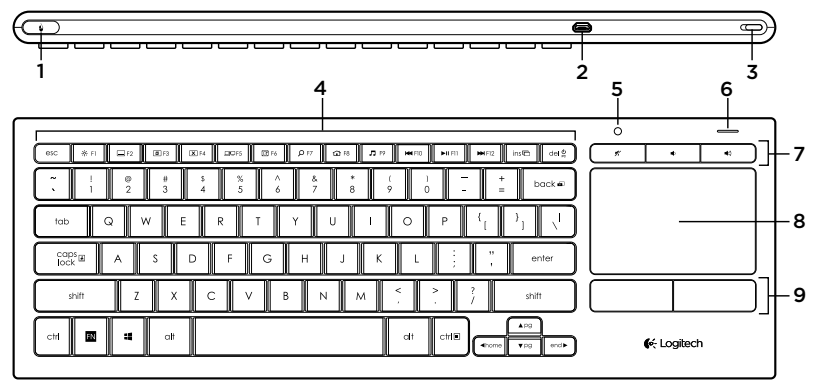

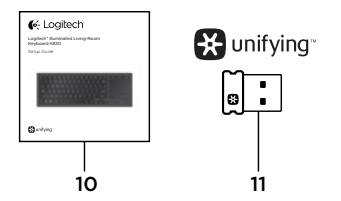

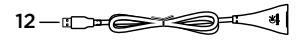

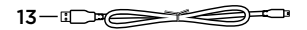

- 1. Кнопка, имитирующая щелчок левой кнопкой мыши
- 2. Порт микро-USB для зарядки
- 3. Кнопка включения/выключения питания
- 4. Функциональные клавиши
- 5. Автоматический датчик освещенности
- 6. *Индикатор* батареи
- 7. Специальные клавиши
- 8. Сенсорная панель
- 9. Кнопки, имитирующие кнопки мыши
- 10. Документация по продукту
- 11. Приемник Unifying
- 12. USB-удлинитель
- 13. Кабель микро-USB для зарядки

### Подготовка клавиатуры к работе

1. Подключите приемник Unifying к ноутбуку или настольному компьютеру. При необходимости используйте USB-удлинитель, чтобы расположить приемник Unifying как можно дальше от металлических предметов или устройств, которые могут вызывать помехи.

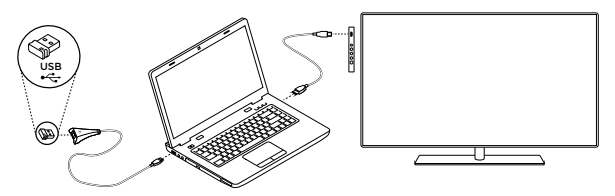

Примечание. Клавиатуру можно использовать и для управления телевизором. *Информациюо совместимости и более подробные сведения о подключении см. в документации, предоставляемой производителем телевизора*.

2. Включите клавиатуру.

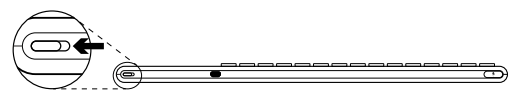

### Программное обеспечение для клавиатуры

Загрузите и установите программное обеспечение Logitech для клавиатуры. Это позволит:

- Настраивать функциональные клавиши.
- Изменять параметры сенсорной панели. Можно изменять скорость указателя, настраивать прокрутку и отключать режим касания для сенсорной панели.
- • *Подключать дополнительные устройства к приемнику Unifying.*
- • Просматривать *видеозаписи с информацией о работе клавиатуры и жестах.*
- • Изменять требование к нажатию клавиши **Fn** на противоположное при использовании функциональных клавиш.

Перейдите по адресу [www.logitech.com/](www.logitech.com/support) [support](www.logitech.com/support)/k830.
### Работа с клавиатурой

#### **Подсветка клавиатуры**

Когда вы начинаете работать с клавиатурой, автоматический датчик определяет уровень освещения в комнате и с учетом этого регулирует интенсивность подсветки клавиатуры. Существуют три уровня интенсивности:

- • При ярком свете: клавиатура не подсвечивается.
- • При слабом свете: интенсивность подсветки полная.
- • В темноте: интенсивность подсветки уменьшена до половины.

Автоматическую настройку подсветки можно изменить вручную. Для переключения между уровнями интенсивности нажмите клавишу . Обратите внимание.

- • При низком уровне заряда батареи подсветка автоматически отключается в целях экономии энергии.
- • Автоматическая регулировка подсветки восстанавливается самостоятельно при бездействии клавиатуры более 30 минут и после выключения и повторного включения клавиатуры.

#### **Жесты сенсорной панели**

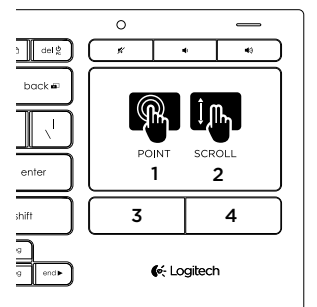

Наведение указателя,

прокрутка и щелчок мышью

- 1. Прикоснитесь одним пальцем к любой части сенсорной панели и проведите им, чтобы переместить указатель на экране.
- 2. Проведите двумя пальцами вверх или вниз, чтобы прокрутить экран.
- 3. Нажмите кнопку (3), чтобы щелкнуть левой кнопкой мыши.\*
- 4. Нажмите кнопку (4), чтобы щелкнуть правой кнопкой мыши.

\* Кроме того, можно выполнить щелчок левой кнопкой мыши, коснувшись поверхности сенсорной панели.

Примечание. Чтобы отключить жесты и касания, нажмите клавишу Fn и левую кнопку под сенсорной панелью. Чтобы снова включить жесты и касания, еще раз нажмите клавишу Fn и левую кнопку под сенсорной панелью.

### Зарядка клавиатуры

Клавиатуру можно перезаряжать. В ней не используются сменные батареи.

Трехчасовая зарядка обеспечивает до 10 дней использования при работе по два часа в день с включенной подсветкой или около одного года использования при работе без подсветки.

Примечание. Время использования между зарядками может различаться в зависимости от режима использования.

При включении клавиатуры индикатор батареи показывает уровень заряда.

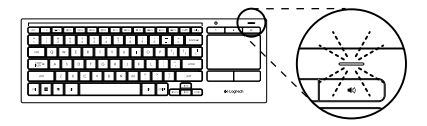

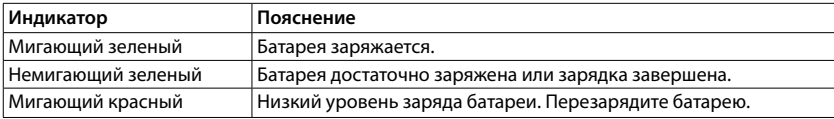

Чтобы зарядить батарею, подключите клавиатуру к компьютеру с помощью кабеля микро-USB для зарядки.

Во время зарядки индикатор батареи мигает зеленым цветом. Заряжайте до тех пор, пока индикатор не перестанет мигать.

Клавиатуру можно использовать во время зарядки.

Примечание. При низком уровне заряда батареи (индикатор мигает красным) подсветка клавиатуры отключается.

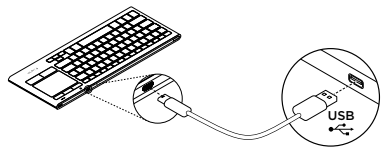

#### Logitech Illuminated Living-Room Keyboard K830

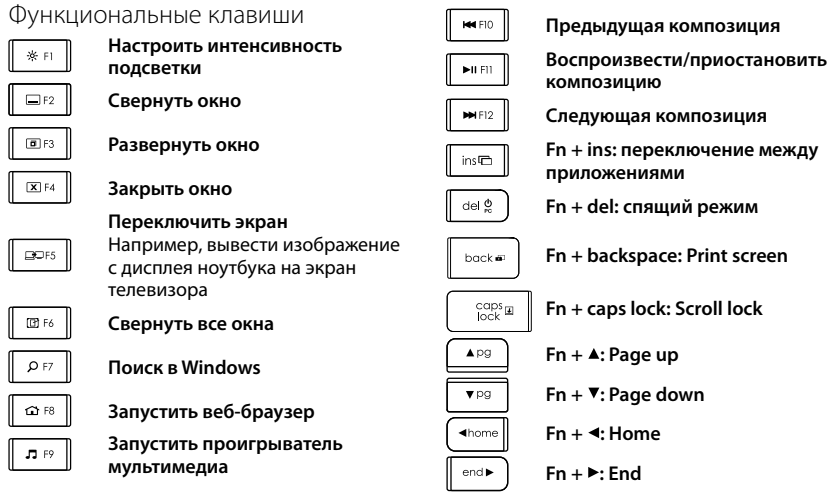

Примечание.

- • Для клавиш **F1 F12**:
	- • Нажмите одну клавишу, чтобы выбрать функцию: «Настроить интенсивность подсветки», «Свернуть окно»...
	- • Нажмите одновременно **Fn** и клавишу, чтобы выбрать функциональную клавишу: **F1**, **F2**...
- • Для всех остальных функциональных клавиш нажмите одновременно Fn и клавишу, чтобы выбрать функцию.
- • Программное обеспечение Logitech позволяет изменить требование к нажатию клавиши **Fn** на противоположное.

#### Специальные клавиши

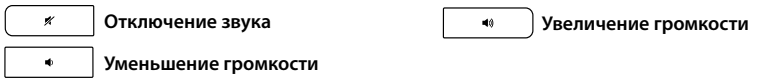

## Приемник Logitech® Unifying

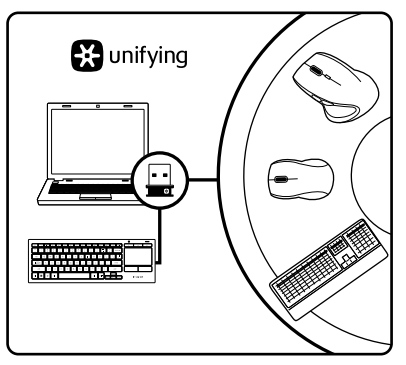

#### **Подключите. Забудьте. Пользуйтесь.**

В комплект нового изделия Logitech входит приемник Unifying. Знаете ли вы, что к одному приемнику можно подключать несколько совместимых беспроводных устройств Logitech?

#### **Вы готовы к использованию технологии Unifying?**

При наличии беспроводного устройства Logitech, совместимого со стандартом Unifying, его можно подключать одновременно с другими устройствами этого же стандарта. Об этом свидетельствует наличие оранжевой эмблемы Unifying на корпусе или упаковке устройства. Создавайте идеальные комбинации. Добавляйте. Заменяйте. Это легко. И при этом к одному USB-порту одновременно можно подключить до шести устройств.

#### **Приступить к работе очень просто**

Когда все готово к подключению устройств стандарта Unifying, выполните следующие действия.

- 1. Убедитесь, что приемник Unifying подключен к порту.
- 2. Загрузите и установите программное обеспечение Logitech для клавиатуры, если это еще не было сделано (см. раздел «Программное обеспечение для клавиатуры»).
- 3. Чтобы подключить новое беспроводное устройство к приемнику Unifying, запустите программное обеспечение и следуйте инструкциям на экране.

### Посетите раздел технической поддержки

Раздел технической поддержки содержит дополнительные сведения и информацию о поддержке для вашего продукта. Уделите минуту, чтобы посетить раздел технической поддержки и узнать больше о вашей новой клавиатуре.

Ознакомьтесь с интернет-статьями, чтобы получить помощь в установке, советы или сведения о дополнительных функциях. Если для вашей клавиатуры имеется дополнительное программное обеспечение, узнайте о его преимуществах и о предоставляемых возможностях по настройке продукта.

Присоединитесь к другим пользователям на форумах сообщества, чтобы получить совет, задать вопросы и поделиться сведениями о решении проблем.

В разделе технической поддержки имеется обширный набор материалов по различным темам.

- • Уроки
- • Устранение неполадок
- • Сообщество поддержки
- • Загрузка программного обеспечения
- • Интернет-документация
- • Сведения о гарантии
- • Запасные части (при их доступности)

Перейдите по адресу **[www.logitech.com/](www.logitech.com/support) [support/](www.logitech.com/support)k830**.

### Устранение неполадок

#### **Клавиатура не работает**

- Проверьте, включена ли клавиатура.
- • Перезапустите клавиатуру, выключив и снова включив ее.
- • Если индикатор батареи мигает красным, перезарядите батарею. См. раздел «Зарядка клавиатуры».
- • Проверьте подключение приемника Unifying.
- • Расположите приемник Unifying как можно ближе к клавиатуре, используя входящий в комплект USB-удлинитель. Уберите любые металлические предметы между приемником и клавиатурой.
- • Попробуйте подключить приемник Unifying к другому USB-порту.
- Если приемник Unifying подключен к USB-концентратору, попробуйте подключить приемник напрямую к компьютеру.

### Каковы ваши впечатления?

Пожалуйста, найдите минутку, чтобы поделиться с нами своим мнением. Благодарим вас за приобретение нашего продукта!

# <www.logitech.com/ithink>

### Утилизация аккумулятора по окончании срока службы продукта

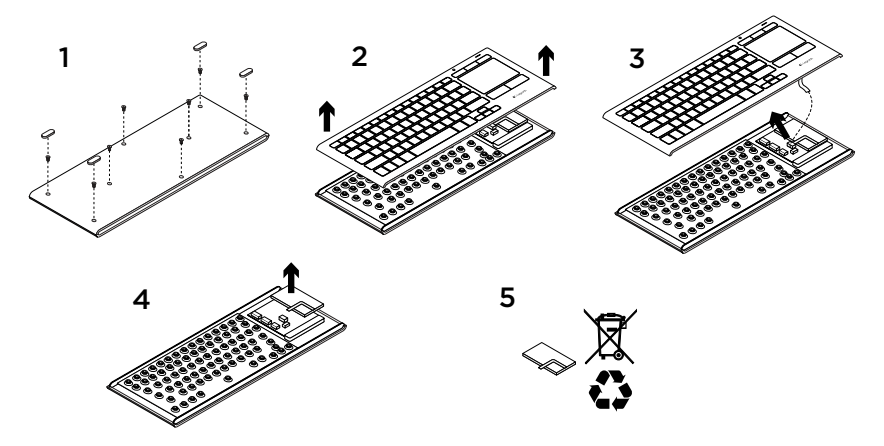

- 1. Снимите четыре ножки и открутите восемь винтов с нижней части корпуса.
- 2. Отделите верхнюю часть корпуса от нижней.
- 3. Отсоедините плоский кабель и кабель батареи от системной платы.
- 4. Извлеките батарею из нижней части корпуса.
- 5. Утилизируйте устройство и батарею в соответствии с требованиями местного законодательства.

### A termék ismertetése

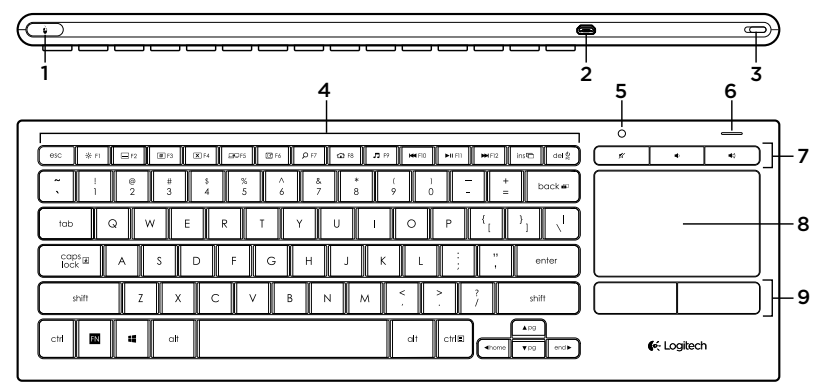

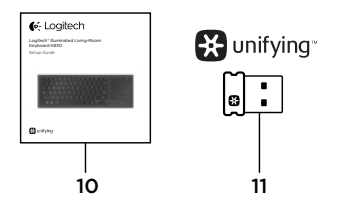

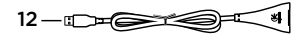

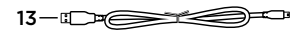

- 1. Kattintás a bal oldali egérgombbal
- 2. Mikro-USB port a töltéshez
- 3. Hálózati kapcsoló
- 4. Funkcióbillentyűk
- 5. Automatikus fényérzékelő
- 6. Akkumulátor töltöttségjelzője
- 7. Gyorsbillentyűk
- 8. Érintőpanel
- 9. Gombok az egérrel történő kattintáshoz
- 10. Termékdokumentáció
- 11. Unifying vevőegység
- 12. USB-hosszabbítókábel
- 13. Mikro-USB töltőkábel

# A billentyűzet üzembe helyezése

1. Csatlakoztassa a Unifying vevőegységet a laptophoz vagy asztali számítógéphez. A mellékelt USB-hosszabbítókábel használatával távolabb helyezheti a Unifying vevőegységet azoktól a fémtárgyaktól és -eszközöktől, melyek interferenciát okozhatnak.

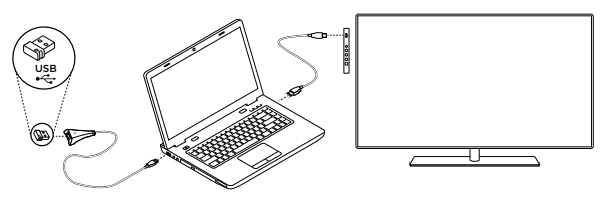

Megjegyzés: A billentyűzet a tv vezérlésére is használható. A kompatibilitási információk és a csatlakozáshoz szükséges további részletek a tv gyártója által biztosított dokumentációban találhatók..

2. Kapcsolia be a billentyűzetet.

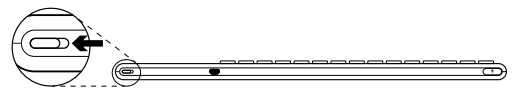

# Billentyűzetszoftver

A billentyűzethez tartozó szoftver letöltését és telepítését követően a következőket teheti:

- • Testre szabhatja a funkcióbillentyűket.
- • Módosíthatja az érintőpanel által nyújtott élményt. Módosíthatja a mutató sebességét, beállíthatia a görgetést és letilthatja az érintőpanelen történő koppintást.
- • *További eszközöket csatlakoztathat a Unifying vevőegységhez.*
- • Megtekintheti *a gesztusokat és a billentyűzet viselkedését bemutató videóinkat.*
- • *M*egadhatja, hogy a funkcióbillentyűk használatához ne kelljen lenyomni az Fn billentyűt.

Keresse fel a [www.logitech.com/support/](www.logitech.com/support)k830 webhelyet.

## A billentyűzet használata

### Billentyűzet-háttérvilágítás

A billentyűzet használatának megkezdésekor az automatikus fényérzékelő a szobában lévő fényszintnek megfelelően állítja be a billentyűzet háttérvilágításának erejét. Három világítási szint van:

- • Erős fény esetén: nincs billentyűzetháttérvilágítás.
- • Gyenge fény esetén: teljes fényerejű háttérvilágítás.
- • Sötétben: fél fényerejű háttérvilágítás.

Az automatikus háttér-világítási beállítások manuálisan felülbírálhatók. Nyomia le a ※ gombot a három fényerőszint közti váltáshoz. Megjegyzés:

- • Ha az akkumulátor töltöttsége alacsony, a háttérvilágítás energia-megtakarítási célból automatikusan kikapcsol.
- • Az automatikus háttérvilágításvezérlés automatikusan visszaáll, ha a billentyűzet legalább 30 percen keresztül inaktív, illetve a billentyűzet kiés visszakapcsolását követően.

#### Érintőpanel-gesztusok

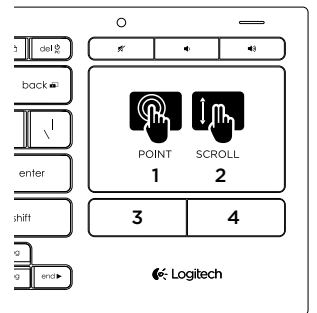

Mutatás, görgetés és kattintás:

- 1. A képernyőn megjelenő mutatót ujjával egy pontra mutatva és onnan tetszőleges helyre húzva mozgathatja.
- 2. Görgessen két ujjal felfelé vagy lefelé.
- 3. Nyomja le a bal oldali egérgombbal való kattintáshoz.\*
- 4. Nyomja le a jobb oldali egérgombbal való kattintáshoz.

\* Úgy is kattinthat, ha az érintőpanel felületére koppint.

Megjegyzés: A gesztusok és az érintőpanelen történő koppintás az Fn billentyű és a bal gombbal történő kattintásra szolgáló gomb egyidejű lenyomásával letiltható. A gesztusok és az érintőpanelen történő koppintás ismételt engedélyezéséhez nyomja le ismét egyszerre az Fn billentyűt és a bal gombbal történő kattintásra szolgáló gombot.

A billentyűzet töltése

A billentyűzet újratölthető. Nem tartalmaz cserélhető akkumulátort.

A billentyűzet három órás feltöltést követően napi két óra, bekapcsolt háttérvilágítás mellett történő használat esetén tíz napig, kikapcsolt háttérvilágítás esetén pedig egy évig használható.

Megjegyzés: A két töltés között elkelt idő a használattól függően változhat.

A billentyűzet bekapcsoláskor az állapotjelző jelzi a töltöttségi szintet.

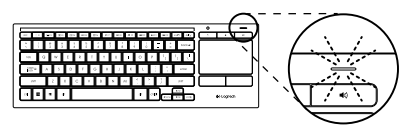

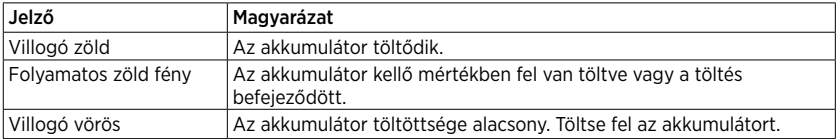

A billentyűzet töltéséhez csatlakoztassa a billentyűzetet a számítógéphez a mellékelt mikro-USB töltőkábel segítségével.

Az akkumulátor töltöttségjelzője a töltés során zölden villog. A billentyűzetet addig kell tölteni, amíg az állapotjelző LED abba nem hagyja a villogást.

A billentyűzet töltés közben is használható.

Megjegyzés: ha az akkumulátor töltöttségi szintje alacsony (az állapotjelző vörösen villog), a billentyűzet háttérvilágítása kikapcsol.

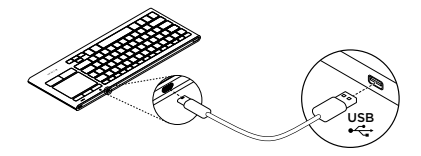

## Funkcióbillentyűk

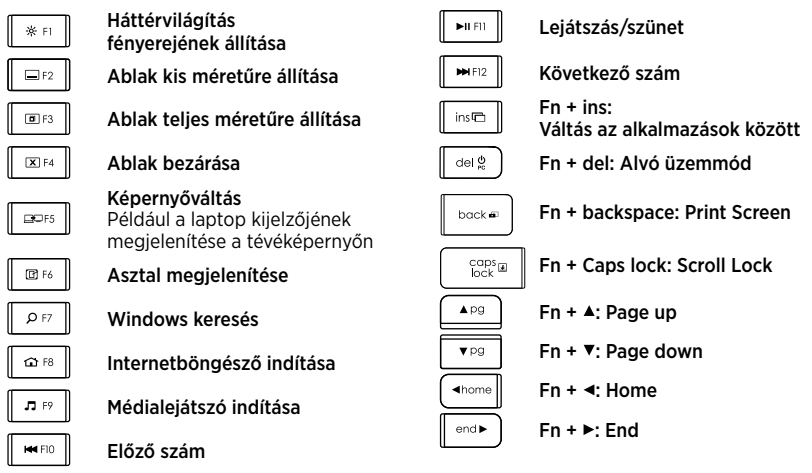

Megjegyzés:

- • Az F1-F12 billentyűk esetén:
	- Nyomja le a billentyűt a funkció kiválasztásához: "Háttérvilágítás fényerejének állítása",
	- • "Ablak kis méretűre állítása"...
	- • Nyomja le az Fn billentyűt a billentyűvel együtt a funkcióbillentyű kiválasztásához: F1, F2...
- • A többi funkcióbillentyű esetén a funkció kiválasztásához az Fn billentyűt és a billentyűt is le kell nyomni.
- • A Logitech-szoftver segítségével megadhatja, hogy ne kelljen lenyomni az Fn billentyűt a funkcióbillentyűk használatához.

Gyorsbillentyűk

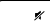

Némítás

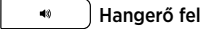

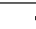

Hangerő le

Magyar 47

# A Logitech® Unifying vevőegység

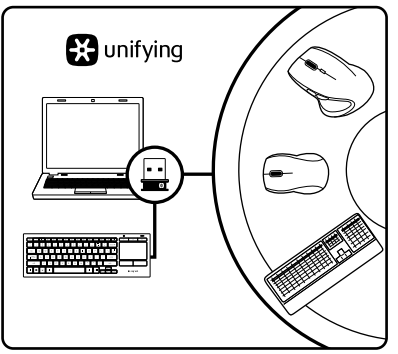

### Egyszerű. Észrevétlen. Bővíthető.

Új Logitech termékéhez Unifying vevőegység tartozik. Tudta, hogy jelenlegi Logitech Unifying terméke azonos vevőegységet használó, kompatibilis, vezeték nélküli Logitech eszközzel bővíthető?

### Készen áll a Unifying használatára?

Ha rendelkezik Unifying vevőegységgel ellátott vezeték nélküli Logitech eszközzel, párosíthatja azt további Unifying eszközökkel. Keresse a narancsszínű Unifying emblémát az új eszközön vagy annak csomagolásán. Az eszközöket saját igényei szerint kombinálhatja. Hozzáadhat egy eszközt, és tetszés szerint le is cserélheti. Egyszerű, ráadásul egyetlen USB-porthoz akár hat eszköz is csatlakoztatható.

#### A használatbavétel egyszerű

Az eszközök Unifying vevőegységen keresztüli párosításához kövesse az alábbi lépéseket:

- 1. Győződjön meg arról, hogy a Unifying vevőegység csatlakoztatva van.
- 2. Ha még nem tette meg, töltse le a billentyűzethez tartozó Logitech-szoftvert (lásd: "Billentyűzetszoftver").
- 3. Indítsa el a szoftvert, majd a képernyőn látható utasításokat követve párosítsa az új vezeték nélküli eszközt a meglévő Unifying vevőegységgel.

# A termékközpont felkeresése

A termékközpontban a termékre vonatkozó további online információk és támogatás érhető el. Keresse fel a termékközpontot, ahol még többet tudhat meg a billentyűzetről.

Az internetes cikkekben tallózva az üzembe helyezésre vonatkozó súgót, használati tanácsokat és további funkciók információit találja. Ha a billentyűzethez opcionális szoftver is tartozik, ismerje meg annak előnyeit, valamint hogy hogyan segíthet Önnek a termék testreszabásában.

Közösségi fórumainkon kapcsolatba léphet más felhasználókkal, és tanácsokat kérhet, kérdéseket tehet fel, illetve megoszthatja velük megoldásait.

A termékközpontban az alábbiak széles választékát találja:

- • Gyakorlótémakörök
- • Hibaelhárítás
- • Támogatási közösség
- • Szoftverletöltések
- • Online dokumentáció
- • Garanciaadatok
- • Tartalékalkatrészek (amennyiben rendelkezésre állnak)

Keresse fel a [www.logitech.com/](www.logitech.com/support) [support/](www.logitech.com/support)k830 webhelyet.

# Hibaelhárítás

#### Nem működik a billentyűzet

- • Ellenőrizze, hogy a billentyűzet be van-e kapcsolva.
- • Indítsa újra a billentyűzetet ki- majd bekapcsolással.
- • Ha az akkumulátor állapotjelző fénye vörösen villog, töltse fel az akkumulátort. Lásd: "A billentvűzet töltése".
- • Ellenőrizze a Unifying vevőegység csatlakozását.
- • A mellékelt USB-hosszabbítókábel használatával helyezze az Unifying vevőegységet a lehető legközelebb a billentyűzethez, és távolítson el minden fémtárgyat, amely a vevőegység és a billentyűzet között található.
- • Próbálja meg egy másik porthoz csatlakoztatni a Unifying vevőegységet.
- • Ha a Unifying vevőegység USB-elosztóhoz csatlakozik, próbálja meg közvetlenül a számítógépéhez csatlakoztatni.

## Mi a véleménye?

Kérjük, ossza meg velünk. Köszönjük, hogy termékünket választotta.

# <www.logitech.com/ithink>

Az akkumulátor ártalmatlanítása a termék elhasználódásakor

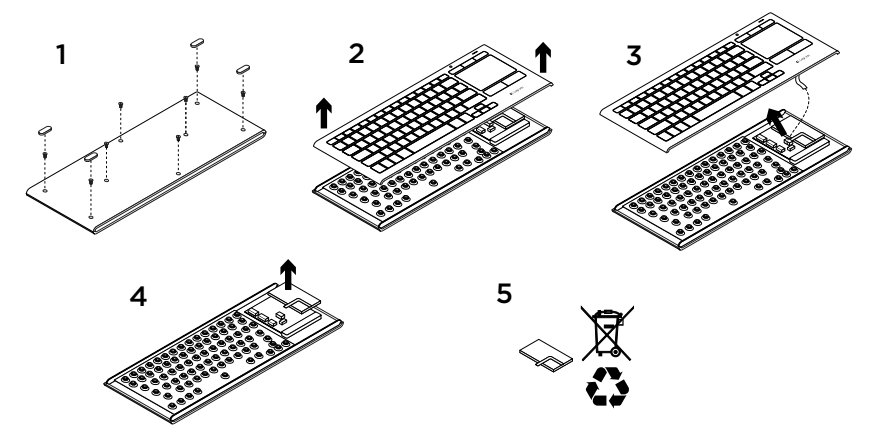

- 1. Távolítsa el a billentyűzet alján lévő négy lábat és nyolc csavart.
- 2. Válassza szét a felső és alsó részt.
- 3. Válassza le az alaplapról a szalagkábelt és az akkumulátor kábeleit.
- 4. Távolítsa el az akkumulátort az alsó részből.
- 5. Ártalmatlanítsa az akkumulátort és a terméket a helyi jogszabályoknak megfelelően.

## Popis produktu

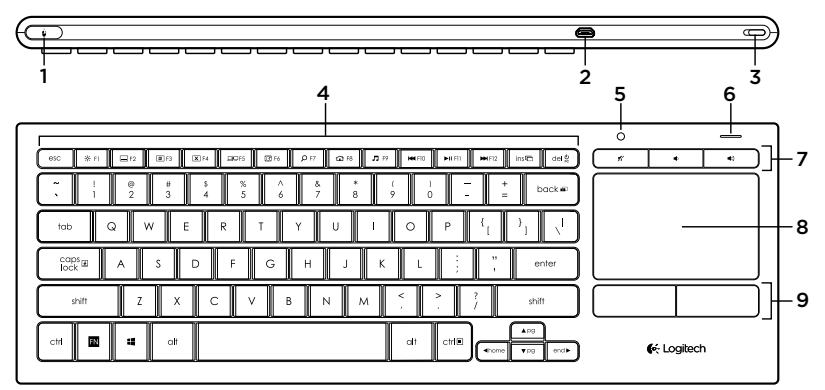

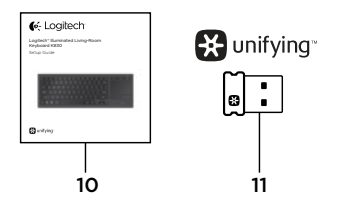

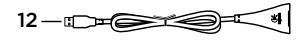

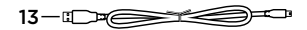

- 1. Kliknutí levým tlačítkem myši
- 2. Nabíjecí port micro-USB
- 3. Vypínač zap/vyp
- 4. Funkční klávesy
- 5. Automatický senzor světla
- 6. Indikátor baterie
- 7. Přístupové klávesy
- 8. Touchpad
- 9. Tlačítko kliknutí myši
- 10. Dokumentace k výrobku
- 11. Přijímač Unifying
- 12. Prodlužovací kabel USB
- 13. Nabíjecí kabel mikro-USB

# Nastavení klávesnice

1. Zapojte přijímač Unifying do vašeho notebooku nebo stolního počítače. Můžete použít prodlužovací kabel USB za předpokladu, že umístíte přijímač Unifying do dostatečné vzdálenosti od kovových předmětů či zařízení, které mohou způsobit rušení.

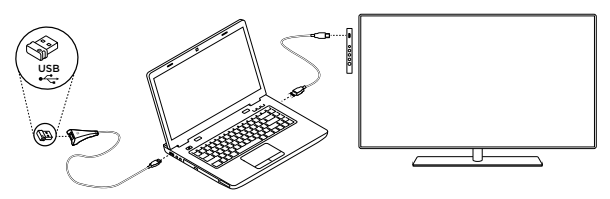

Poznámka: Vaši klávesnici můžete rovněž použít pro ovládání televizoru. Informace o kompatibilitě a bližší detaily připojení naleznete v dokumentaci dodané výrobcem vašeho televizoru.

2. Zapněte klávesnici.

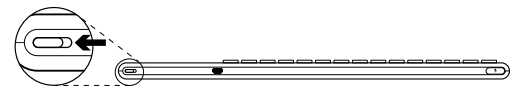

# Software pro klávesnici

Stáhněte a nainstalujte software Logitech pro vaši klávesnici, čímž umožníte:

- • Přizpůsobení funkčních kláves
- • Úpravu ovládání touchpadu. Budete moci měnit rychlost ukazatele, regulovat posouvání, a deaktivovat dotykovou plochu touchpadu.
- • *Připojení dalších zařízení k přijímači Unifying.*
- • Prohlížení *videí popisujících gesta a poskytujících informace o stavu vaší klávesnice.*
- • *P*otlačit požadavek na stisknutí klávesy Fn při používání funkčních kláves.

Přejděte na stránku<www.logitech.com/support>/k830.

52 Česká verze

## Používání klávesnice

#### Podsvícení klávesnice

Jakmile začnete vaši klávesnici používat, automatický senzor světla detekuje úroveň světla v místnosti, a příslušným způsobem nastaví intenzitu podsvícení klávesnice. K dispozici jsou tři úrovně intenzity:

- • Při dostatku světla: klávesnice bez podsvícení.
- • Při špatném osvětlení: plná intenzita podsvícení.
- • Za tmy: poloviční intenzita podsvícení.

Automatické nastavení podsvícení můžete ručně potlačit. Stiskem klávesy \* můžete přepínat mezi třemi úrovněmi intenzity. Poznámka:

- • Pokud je úroveň nabití baterie nízká, podsvícení se automaticky vypne za účelem úspory energie baterie.
- • Automatická regulace podsvícení se automaticky obnoví, pokud klávesnice zůstane nečinná po dobu 30 minut či více, nebo po vypnutí a opětovném zapnutí klávesnice.

#### Gesta touchpadu

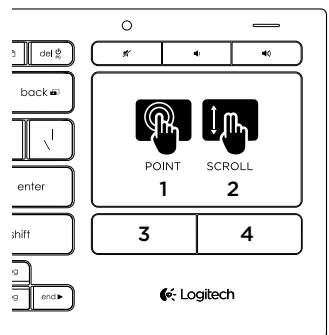

Chcete-li ukazovat, posouvat a klikat:

- 1. Pohybujte ukazatelem na obrazovce ukázáním a posouváním jednoho prstu kdekoliv po touchpadu.
- 2. Dvěma prsty posouvejte zobrazení nahoru nebo dolů.
- 3. Stiskněte pro kliknutí levým tlačítkem myši.\*
- 4. Stiskněte pro kliknutí pravým tlačítkem myši.

\* Kliknout můžete také klepnutím na povrch touchpadu.

Poznámka: Chcete-li deaktivovat gesta a funkci klepání na touchpad, stiskněte klávesu Fn a tlačítko pro kliknutí levým tlačítkem myši. Chcete-li gesta a funkci klepání na touchpad reaktivovat, znovu stiskněte klávesu Fn a tlačítko pro kliknutí levým tlačítkem myši.

# Nabíjení klávesnice

Vaši klávesnici je možné dobíjet. Neobsahuje žádné baterie, které je třeba vyměňovat.

Tříhodinové nabíjení poskytne dostatek energie pro používání po dobu 10 dní při psaní cca dvě hodiny denně se zapnutým podsvícením, nebo až jeden rok s vypnutým podsvícením.

Poznámka: Výsledná doba používání na jedno nabití se může lišit v závislosti na způsobu vašeho využití.

Po zapnutí klávesnice zobrazí indikátor baterie stav nabití.

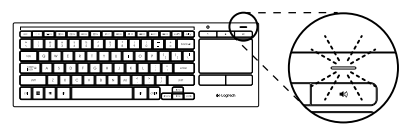

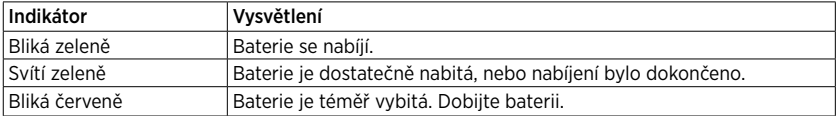

Chcete-li nabít baterii, připojte klávesnici k počítači pomocí dodaného nabíjecího kabelu micro-USB.

V průběhu nabíjení bliká indikátor baterie zeleně. Pokračujte v nabíjení, dokud indikátor nepřestane blikat.

Klávesnici můžete během nabíjení používat.

USB

Poznámka: Pokud je nabití baterie nízké (indikátor bliká červeně), podsvícení klávesnice se deaktivuje.

### Funkční klávesy

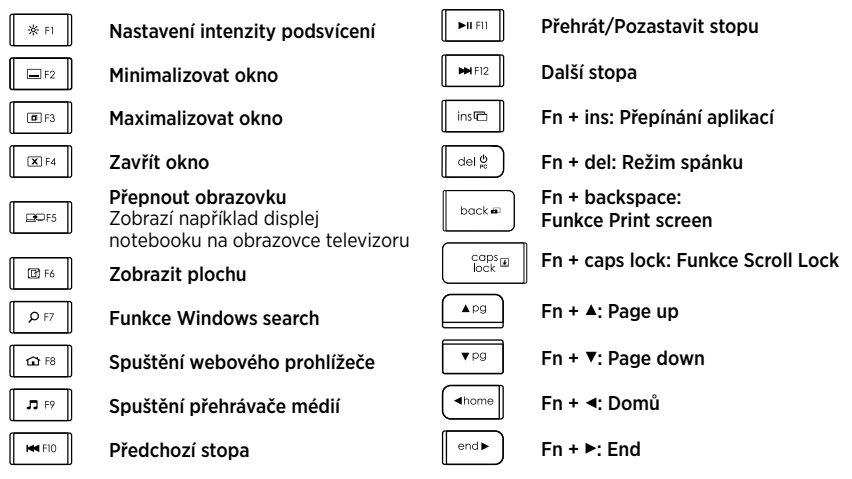

Poznámka:

- Pro klávesy F1 až F12:
	- • Stačí stisknout danou klávesu pro výběr funkce: Nastavení intenzity podsvícení, Minimalizovat okno...
- • Stiskem Fn a dané klávesy souběžně vyberete funkční klávesu: F1, F2...
- Pro všechny ostatní funkční klávesy: stiskem Fn a dané klávesy souběžně vyberete funkci.
- Pomocí softwaru Logitech můžete potlačit požadavek na stisknutí klávesy Fn.

### Přístupové klávesy

 $\boldsymbol{\mathscr{R}}$ 

Ztlumit

Zvýšit hlasitost $48$ 

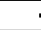

Snížit hlasitost

# Přijímač Logitech® Unifying

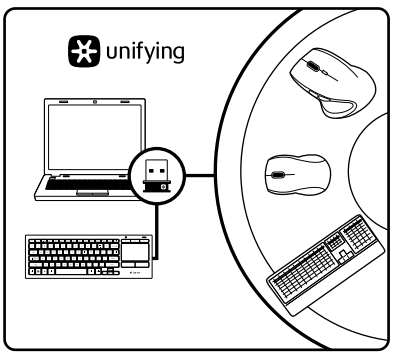

#### Zapojte. Zapomeňte. A jen přidávejte zařízení.

S novým produktem Logitech jste obdrželi přijímač Unifying. Věděli jste, že můžete přidat kompatibilní bezdrátové zařízení Logitech, které využije stejný přijímač jako váš stávající produkt Logitech Unifying?

### Jste Unifying-kompatibilní?

Pokud vlastníte bezdrátové zařízení Logitech, které je Unifying-kompatibilní, můžete jej spárovat s dalšími zařízeními Unifying. Hledejte oranžové logo Unifying na novém zařízení nebo jeho balení. Vytvořte si svoji ideální sadu. Něco přidejte. Něco vyměňte. Je to snadné a využijete tak pouze jeden port USB až pro šest zařízení.

#### Začít je snadné

Jakmile budete připraveni k párování zařízení pomocí přijímače Unifying, níže jsou uvedeny pokyny, jak postupovat:

- 1. Ujistěte se, že je přijímač Unifying zapojen.
- 2. Pokud iste tak již neučinili. stáhněte a nainstalujte software Logitech pro vaši klávesnici (viz "Software pro vaši klávesnici").
- 3. Spusťte software a řiďte se pokyny na obrazovce pro spárování nového bezdrátového zařízení s vaším stávajícím přijímačem Unifying.

# Navštivte produktovou centrálu

Naleznete zde více informací a podporu online pro váš produkt. Udělejte si chvíli a navštivte produktovou centrálu, kde se dozvíte další informace o vaší nové klávesnici.

Pročtěte si články online, ve kterých naleznete nápovědu k instalaci, tipy k používání nebo informace o dalších funkcích. Pokud je pro vaši klávesnici k dispozici volitelný software, naleznete zde informace o jeho výhodách a jak vám může pomoci přizpůsobit váš produkt.

Spojte se s ostatními uživateli na našich komunitních fórech, od kterých můžete získat rady, klást jim otázky a sdílet řešení problémů.

Na produktové centrále je k dispozici široký výběr obsahu:

- • Výukové programy
- • Odstraňování potíží
- • Komunitní podpora
- • Software ke stažení
- • Dokumentace online
- • Informace o záruce
- Náhradní díly (jsou-li dostupné)

#### Přejděte na stránku [www.logitech.com/](www.logitech.com/support) [support/](www.logitech.com/support)k830.

# Odstraňování potíží

#### Klávesnice nefunguje

- • Zkontrolujte, zda je klávesnice zapnutá.
- • Restartujte klávesnici jejím vypnutím a opětovným zapnutím.
- • Pokud indikátor baterie blikne červeně, dobijte baterii. Viz "Nabíjení klávesnice".
- • Zkontrolujte připojení přijímače Unifying.
- • Pomocí dodaného prodlužovacího kabelu USB umístěte přijímač Unifying co nejblíže ke klávesnici, a odstraňte všechny kovové předměty mezi přijímačem a klávesnicí.
- • Zapojte přijímač Unifying do jiného portu.
- • Pokud je přijímač Unifying připojen k rozbočovači USB, připojte jej přímo k počítači.

Jaký je váš názor?

Udělejte si chvíli čas a řekněte nám svůj názor. Děkujeme, že jste zakoupili náš produkt.

# <www.logitech.com/ithink>

Likvidace baterie na konci životnosti produktu

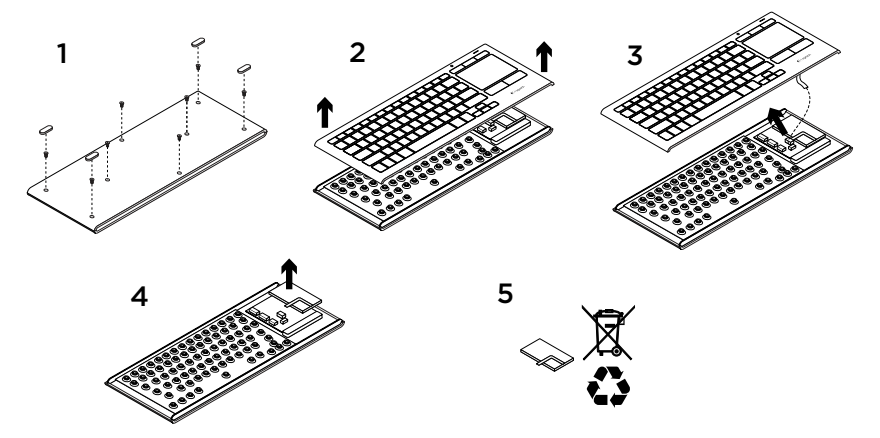

- 1. Sejměte čtyři nožky a odšroubujte osm šroubků spodního krytu klávesnice.
- 2. Oddělte horní a spodní část klávesnice.
- 3. Odpojte plochý kabel a kabely baterie od hlavní obvodové desky.
- 4. Vyjměte baterii ze spodní části klávesnice.
- 5. Baterii a produkt zlikvidujte v souladu s místními předpisy.

## Poznaj urządzenie

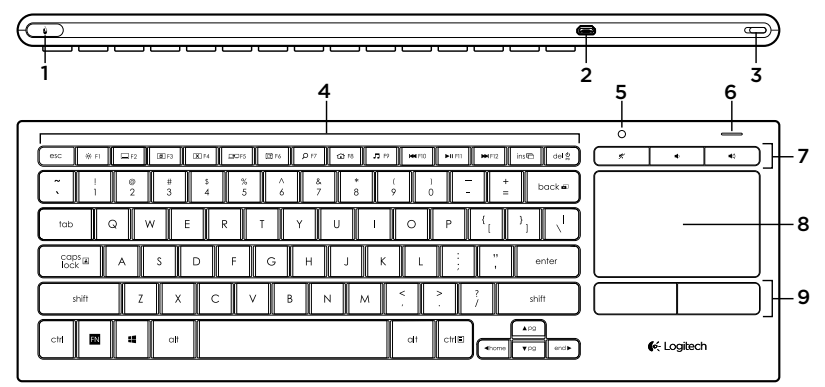

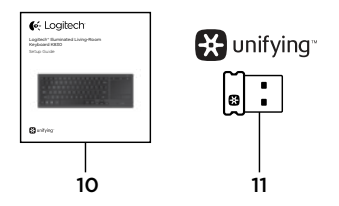

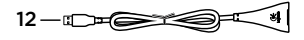

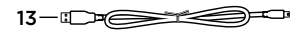

- 1. Kliknięcie lewym przyciskiem myszy
- 2. Port ładowania Micro USB
- 3. Wyłącznik
- 4. Klawisze funkcyjne
- 5. Automatyczny czujnik światła
- 6. Wskaźnik akumulatora
- 7. Klawisze dostępu
- 8. Panel dotykowy
- 9. Przyciski do klikania
- 10. Dokumentacja
- 11. Odbiornik Unifying
- 12. Przedłużacz USB
- 13. Kabel do ładowania Micro-USB

# Przygotowanie klawiatury

1. Podłącz odbiornik Unifying do laptopa lub komputera stacjonarnego. Możesz użyć dostarczonego przedłużacza USB, aby umieścić odbiornik Unifying z dala od metalowych przedmiotów lub urządzeń powodujących zakłócenia.

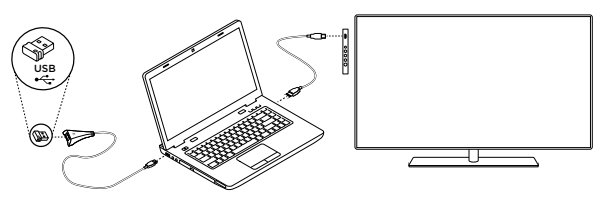

Uwaga: Klawiatury można używać również do sterowania telewizorem. Aby uzyskać informacje dotyczące zgodności i informacje o połączeniu, zapoznaj się z dokumentacją dostarczoną przez producenta telewizora.

2. Włącz klawiaturę.

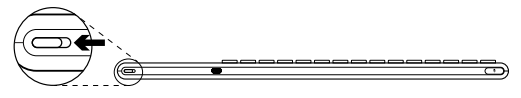

# Oprogramowanie dla klawiatury

Pobierz i zainstaluj oprogramowanie Logitech dla klawiatury, aby:

- Dostosować klawisze funkcyine.
- • Dostosowywanie działanie panelu dotykowego. Można zmodyfikować szybkość wskaźnika, dostosować przewijanie i wyłączyć dotykanie panelu dotykowego.
- • *Podłączyć dodatkowe urządzenia do odbiornika Unifying.*
- • Wyświetlić *filmy przedstawiające gesty i zapewniające informacje dotyczące zachowania klawiatury.*
- • *O*dwrócić wymaganie dotyczące konieczności naciśnięcia klawisza Fn w celu użycia klawiszy funkcyjnych.

Przejdź na stronę [www.logitech.com/support/](www.logitech.com/support)k830.

60 Po polsku

# Używanie klawiatury

#### Podświetlenie klawiatury

Po rozpoczęciu korzystania z klawiatury automatyczny czujnik światła wykrywa poziom oświetlenia w pomieszczeniu i odpowiednio ustawia intensywność podświetlenia klawiatury. Dostępne są trzy poziomy podświetlenia:

- • Przy jasnym oświetleniu: brak podświetlenia klawiatury.
- • Przy słabym oświetleniu: pełna intensywność podświetlenia.
- • W ciemności: środkowy poziom intensywności podświetlenia.

Można ręcznie zmienić automatyczne ustawienie podświetlenia. Naciskaj klawisz \* , aby przełączać między trzema poziomami intensywności.

Uwaga:

- • Przy niskim poziomie naładowania akumulatora podświetlenie jest wyłączane automatycznie, co pozwala zaoszczędzić energię akumulatora.
- • Automatyczne sterowanie podświetleniem jest przywracane automatycznie, gdy klawiatura pozostaje bezczynna przez co najmniej 30 minut lub po wyłączeniu i ponownym włączeniu klawiatury.

#### Gesty na panelu dotykowym

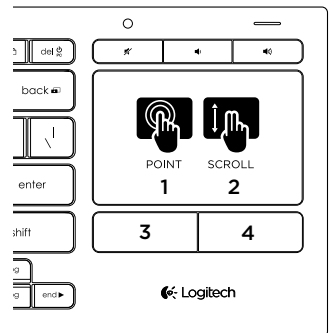

Aby wskazywać, przewijać i klikać:

- 1. Dotknij jednym palcem w dowolnym miejscu panelu dotykowego i przesuń, aby przenieść wskaźnik na ekranie.
- 2. Przewijaj dwoma palcami, przesuwają je w górę lub w dół.
- 3. Naciśnij, aby wykonać kliknięcie lewym przyciskiem myszy.\*
- 4. Naciśnij, aby wykonać kliknięcie prawym przyciskiem myszy.

\*Możesz również dotknąć powierzchni panelu dotykowego, aby wykonać kliknięcie. Uwaga: Aby wyłączyć gesty i dotykanie panelu dotykowego, naciśnij klawisz Fn i przycisk kliknięcia lewym przyciskiem myszy. Aby ponownie włączyć gesty i dotykanie panelu dotykowego, naciśnij jeszcze raz klawisz Fn i przycisk kliknięcia lewym przyciskiem myszy.

Ładowanie klawiatury

Klawiatura zapewnia możliwość ładowania. Nie jest konieczna wymiana baterii.

Trzygodzinne ładowanie powinno pozwolić na 10 dni pracy z podświetleniem po dwie godziny dziennie lub rok bez podświetlenia.

Uwaga: Czas użycia po pełnym naładowaniu różni się w zależności od sposobu użycia.

Po włączeniu klawiatury wskaźnik akumulatora przedstawia poziom naładowania.

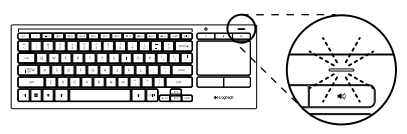

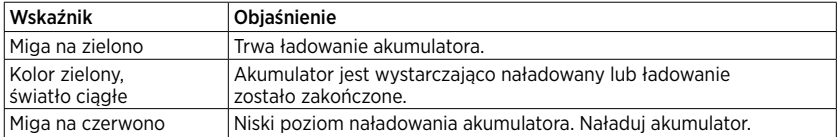

Aby naładować akumulator, podłącz klawiaturę do komputera przy użyciu dostarczonego kabla Micro-USB do ładowania.

Wskaźnik akumulatora miga na zielono podczas ładowania. Ładuj tak długo, aż wskaźnik przestanie migać.

Podczas ładowania klawiatury można

z niej korzystać.

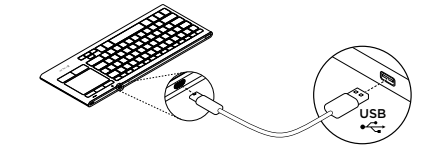

Uwaga: Gdy poziom naładowania akumulatora jest niski (wskaźnik miga na czerwono), podświetlenie klawiatury zostanie wyłączone.

# Klawisze funkcyjne

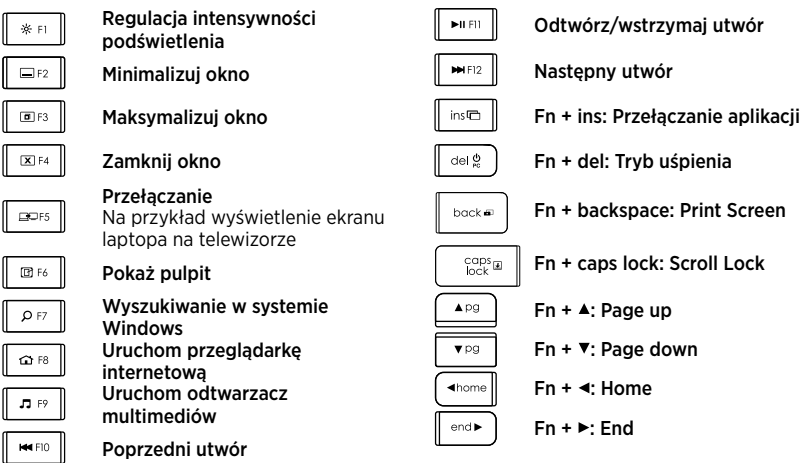

Uwaga:

- W przypadku klawiszy od F1 do F12:
	- • Naciśnij tylko klawisz, aby wybrać funkcję: Regulacja intensywności podświetlenia, Minimalizuj okno itd.
	- Naciśnii jednocześnie klawisz Fn i klawisz, aby wybrać klawisz funkcyjny: F1, F2...
- W przypadku wszystkich innych klawiszy funkcyinych naciśnii jednocześnie klawisz Fn i klawisz, aby wybrać funkcję.
- • Możesz użyć oprogramowania Logitech, aby odwrócić wymaganie dotyczące naciskania klawisza Fn.

### Klawisze dostępu

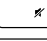

Wyciszenie

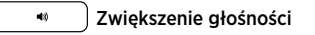

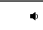

Zmniejszenie głośności

# Odbiornik Logitech® Unifying

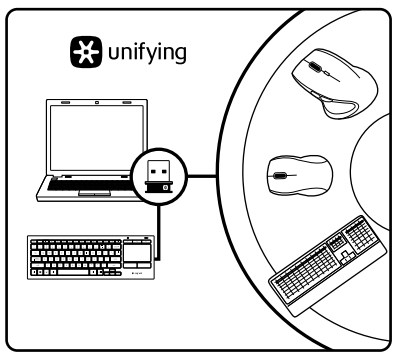

### Podłącz. Zapomnij. Dodaj kolejne.

Twój nowy produkt marki Logitech jest wyposażony w odbiornik Unifying. Czy wiesz, że możesz dodać do komputera kompatybilne urządzenie bezprzewodowe firmy Logitech, które używa tego samego odbiornika Logitech Unifying?

### Czy masz już urządzenia Unifying?

Jeżeli masz urządzenie bezprzewodowe Logitech działające z odbiornikiem Unifying. możesz je powiązać z dodatkowymi urządzeniami Unifying. Aby to sprawdzić, poszukaj pomarańczowego logo Unifying na nowym urządzeniu lub jego opakowaniu. Stwórz idealny zestaw. Dodaj coś. Zamień coś innego. To łatwe, a do jednego portu USB możesz podłączyć aż sześć urządzeń.

#### Konfiguracja jest łatwa

Jeżeli chcesz powiązać urządzenia z odbiornikiem Unifying, wykonaj następujące czynności:

- 1. Sprawdź, czy odbiornik Unifying jest podłączony.
- 2. Jeśli jeszcze nie zostało to zrobione, pobierz i zainstaluj oprogramowanie Logitech dla klawiatury (patrz "Oprogramowanie dla klawiatury").
- 3. Uruchom oprogramowanie i postępuj zgodnie z instrukcjami na ekranie. aby powiązać nowe urządzenie bezprzewodowe z dotychczasowym odbiornikiem Unifying.

# Przejdź do strony pomocy technicznej online

Znajduje się na niej więcej informacji o produkcie oraz materiałów pomocy technicznej. Poświęć chwilę na lepsze poznanie klawiatury dzięki informacjom dostępnym na stronie pomocy technicznej online.

Zapoznaj się z artykułami internetowymi o pomocy w konfiguracji, wskazówkach dotyczących obsługi oraz dodatkowych funkcjach. Jeśli dla klawiatury dostępne jest opcjonalne oprogramowanie, poznaj zapewniane przez nie korzyści i dowiedz się, w jaki sposób może pomóc w dostosowaniu produktu.

Skontaktuj się z innymi użytkownikami na naszych forach i poproś o poradę, zadaj dowolne pytanie lub podziel się rozwiązaniem.

Strona pomocy technicznej online oferuje różnorodną zawartość:

- • Przewodniki
- • Rozwiązywanie problemów
- • Społeczność pomocy technicznej
- • Oprogramowanie do pobrania
- Dokumentacia online
- Informacie o gwarancii
- Części zapasowe (gdy są dostępne)

Przejdź na stronę [www.logitech.com/](www.logitech.com/support) [support/](www.logitech.com/support)k830.

### Rozwiązywanie problemów

#### Klawiatura nie działa

- • Sprawdź, czy klawiatura jest włączona.
- Uruchom ponownie klawiature. wyłączając ją i włączając.
- • Jeśli wskaźnik akumulatora miga na czerwono, naładuj akumulator. Patrz "Ładowanie klawiatury".
- • Sprawdź podłączenie odbiornika Unifying.
- • Użyj dostarczonego przedłużacza USB, aby umieścić odbiornik Unifying jak najbliżej klawiatury. Usuń wszystkie metalowe przedmioty znajdujące się między odbiornikiem a klawiaturą.
- • Spróbuj podłączyć odbiornik Unifying do innego portu.
- • Jeśli odbiornik Unifying jest podłączony do koncentratora USB, spróbuj podłączyć go bezpośrednio do komputera.

Co o tym myślisz?

Poświęć chwilę, aby podzielić się z nami swoją opinią. Dziękujemy za zakup naszego produktu.

# <www.logitech.com/ithink>

# Utylizacja akumulatora po zakończeniu używania produktu

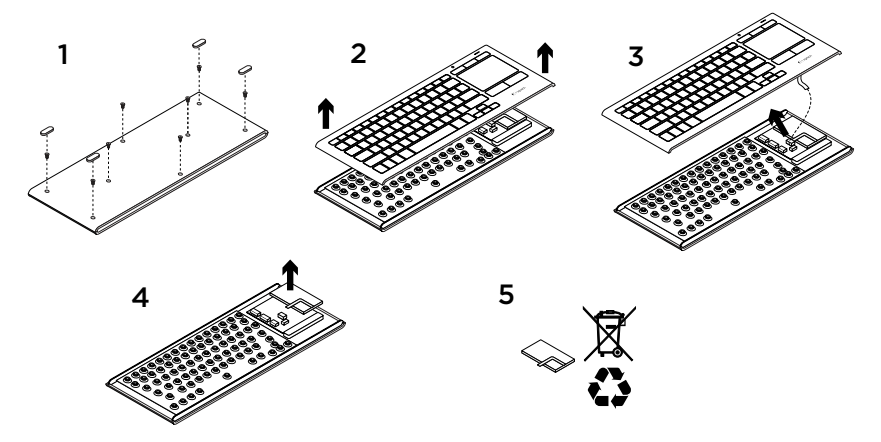

- 1. Usuń cztery stopki i odkręć osiem śrub ze spodniej części klawiatury.
- 2. Odłącz górną i dolną obudowę.
- 3. Odłącz płaski kabel i kabel akumulatora od głównej płytki elektronicznej.
- 4. Wyjmij akumulator ze spodniej części obudowy.
- 5. Przekaż akumulator i urządzenie do utylizacji zgodnie z lokalnymi przepisami.

## Toote tutvustus

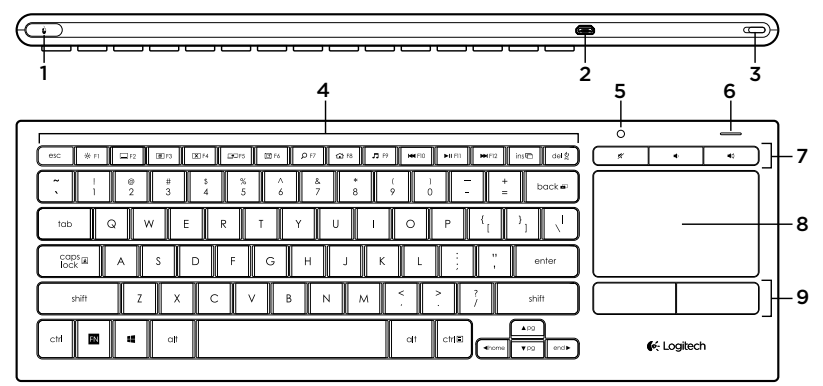

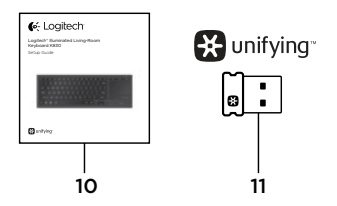

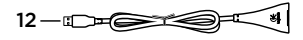

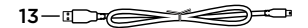

- 1. Hiire vasakklõps
- 2. Micro-USB-laadimisport
- 3. Toite sisse-/väljalülitamise lüliti
- 4. Funktsiooniklahvid
- 5. Automaatne valgussensor
- 6. Akunäidik
- 7. Kiirklahvid
- 8. Puuteplaat
- 9. Hiireklõpsunupud
- 10. Toote dokumentatsioon
- 11. Unifying-vastuvõtja
- 12. USB-pikenduskaabel
- 13. Micro-USB-laadimiskaabel

# Klaviatuuri seadistamine

1. Ühendage Unifying-vastuvõtja süle- või lauaarvutiga. Unifying-vastuvõtja paigutamiseks nii, et see asuks eemal häireid põhjustada võivatest metallesemetest ja seadmetest, võite kasutada kaasasolevat USB-pikenduskaablit.

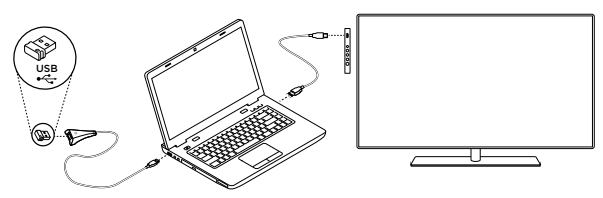

Märkus. Klaviatuuri abil saab juhtida ka telerit. Teavet ühilduvuse ja ühenduse loomise kohta leiate oma teleri tootja pakutavast dokumentatsioonist.

2. Lülitage klaviatuur sisse.

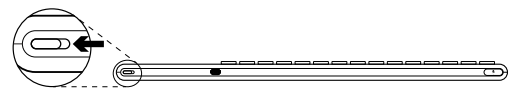

# Klaviatuuri tarkvara

Kui klaviatuurile mõeldud Logitechi tarkvara alla laadite ja installite, saate teha järgmist:

- funktsiooniklahve kohandada;
- • puuteplaadi seadeid kohandada; kursori kiirust muuta, kerimist kohandada ja puuteplaadi koputuse välja lülitada;
- • *Unifying-vastuvõtjaga veel seadmeid ühendada;*
- • liigutusi *ja klaviatuuri käitumist kirjeldavaid videoid vaadata;*
- • *f*unktsiooniklahvide kasutamisel Fn-klahvi vajutuse nõuet tühistada.

Teavet leiate aadressil<www.logitech.com/support>/k830.

## Klaviatuuri kasutamine

#### Klaviatuuri taustavalgustus

Kui klaviatuuri kasutama hakkate, tuvastab automaatne valgussensor, kui valge ruumis on, ning kohandab vastavalt sellele klaviatuuri taustavalgustust. Taustavalgustusel on kolm taset:

- • Ere valgus: klaviatuuri taustavalgustus ei tööta.
- • Vähene valgus: klaviatuuri taustavalgustus töötab täiel määral.
- • Pimedus: klaviatuuri taustavalgustus töötab poolel määral.

Automaatse taustavalgustuse seadet saab käsitsi muuta. Taustavalgustuse tasemete vahel saab liikuda klahvi \* abil.

NB:

- • Kui aku on peaaegu tühi, lülitub taustavalgustus akutoite säästmiseks automaatselt välja.
- • Automaatne taustavalgustuse juhtimine taastub automaatselt, kui klaviatuur on vähemalt 30 minutit ooterežiimis või kui klaviatuur välja ja uuesti sisse lülitatakse.

#### Puuteplaadil tehtavad liigutused

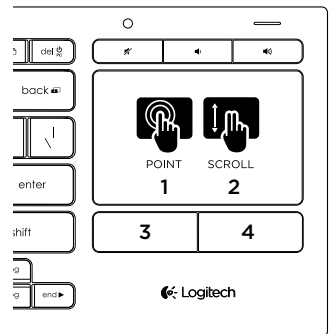

Osutamiseks kerige ja klõpsake:

- 1. Ekraanikursori liigutamiseks asetage üks sõrm mis tahes kohale puuteplaadil ja libistage soovitud suunas.
- 2. Kerimiseks libistage kahte sõrme üles või alla.
- 3. Hiire vasakklõpsu tegemiseks vajutage.\*
- 4. Hiire paremklõpsu tegemiseks vajutage.

\* Klõpsu tegemiseks võib puuteplaadi pinda ka sõrmeotsaga koputada.

Märkus. Liigutuste ja puuteplaadi koputuse väljalülitamiseks vajutage korraga Fn-klahvi ja hiire vasakklõpsu nuppu. Liigutuste ja puuteplaadi koputuse uuesti lubamiseks vajutage uuesti korraga Fn-klahvi ja hiire vasakklõpsu nuppu.

Klaviatuuri laadimine

Klaviatuur on laetav. Väljavahetatavaid patareisid pole.

Kolmetunnine laadimine tagab 10 päeva kasutust, kui tipite umbes kaks tundi päevas ja taustavalgustus põleb, või ühe aasta ilma taustavalgustuseta.

Märkus. See, kui tihti laadida tuleb, sõltub teie kasutusmustrist.

Klaviatuuri sisselülitamisel näitab akunäidik laetuse taset.

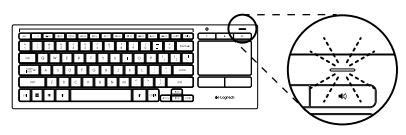

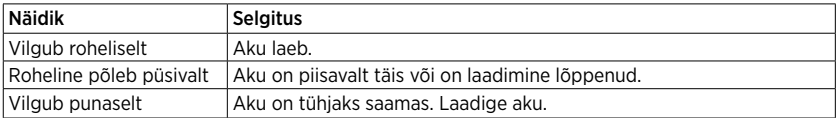

Aku laadimiseks ühendage klaviatuur kaasasoleva Micro-USB-laadimiskaabli abil arvutiga.

Laadimise ajal vilgub akunäidik roheliselt. Laadige seni, kuni näidikutuli lõpetab vilkumise.

Klaviatuuri saab laadimise ajal ka kasutada.

Märkus. Kui aku hakkab tühjaks saama (näidik vilgub punaselt), lülitatakse klaviatuuri taustavalgustus välja.

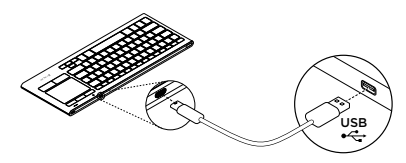

## Funktsiooniklahvid

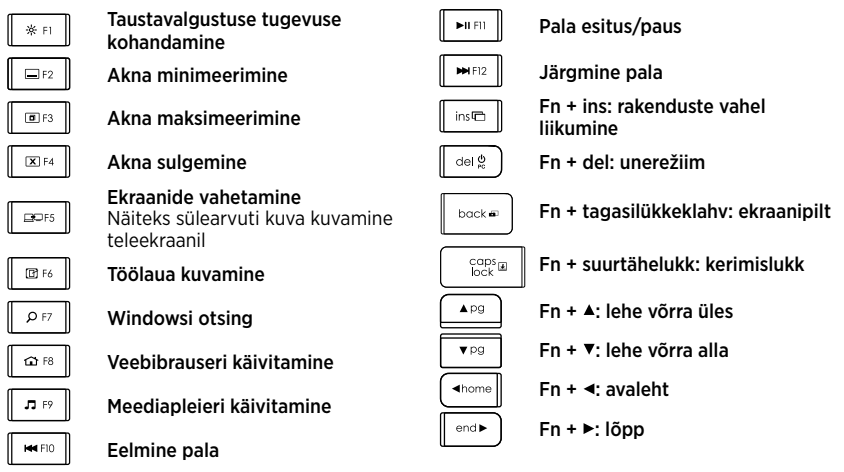

Märkus.

- • Klahvide F1 kuni F12 puhul:
	- • Kui vajutate vaid soovitud klahvi, valitakse funktsioon: taustavalgustuse tugevuse kohandamine, akna minimeerimine
	- • Kui vajutate korraga Fn-klahvi ja soovitud klahvi, valitakse funktsiooniklahv: F1, F2...
- • Kõigi muude funktsiooniklahvide puhul, kui vajutate korraga Fn-klahvi ja soovitud klahvi, valitakse funktsioon.
- • Logitechi tarkvara abil saate Fn-klahvi vajutamise nõude tühistada.

# Kiirklahvid

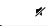

**Vaigistus** 

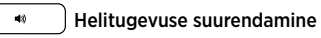

#### Helitugevuse vähendamine

Logitech®-i Unifying-vastuvõtja

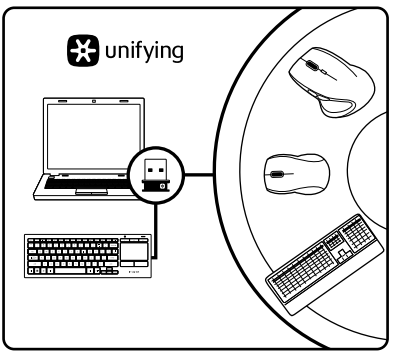

#### Ühendage. Unustage. Lisage seadmeid.

Teie uue Logitechi tootega on kaasas Unifyingvastuvõtja. Kas teadsite, et saate lisada veel mõne ühilduva Logitechi juhtmevaba seadme, mis kasutab olemasoleva Logitechi Unifyingtootega sama vastuvõtjat?

### Kas teie seadmel on Unifying-valmidus?

Kui teil on mõni Unifying-valmidusega Logitechi juhtmevaba seade, saate seda muude Unifying-seadmetega ühildada. Selleks leidke seadmelt või selle pakendilt oranž Unifyingu logo. Nii saate moodustada teie jaoks ideaalse kombinatsiooni. Ning seadmeid lisada. Ja asendada. See on lihtne! Ühte USB-porti saab kasutada kuni kuue seadme jaoks.

#### Alustamine on lihtne

Kui olete valmis seadet/seadmeid Unifyingu kaudu ühildama, tuleb teha järgmist:

- 1. Veenduge, et Unifying-vastuvõtja on ühendatud.
- 2. Kui te pole seda veel teinud, laadige alla ja installige klaviatuuri jaoks mõeldud Logitechi tarkvara (vt "Klaviatuuri tarkvara").
- 3. Käivitage tarkvara ja järgige uue juhtmevaba seadme ühildamiseks olemasoleva Unifying-vastuvõtjaga ekraanil kuvatavaid juhiseid.
### Tootekeskuse külastamine

Veebis leidub teie toote kohta veel teavet ja tuge. Kulutage hetk aega ja külastage tootekeskust, kus saate oma uue klaviatuuri kohta rohkem teada.

Sealt leiate veebiartikleid seadistamise, näpunäiteid kasutuse ja teavet lisafunktsioonide kohta. Kui teie klaviatuuri jaoks on valikulist tarkvara, saate teada, miks see kasulik on ja kuidas aitab teie toodet kohandada.

Samuti saab foorumites küsida nõu või küsimusi teistelt kasutajatelt ning nendega oma lahendusi jagada.

Tootekeskuses on palju sisu:

- • Õpetused
- • Tõrkeotsing
- Tugikogukond
- • Allalaaditav tarkvara
- • Veebidokumentatsioon
- • Garantiiteave
- • Varuosad (kui on saadaval)

Teavet leiate aadressil [www.logitech.com/](www.logitech.com/support) [support/](www.logitech.com/support)k830.

# Tõrkeotsing

#### Klaviatuur ei tööta

- • Vaadake, kas klaviatuuri toide on sisse lülitatud.
- • Taaskäivitage klaviatuur, lülitades selle välja ja uuesti sisse.
- • Kui akunäidik vilgub punaselt, vajab aku laadimist. Vt ..Klaviatuuri laadimine".
- • Kontrollige Unifying-vastuvõtja ühendust.
- • Paigutage Unifying-vastuvõtja USBpikenduskaabli abil klaviatuurile nii lähedale kui võimalik ning eemaldage vastuvõtja ja klaviatuuri vahele jäävad metallesemed.
- • Proovige Unifying-vastuvõtja mõnda muusse porti ühendada.
- • Kui Unifying-vastuvõtja on ühendatud USB-jaoturisse, ühendage see hoopis otse arvutiga.

Milline on teie arvamus? Varuge hetk aega ja andke meile teada. Täname teid, et ostsite meie toote!

# <www.logitech.com/ithink>

## Aku kasutuselt kõrvaldamine toote tööea lõpus

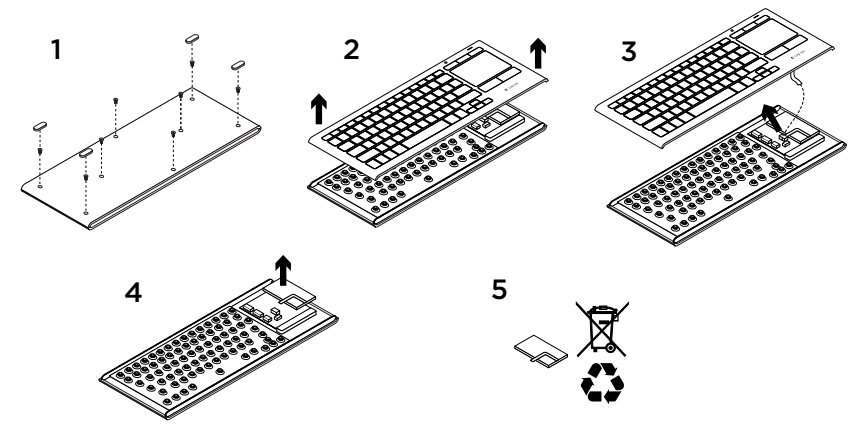

- 1. Eemaldage klaviatuuri alt neli jalga ja kaheksa kruvi.
- 2. Eraldage korpuse ülemine ja alumine osa.
- 3. Ühendage emaplaadi küljest lahti lameja akukaablid.
- 4. Eemaldage korpuse alumise osa seest aku.
- 5. Järgige aku ja toote kasutusest kõrvaldamisel kohalikke õigusakte.

#### Ierīces apraksts

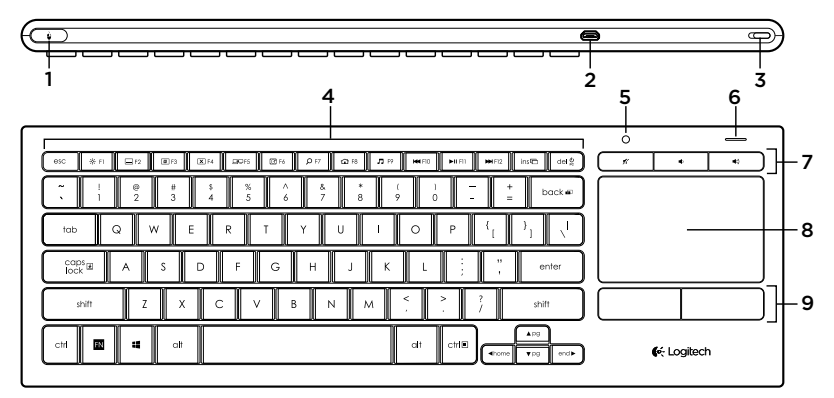

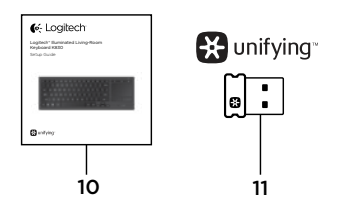

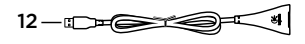

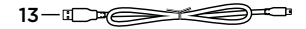

- 1. Kreisā peles poga
- 2. USB uzlādes mikropieslēgvieta
- 3. Ieslēgšanas/izslēgšanas slēdzis
- 4. Funkciju taustiņi
- 5. Automātiskais gaismas sensors
- 6. Akumulatora uzlādes līmeņa indikators
- 7. Karstie taustiņi
- 8. Skārienpaliktnis
- 9. Peles pogas
- 10. Ierīces dokumentācija
- 11. "Unifying" uztvērējs
- 12. USB pagarinātājs
- 13. USB mikropieslēgvietas uzlādes kabelis

### Tastatūras uzstādīšana

1. Iespraudiet "Unifying" uztvērēju klēpjdatorā vai galddatorā. Izmantojiet komplektā iekļauto USB pagarinātāju, lai varētu novietot "Unifying" uztvērēju pēc iespējas tālāk no metāla objektiem vai ierīcēm, kas varētu radīt traucējumus.

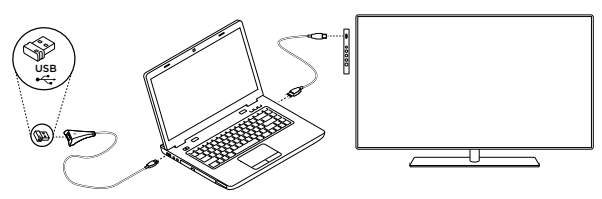

Piezīme. Jūs varat arī izmantot tastatūru, lai pārvaldītu televizoru. Skatiet sava televizora dokumentāciju, lai uzzinātu vairāk par saderību un savienojuma iespējām.

2. Ieslēdziet tastatūru.

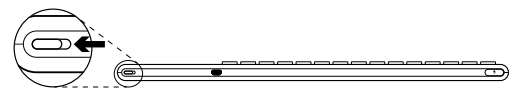

Tastatūras programmatūra

Lejupielādējiet "Logitech" programmatūru tastatūrai, lai varētu paveikt tālāk minēto.

- • Pielāgot funkciju taustiņus.
- • Pielāgot skārienpaliktņa funkcionalitāti. Jūs varat mainīt kursora ātrumu, pielāgot ritināšanas iespējas un atspējot pieskāriena funkcijas izmantošanu.
- • *Pievienot papildu ierīces savam "Unifying" uztvērējam.*
- • Skatīties *videopamācības, kurās skaidroti vadības žesti un tastatūras darbība.*
- • *A*tspējot vajadzību spiest Fn taustiņu, kad vēlaties izmantot funkciju taustiņus.

Dodieties uz vietni [www.logitech.com/support/](www.logitech.com/support)k830.

### Tastatūras izmantošana

#### Tastatūras apgaismojums

Kad sākat izmantot tastatūru, gaismas sensors automātiski nosaka gaišumu telpā un attiecīgi pielāgo tastatūras apgaismojuma intensitāti. Ir trīs intensitātes pakāpes.

- • Gaišā telpā: bez apgaismojuma.
- • Slikti apgaismotā telpā: maksimāla intensitāte.
- • Neapgaismotā telpā: 50% intensitāte.

Automātiski iestatīto apgaismojuma intensitāti var manuāli izmainīt. Spiediet taustinu ※, lai pārslēgtos starp šiem trīs apgaismojuma iestatījumiem.

Ievērojiet!

- Ja akumulatora uzlādes līmenis ir zems, apgaismojums automātiski izslēdzas, lai netērētu akumulatora jaudu.
- • Automātiska apgaismojuma vadība tiek atjaunota, ja tastatūra 30 minūtes netiek izmantota vai ja tā tiek izslēgta un ieslēgta.

#### Pirkstu kustības uz skārienpaliktna virsmas

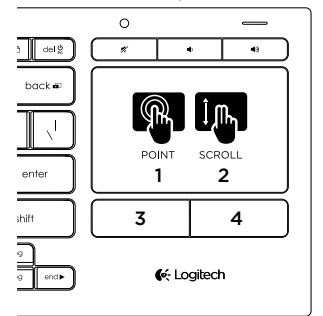

Norādīšana, ritināšana un klikšķināšana

- 1. Novietojiet vienu pirkstu uz skārienpaliktna un velciet to jebkurā virzienā, lai pārvietotu kursoru.
- 2. Lai ritinātu, velciet divus pirkstus augšup vai lejup.
- 3. Nospiediet, lai imitētu peles labās pogas klikšķināšanu.\*
- 4. Nospiediet, lai imitētu peles kreisās pogas klikšķināšanu.

\* Jūs varat arī pieskarties skārienpaliktņa virsmai, lai imitētu peles klikšķināšanu.

Piezīme. Lai atspējotu žestu un pieskāriena funkcijas izmantošanu, vienlaikus nospiediet taustinu "Fn" un peles kreiso pogu. Lai iespējotu žestu un pieskāriena funkcijas izmantošanu, vēlreiz vienlaikus nospiediet taustinu "Fn" un peles kreiso pogu.

Tastatūras uzlādēšana

Tastatūra ir uzlādējama. Akumulatoru nav iespējams nomainīt.

Ja akumulators lādēts trīs stundas un dienā rakstīšanai to izmantojat aptuveni divas stundas, varēsit tastatūru izmantot aptuveni desmit dienas (ar apgaismojumu) vai vienu gadu (bez apgaismojuma).

Piezīme. Lādēšanas biežums atkarīgs no izmantošanas paradumiem.

Kad ieslēdzat tastatūru, indikators parāda pašreizējo akumulatora uzlādes līmeni.

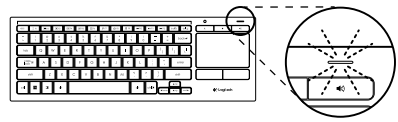

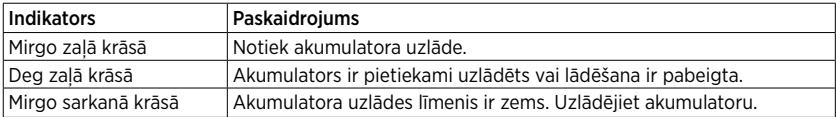

Lai lādētu akumulatoru, pievienojiet tastatūru datoram, izmantojot mikropieslēgvietas USB lādēšanas kabeli.

Akumulatora statusa indikators uzlādes laikā mirgo zaļā krāsā. Turpiniet lādēt, līdz indikators pārstāj mirgot.

Tastatūru var izmantot, kamēr tā lādējas.

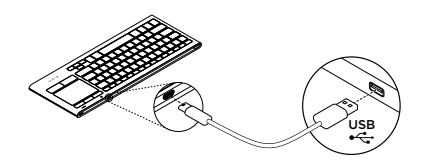

Piezīme. Ja akumulatora uzlādes līmenis ir zems (indikators mirgo sarkanā krāsā), tastatūras apgaismojuma funkcija tiek atspējota.

### Funkciju taustiņi

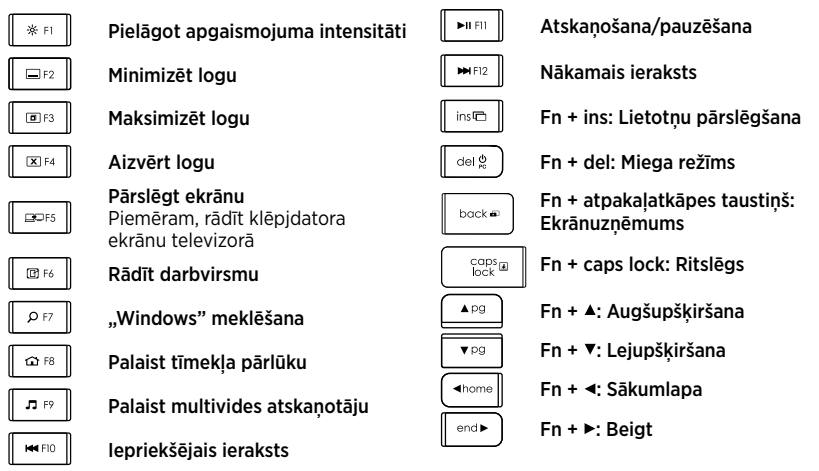

Piezīme.

- Taustini F1-F12
	- Nospiediet tikai kādu no šiem taustiniem, lai atlasītu funkciju: "Pielāgot apgaismojuma intensitāti", "Minimizēt logu"...
	- • Nospiediet gan Fn taustiņu, gan kādu no šiem taustiņiem, lai aktivizētu funkciju taustiņu: F1, F2...
- • Lai aktivizētu jebkuru funkciju taustiņu, jānospiež gan Fn taustiņš, gan attiecīgais funkcijas taustiņš.
- Jūs varat izmantot "Logitech" programmatūru, lai deaktivizētu prasību spiest arī Fn taustiņu.

### Karstie taustiņi

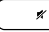

Izslēgt skaņu

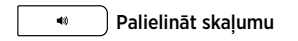

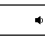

Mazināt skaļumu

"Logitech® Unifying" uztvērējs

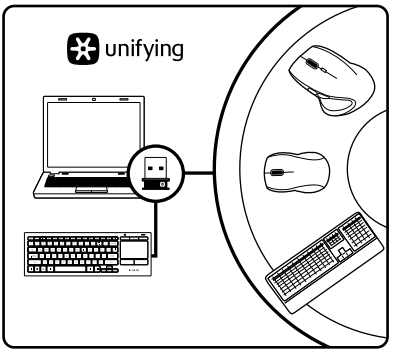

#### Iespraudiet to. Aizmirstiet par to. Pievienojiet tam ierīces.

Kopā ar jauno "Logitech" ierīci sanemsit "Unifying" uztvērēju. Vai zinājāt, ka šim uztvērējam iespējams pievienot saderīgu "Logitech" bezvadu ierīci, ja tā paredzēta lietošanai ar šādu "Logitech Unifying" uztvērēju?

#### Vai esat gatavs izmantot uztvērēju "Unifying"?

Ja jums ir "Logitech" bezvadu ierīce, kas saderīga ar uztvērēju "Unifying", varat to savienot pārī ar citām "Unifying" ierīcēm. Oranžais "Unifving" logotips uz ierīces vai tās iepakojuma norādīs, ka ierīce ir saderīga. Izveidojiet pats savu ideālo kombināciju. Pievienojiet kādu ierīci. Nomainiet kādu ierīci. Tas ir ļoti ērti, turklāt, lietojot tikai vienu USB pieslēgvietu, varēsit izmantot līdz sešām ierīcēm.

#### To ir ļoti viegli uzstādīt.

Ja vēlaties savienot ierīci(-es) pārī, izmantojot "Unifying" uztvērēju, rīkojieties, kā norādīts turpmāk.

- 1. Pārliecinieties, ka ir pievienots "Unifying" uztvērējs.
- 2. Ja vēl neesat to izdarījuši, lejupielādējiet un instalējiet "Logitech" tastatūras programmatūru (skatiet sadalu "Tastatūras programmatūra").
- 3. Lai jauno bezvadu ierīci savienotu pārī ar pašreizējo uztvērēju "Unifying", palaidiet programmatūru un rīkojieties atbilstīgi ekrānā redzamajām norādēm.

## Informācija vietnes sadaļā "Izstrādājumu centrāle"

Tiešsaistē iespējams atrast plašāku informāciju un atbalstu jūsu ierīcei. Dodieties uz vietnes sadaļu "Izstrādājumu centrāle", lai uzzinātu vairāk par savu jauno tastatūru.

Pārlūkojiet tiešsaistes rakstus, lai rastu atbildes par uzstādīšanu, lietošanas padomus vai informāciju par papildu funkcijām. Ja tastatūrai pieejama papildu programmatūra, uzziniet, kā tā var palīdzēt pielāgot jūsu ierīci.

Sazinieties ar citiem lietotājiem mūsu kopienas forumos, lai saņemtu padomus, uzdotu jautājumus un pastāstītu par saviem risinājumiem.

Vietnes sadaļā "Izstrādājumu centrāle" tiek nodrošināta pieeja šādam saturam:

- • videopamācības;
- • problēmu novēršana;
- • atbalsta kopiena;
- • programmatūru lejupielāde;
- • tiešsaistes dokumentācija;
- informācija par garantiju:
- • rezerves daļas (kad pieejamas).

#### Dodieties uz vietni [www.logitech.com/](www.logitech.com/support) [support/](www.logitech.com/support)k830.

#### Problēmu novēršana

#### Tastatūra nedarbojas

- • Pārbaudiet, vai tastatūra ir ieslēgta?
- • Restartējiet tastatūru, to izslēdzot un ieslēdzot vēlreiz.
- • Ja akumulatora indikators mirgo sarkanā krāsā, uzlādējiet akumulatoru. Skatiet sadaļu "Tastatūras lādēšana".
- Pārbaudiet, vai "Unifving" uztvērējs ir iesprausts.
- • Izmantojiet USB pagarinātāju, lai varētu novietot "Unifying" uztvērēju pēc iespējas tuvāk tastatūrai un varētu vieglāk izvairīties no metāla priekšmetiem starp uztvērēju un tastatūru.
- lespraudiet "Unifying" uztvērēju citā pieslēgvietā.
- Ja "Unifving" uztvērējs ir iesprausts USB centrmezglā, iespraudiet uztvērēju datora USB pieslēgvietā.

## Kāds ir jūsu viedoklis?

Lūdzu, veltiet nedaudz laika, lai mums to pastāstītu. Paldies, ka iegādājāties mūsu izstrādājumu!

# <www.logitech.com/ithink>

# Atbrīvošanās no akumulatora darbmūža beigās

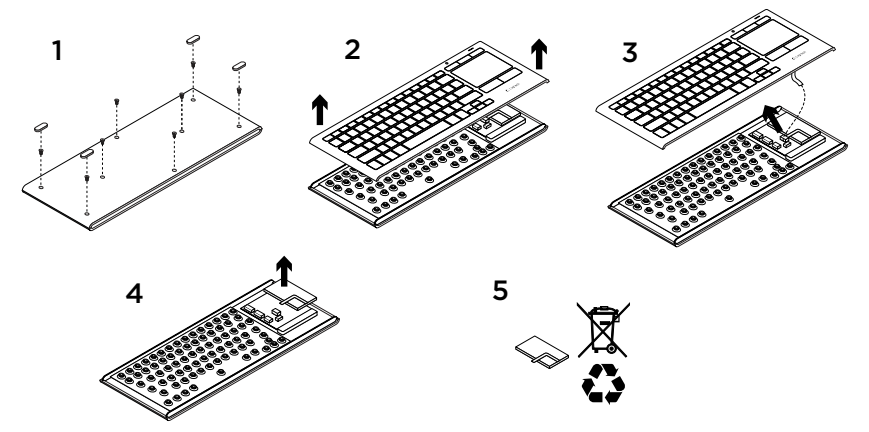

- 1. Tastatūras aizmugurē noņemiet četras kājiņas un izskrūvējiet astoņas skrūves.
- 2. Atdaliet apakšējo un augšējo daļu.
- 3. Atvienojiet plakanvadu un akumulatora vadus no galvenās shēmas plates.
- 4. Izņemiet akumulatoru no apakšējās daļas.
- 5. Atbrīvojieties no akumulatora atbilstīgi vietējiem likumiem.

Susipažinkite su savo produktu

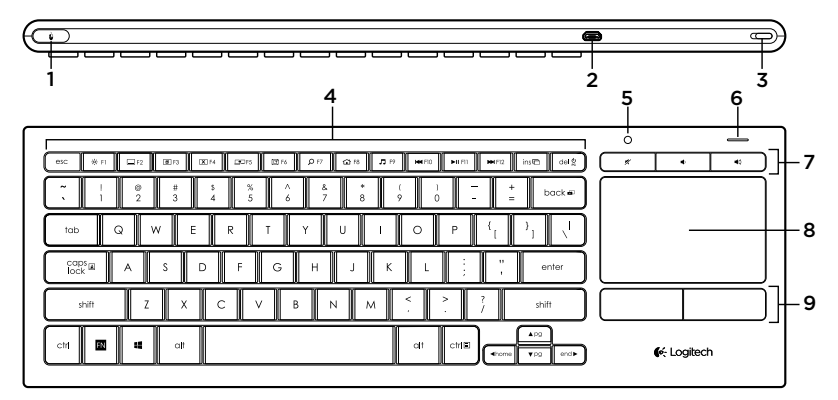

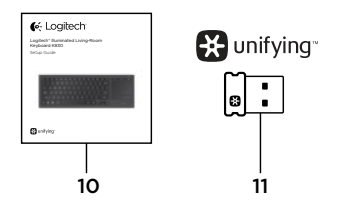

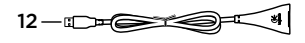

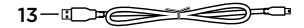

- 1. Kairiojo pelės mygtuko spustelėjimas
- 2. "Micro USB" įkrovimo prievadas
- 3. Maitinimo įjungimo / išjungimo jungiklis
- 4. Funkciniai klavišai
- 5. Automatinis šviesos jutiklis
- 6. Baterijos indikatorius
- 7. Spartieji klavišai
- 8. Jutiklinis kilimėlis
- 9. Pelės spustelėjimų mygtukai
- 10. Produkto dokumentacija
- 11. "Unifying" imtuvas
- 12. USB ilginamasis laidas
- 13. "Micro USB" įkrovimo laidas

## Klaviatūros nustatymas

1. Įkiškite "Unifying" imtuvą į stalinį ar nešiojamąjį kompiuterį. Galite naudoti USB ilgintuvą, jei "Unifying" imtuvą reikia nustatyti atokiau nuo metalinių objektų ar kitų daiktų, kurie galėtų generuoti trikdžius.

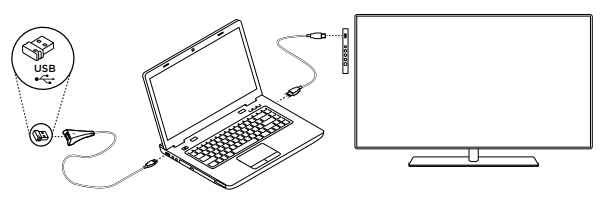

Pastaba: klaviatūra taip pat galite valdyti televizorių. Informacijos apie suderinamumą ir sujungimą ieškokite televizoriaus gamintojo pateiktuose dokumentuose.

2. liunkite klaviatūra.

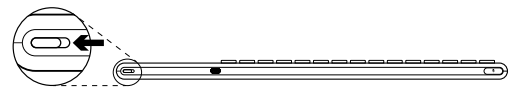

# Klaviatūros programinė įranga

Atsisiųskite ir įdiekite "Logitech" programinę įrangą klaviatūrai norėdami:

- pritaikyti funkcijų mygtukus.
- • reguliuoti jutiklinio kilimėlio nustatymus. Galite pakeisti žymeklio judėjimo greitį, slinkimą bei išjungti jutiklinio kilimėlio bakstelėjimo funkciją.
- Pereikite į [www.logitech.com/support/](www.logitech.com/support)k830.
- • *prijungti prie savo "Unifying" imtuvo papildomų prietaisų.*
- • Peržiūrėkite *vaizdo įrašus, kuriuose apibūdami judesiai ir pateikiama informacijos apie jūsų klaviatūros elgseną.*
- • *A*tstatyti nustatymus paspaudžiant mygtuka Fn naudojant funkcijų mygtukus.

### Klaviatūros naudojimas

#### Klaviatūros foninis apšvietimas

Kai pradedate naudotis klaviatūra, automatinis šviesos jutiklis nustato apšvietimo lygį kambaryje ir atitinkamai pakoreguoja klaviatūros foninį apšvietimą. Yra trys intensyvumo lygiai:

- • kai kambaryje šviesu: klaviatūra neapšviečiama.
- • kai kambaryje prietema: klaviatūra apšviečiama visu intensyvumu.
- • kai kambaryje tamsu: klaviatūra apšviečiama daliniu intensyvumu.

Galite automatinio foninio apšvietimo funkciją išjungti rankiniu būdu. Norėdami pasirinkti vieną iš trijų apšvietimo lygių patys, spauskite mygtuką \*.

Atkreipkite dėmesį:

- kai baterijoje lieka mažai įkrovos. foninis apšvietimas automatiškai išsijungia, kad taupytų energiją.
- • Automatinis foninio apšvietimo valdymas automatiškai atstatomas, jei klaviatūra 30 minučių ar ilgiau yra nenaudojama, jei ji išjungiama ir vėl įjungiama.

#### Jutiklinio kilimėlio judesiai

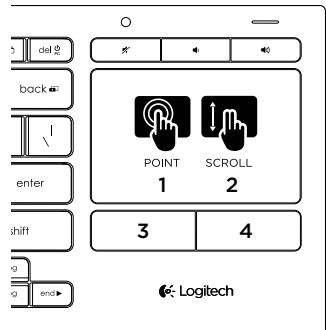

Norėdami parodyti, slinkite ir spustelėkite:

- 1. vienu pirštu palieskite ir slinkite jutikliniu kilimėliu, kad ekrane judėtų žymeklis.
- 2. Slinkite dviem pirštais į viršų arba žemyn.
- 3. Norėdami paspausti kairijį pelės klavišą. paspauskite.\*
- 4. Norėdami paspausti dešinįjį pelės klavišą, paspauskite.

\* Spustelėti taip pat galite paliesdami jutiklinio kilimėlio paviršių.

Pastaba: norėdami išjungti judesius ir jutiklinio kilimėlio palietimą, paspauskite mygtuką Fn kartu su kairiuoju pelės klavišo spustelėjimu. Norėdami vėl jiungti judesius ir jutiklinio kilimėlio palietimą. dar kartą paspauskite mygtuką Fn kartu su kairiuoju pelės klavišo spustelėjimu.

# Klaviatūros įkrovimas

Jūsų klaviatūrą galima įkrauti pakartotinai: Baterijų keisti nereikia.

Trijų valandų įkrova užtikrina iki 10 naudojimo dienų, kai spausdinate maždaug dvi valandas per dieną su foniniu apšvietimu, arba maždaug metus be foninio apšvietimo.

Pastaba: kiek laiko galėsite naudotis klaviatūra iki kito įkrovimo ciklo, priklauso nuo to, kaip ja naudojatės.

Kai jiungiate klaviatūrą, įkrovos lygis rodomas baterijos indikatoriumi.

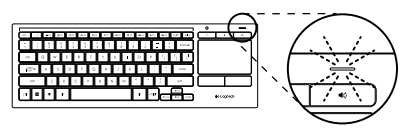

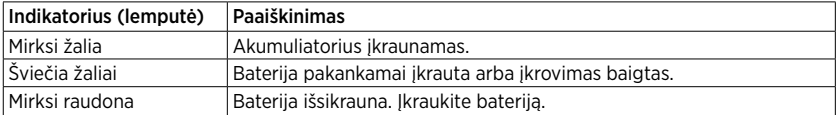

Norėdami įkrauti bateriją, prijunkite klaviatūrą prie kompiuterio per pateiktą mikro USB įkrovimo laidą.

Įkraunant būsenos lemputė mirksi žaliai. Įkraukite, kol būsenos lemputė nustos mirksėti.

Galite naudoti klaviatūrą, kol ji yra įkraunama.

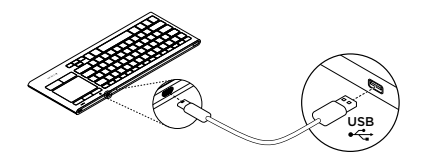

Pastaba: jei baterijos įkrova yra nedidelė (mirksi raudona lemputė), foninis klaviatūros apšvietimas yra išjungiamas.

### Funkciniai klavišai

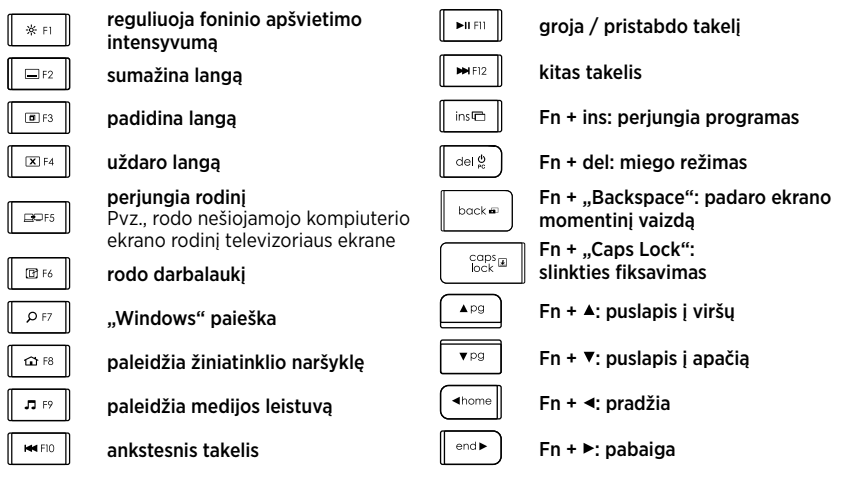

Pastaba:

- Mygtukams nuo F1 iki F12:
	- • paspauskite mygtuką funkcijai pasirinkti: reguliuoti foninio apšvietimo intensyvumą, sumažinti langą ir t. t.
- • Paspauskite kartu mygtukus Fn ir mygtuką norėdami pasirinkti funkcijos mygtuką: F1, F2 ir t. t.
- Kitiems funkcijų mygtukams paspauskite kartu mygtukus Fn ir mygtuka norėdami pasirinkti funkciją.
- Su "Logitech" programine įranga galite atstatyti nurodymą paspausti Fn mygtuką.

#### Spartieji klavišai

 $\boldsymbol{\mathscr{R}}$ 

Nutildyti

 $48$ Padidinti garsumą

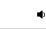

Sumažinti garsumą

"Logitech® Unifying" imtuvas

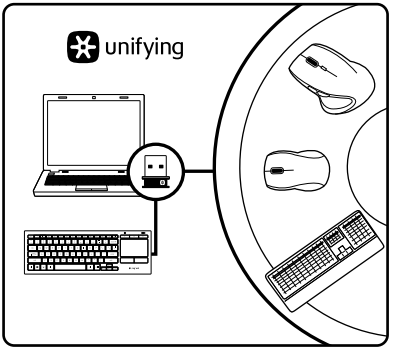

#### Prijunkite. Užmirškite. Junkitės prie jo.

Jūsu naujasis "Logitech" gaminys pateikiamas su "Unifying" imtuvu. Ar žinojote, kad galite pridėti suderinamą "Logitech" belaidį įrenginį, kuris naudoja tą patį imtuvą, kaip ir jūsų dabartinis "Logitech Unifying" gaminys?

#### Ar pasiruošėte dirbti su "Unifying"?

Jei turite "Logitech" belaidį Įrenginį, kuri galima naudoti su "unifying". galite Suporuoti jį su papildomais "Unifying" įrenginiais. Tiesiog ieškokite ant naujo prietaiso ar jo pakuotės oranžinio "Unifying" logotipo. Susikurkite idealų derinį. Pridėkite ką nors. Pakeiskite ką nors. Tai paprasta, ir vieną USB prievadą galima naudoti iki šešių prietaisų prijungti.

#### Paprasta pradėti

Jei pasiruošėte suporuoti savo prietaisą (-us) per "Unifving", jums reikės:

- 1. Isitikinti, kad jūsų "Unifying" imtuvas yra prijungtas.
- 2. Jei to dar nepadarėte, atsisiųskite ir įdiekite klaviatūrai skirtą "Logitech" programinę įrangą (žr. "Klaviatūros programinė įranga").
- 3. Paleisti "Unifying" programinę įrangą\* ir vykdyti ekrane pateikiamas instrukcijas, kad suporuotumėte naują belaidžio ryšio jrenginį su jau turimu "Unifying" imtuvu.

# Apsilankykite pagrindinėje produkto svetainėje

Daugiau priežiūros patarimų ir informacijos apie savo produktą rasite internete. Apsilankykite centrinėje produkto svetainėje ir sužinokite daugiau apie savo naująją klaviatūrą.

Internete rasite daugiau straipsnių apie nustatymo pagalbą, naudojimo patarimus ir informaciją apie papildomas funkcijas. Jei jūsų klaviatūroje yra papildomos programinės įrangos, susipažinkite su jos privalumais ir pritaikymo galimybėmis.

Prisijunkite prie kitų vartotojų mūsų bendruomenės forumuose, gauti patarimų, užduoti klausimų ir keistis sprendimais.

Centrinėje produktų svetainėje rasite daug naudingos informacijos:

- • Vadovus
- • Problemų sprendimą
- • Bendruomenės palaikymas
- • Programinės įrangos atsisiuntimai
- • Internetinė dokumentacija
- • Informaciją apie garantiją
- • Atsargines dalis (kai yra)

Pereikite į [www.logitech.com/support/](www.logitech.com/support)k830.

### Problemų sprendimas

#### Klaviatūra neveikia

- Patikrinkite, ar klaviatūra ijungta.
- • Paleiskite klaviatūrą iš naujo, ją išjungdami ir vėl ijungdami.
- • Baterijų būsenos lemputė mirksi raudonai, įkraukite baterijas. Žr. "Klaviatūros įkrovimas".
- Patikrinkite "Unifying" imtuvo jungti.
- • Naudodami pridėtą USB ilgintuvą nustatykite "Unifying" imtuvą kuo arčiau klaviatūros ir patraukite tarp klaviatūros ir imtuvo esančius metalinius daiktus.
- Bandykite prijungti "Unifying" imtuva prie kito prievado.
- Jei "Unifying" imtuvas prijungtas prie USB lizdo, bandykite jį kišti tiesiai į savo kompiuterį.

Ką manote?

Skirkite mums minutėlę ir pasakykite. Dėkojame, kad įsigijote mūsų gaminį.

# <www.logitech.com/ithink>

# Baterijų išmetimas pasibaigus jų veikimo laikui

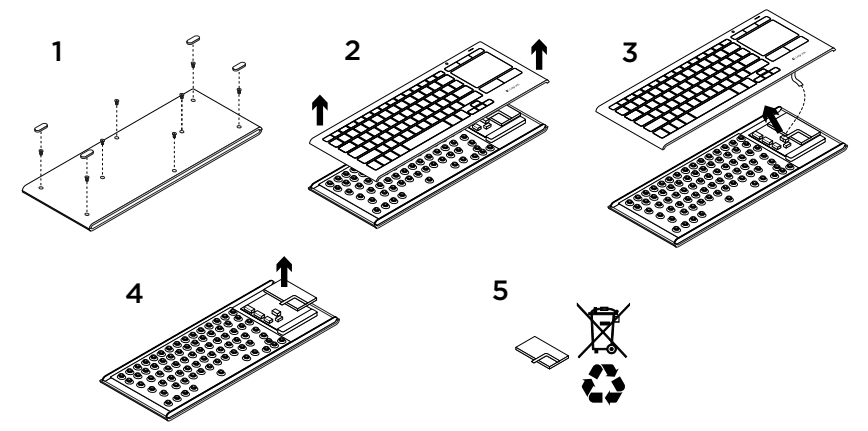

- 1. Nuimkite keturias kojytes ir išsukite aštuonis varžtus iš klaviatūros apačios.
- 2. Atskirkite viršutinę ir apatinę korpuso dalį.
- 3. Nuo pagrindinės plokštės atjunkite plokščią ir baterijos laidus.
- 4. Išimkite bateriją iš dėklo apačios.
- 5. Išmeskite bateriją ir produktą pagal vietinius įstatymus.

### Upoznajte svoj uređaj

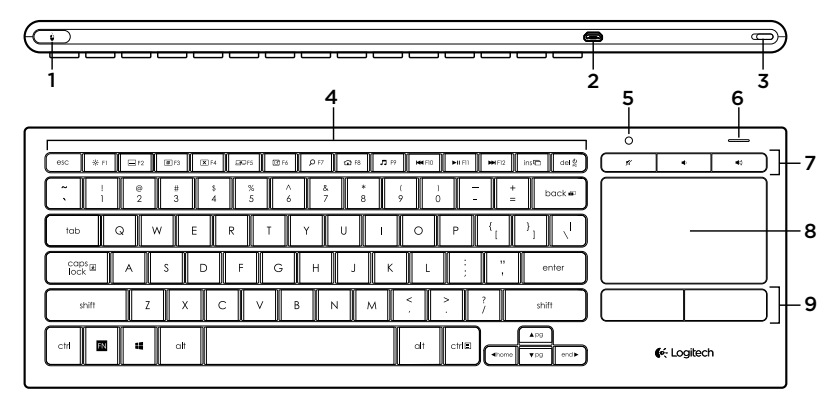

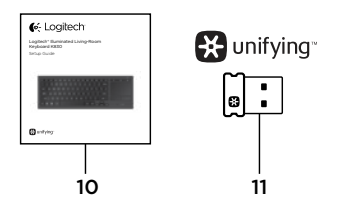

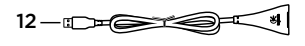

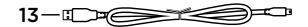

- 1. Klik lijevom tipkom miša
- 2. Mikro USB utor za punjenje
- 3. Prekidač za uključivanje i isključivanje
- 4. Funkcijske tipke
- 5. Automatski senzor svjetla
- 6. Pokazatelj baterije
- 7. Tipke za prečace
- 8. Dodirna pločica
- 9. Tipke za klikove mišem
- 10. Dokumentacija proizvoda
- 11. Prijamnik Unifying
- 12. USB produžni kabel
- 13. Mikro USB kabel za punjenje

# Postavljanje tipkovnice

1. Uključite prijamnik Unifying u prijenosno ili stolno računalo. Pomoću priloženog USB produžnog kabela možete prijamnik Unifying postaviti na dovoljnoj udaljenosti od metalnih objekata ili uređaja koji mogu uzrokovati smetnje.

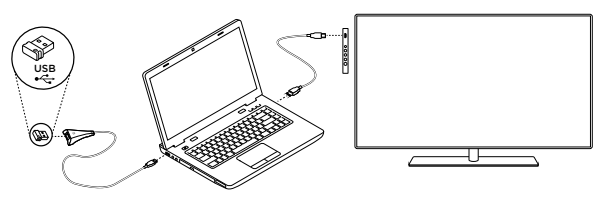

Napomena: Pomoću tipkovnice možete upravljati i TV prijamnikom. Informacije o kompatibilnosti i dodatne pojedinosti o povezivanju potražite u dokumentaciji proizvođača TV prijamnika.

2. Ukliučite tipkovnicu.

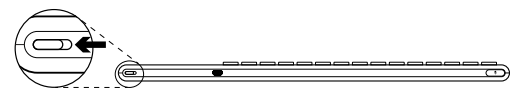

## Softver za tipkovnicu

Preuzimanje i instalacija softvera Logitech za tipkovnicu omogućuje vam sljedeće:

- • Prilagodite funkcijske tipke.
- Prilagodite postavke dodirne plohe. Možete prilagoditi brzinu pokazivača i pomicanje te onemogućiti funkciju dodira dodirne pločice.
- • *Povežite dodatne uređaje s prijamnikom Unifying.*
- • Pogledajte *videozapise u kojima se objašnjavaju pokreti i koji pružaju informacije o radu tipkovnice.*
- • *P*oništiti potrebu za pritiskanjem tipke Fn pri upotrebi funkcijskih tipki.

Idite na <www.logitech.com/support>/k830.

## Upotreba tipkovnice

#### Pozadinsko osvjetljenje tipkovnice

Kada počnete upotrebljavati tipkovnicu, automatski senzor svjetla registrira razinu osvjetljenja u prostoriji i prilagođava jačinu pozadinskog osvjetljenja tipkovnice. Postoje tri razine jačine osvjetljenja:

- Na jakom osvietlieniu: tipkovnica nije osvijetljena.
- Na slabom osvietlieniu: pozadinsko osvjetljenje pune jačine.
- • U mraku: pozadinsko osvjetljenje na pola jačine.

Možete ručno poništiti automatsku postavku pozadinskog osvjetljenja. Pritisnite tipku \* da biste se prebacivali između tri razine jačine. Napominjemo:

- • Kada je baterija pri kraju, pozadinsko osvjetljenje automatski se isključuje radi štednje baterije.
- • Automatska kontrola pozadinskog osvjetljenja vraća se automatski ako se tipkovnica ne upotrebljava dulje od 30 minuta ili nakon što isključite pa ponovo uključite tipkovnicu.

#### Pokreti za dodirnu plohu

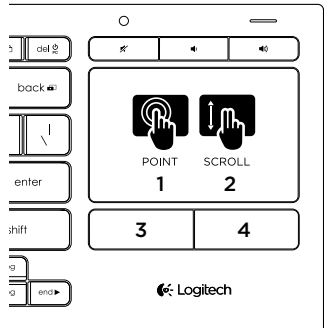

Postavljanje pokazivača, pomicanje i klikanje:

- 1. Postavite jedan prst i kliznite njime bilo gdje na dodirnoj pločici za postavljanje i pomicanje pokazivača miša.
- 2. Povucite dvama prstima gore ili dolie.
- 3. Pritisnite za klik lijevom tipkom miša.\*
- 4. Pritisnite za klik desnom tipkom miša.

\* Klik možete postići i dodirom na površinu dodirne pločice.

Napomena: Da biste onemogućili pokrete i dodire dodirne pločice, pritisnite tipku Fn i gumb za klik lijevom tipkom miša. Da biste ponovo omogućili pokrete i dodire dodirne pločice, pritisnite tipku Fn i gumb za klik lijevom tipkom miša.

# Punjenje tipkovnice

Tipkovnica se može puniti. Nema baterija koje se trebaju mijenjati.

Trosatno punjenje omogućuje upotrebu do 10 dana ako tipkate dva sata dnevno s uključenim pozadinskim osvjetljenjem ili otprilike jednu godinu bez pozadinskog osvjetljenja.

Napomena: Trajanje razdoblja upotrebe između punjenja ovisi o vašem načinu upotrebe tipkovnice.

Kada uključite tipkovnicu, pokazatelj baterije pokazuje razinu napunjenosti.

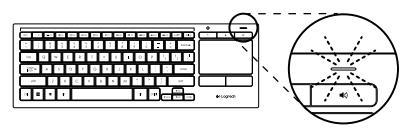

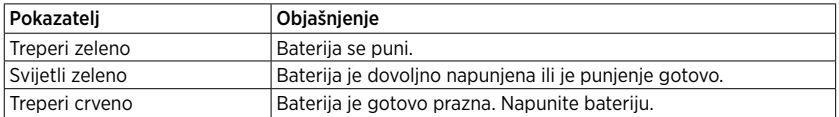

Da biste napunili bateriju, povežite tipkovnicu s računalom pomoću priloženog mikro USB kabela za punjenje.

Tijekom punjenja pokazatelj baterije treperi zeleno. Punite bateriju dok pokazatelj ne prestane treperiti.

USB

Tipkovnicu možete koristiti tijekom punjenja.

Napomena: Ako je baterija gotovo prazna (pokazatelj treperi crveno), pozadinsko je osvjetljenje tipkovnice onemogućeno.

Logitech Illuminated Living-Room Keyboard K830

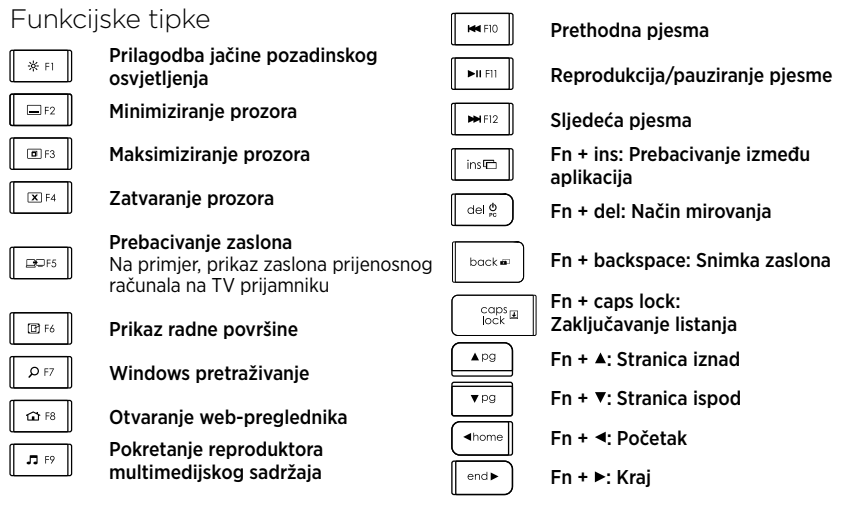

Napomena:

- Za tipke F1 do F12:
	- • Pritisnite samo tipku da biste odabrali značajku: "Prilagodba jačine pozadinskog osvjetljenja", ..Minimiziranie prozora"...
	- Pritisnite Fn i tipku da biste odabrali funkcijsku tipku: F1, F2...
- • Za sve ostale funkcijske tipke pritisnite Fn i tipku da biste odabrali značajku.
- • Pomoću softvera Logitech možete poništiti potrebu za pritiskanjem tipke Fn.

## Tipke za prečace

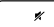

Isključivanje zvuka

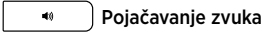

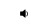

Stišavanje zvuka

# Prijamnik Logitech® Unifying

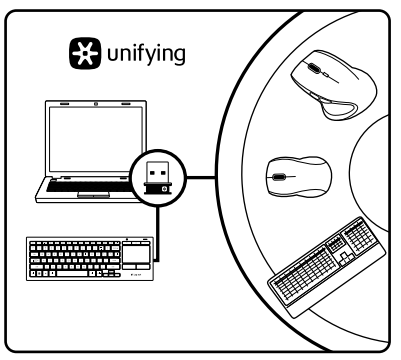

#### Priključite. Zaboravite. Dodajte mu komponente.

Vaš novi Logitechov proizvod isporučuje se s prijamnikom Unifying. Jeste li znali da možete dodati kompatibilan Logitechov bežični uređaj koji koristi jednak prijamnik kao i vaš sadašnji Logitech Unifying proizvod?

#### Jeste li spremni za Unifying?

Ako posjedujete Logitechov bežični uređaj kompatibilan s prijamnikom Unifying, možete ga upariti s dodatnim Unifying uređajima. Samo potražite narančasti logotip Unifying na novom uređaju ili njegovu pakiranju. Načinite vlastitu idealnu kombinaciju. Dodajte nešto. Zamijenite nešto. Jednostavno je, a upotrijebit ćete samo jednu USB priključnicu za najviše šest uređaja.

#### Prvi su koraci jednostavni

Ako ste spremni za uparivanje svojih uređaja upotrebom prijamnika Unifying, učinite ovako:

- 1. Provjerite je li prijamnik Unifying prikliučen.
- 2. Ako to niste već učinili preuzmite i instalirajte Logitechov softver za tipkovnicu (pogledajte "Softver za tipkovnicu").
- 3. Pokrenite softver i slijedite upute na zaslonu za uparivanje novog bežičnog uređaja s prijamnikom Unifying.

### Posjetite Centar za proizvode

Na internetu možete pronaći dodatne informacije i podršku za uređaj. Odvojite trenutak i posjetite Centar za proizvode i saznajte više o novoj tipkovnici.

Pomoć s postavljanjem, savjete o korištenju ili informacije o dodatnim značajkama potražite u internetskim člancima. Ako vaša tipkovnica ima dodatni softver, saznajte više o njegovim prednostima i kako vam može pomoći s prilagodbom uređaja.

Povežite se s drugim korisnicima na forumima zajednice da biste dobili savjete, postavili pitanja i podijelili rješenja.

U Centru za proizvode pronaći ćete širok izbor sadržaja:

- • Praktični vodiči
- • Otklanjanje poteškoća
- • Zajednica za podršku
- Preuzimania softvera
- • Dokumentacija na mreži
- • Informacije o jamstvu
- • Rezervni dijelovi (ako su dostupni)

Idite na <www.logitech.com/support>/k830.

# Otklanjanje poteškoća

#### Tipkovnica ne radi

- • Provjerite je li tipkovnica uključena.
- • Ponovo pokrenite tipkovnicu tako da je isključite i ponovo uključite.
- • Ako pokazatelj baterije treperi crveno, ponovo napunite baterije. Pogledajte "Punjenje tipkovnice".
- Provierite vezu prijamnika Unifying.
- • Pomoću priloženog USB produžnog kabela postavite prijamnik Unifying što bliže tipkovnici i uklonite metalne predmete između prijamnika i tipkovnice.
- • Pokušajte priključiti prijamnik Unifying u drugu priključnicu.
- • Ako je prijamnik Unifying priključen u USB koncentrator, pokušajte ga priključiti izravno u računalo.

Što mislite? Odvojite minutu i recite nam. Zahvaljujemo na kupnji našeg proizvoda.

# <www.logitech.com/ithink>

Odlaganje baterije na kraju vijeka trajanja proizvoda.

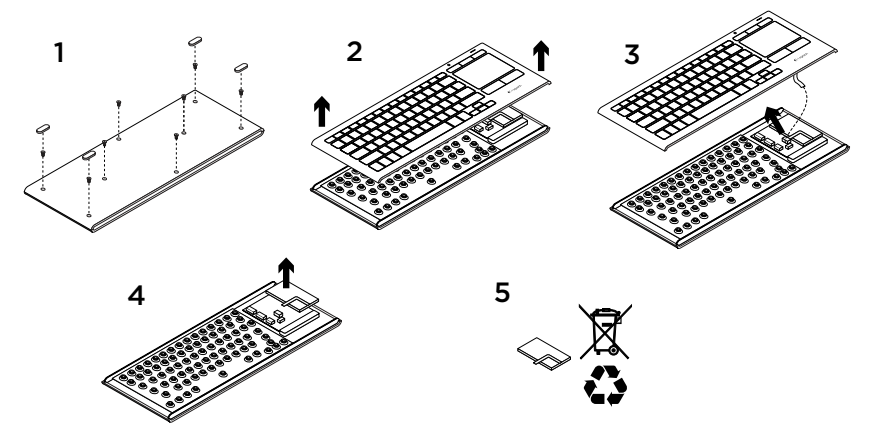

- 1. Uklonite četiri nožice i osam vijaka s donje strane tipkovnice.
- 2. Odvojite gornje i donje kućište.
- 3. Odvojite plosnati kabel i kabel baterije od glavne tiskane pločice.
- 4. Uklonite bateriju iz donjeg kućišta.
- 5. Odložite bateriju i uređaj u skladu s lokalnim propisima.

### Upoznajte svoj proizvod

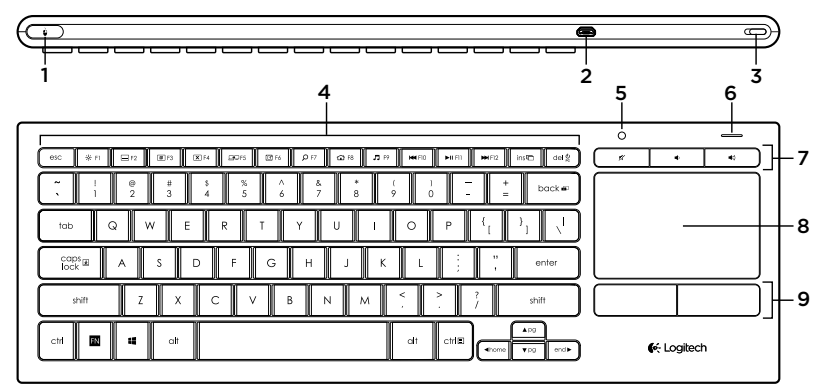

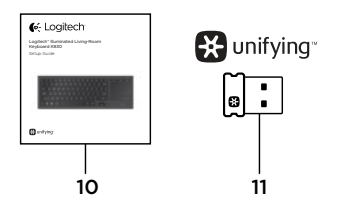

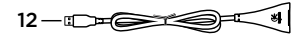

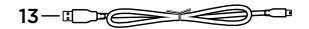

- 1. Klik levim tasterom miša
- 2. Micro-USB port za punjenje
- 3. Prekidač uključivanje/isključivanje
- 4. Funkcijski tasteri
- 5. Automatski senzor za svetlo
- 6. Indikator baterije
- 7. Interventni tasteri
- 8. Dodirna tabla
- 9. Dugmad za klikove mišem
- 10. Dokumentacija za proizvod
- 11. Unifying prijemnik
- 12. Produžni USB kabl
- 13. Micro-USB kabl za punjenje

# Podešavanje tastature

1. Priključite Unifying prijemnik na laptop ili računar. Možete da upotrebite produžni USB kabl kako biste udaljili Unifying prijemnik od metalnih predmeta ili uređaja koji bi mogli da izazovu smetnje.

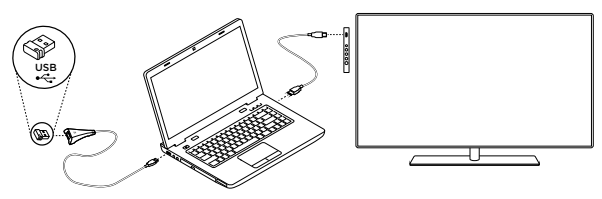

Napomena: Pomoću ove tastature možete da kontrolišete i TV. Informacije o kompatibilnosti i detaljnije informacije o povezivanju potražite u dokumentaciji koju ste dobili od proizvođača TV-a.

2. Ukliučite tastaturu.

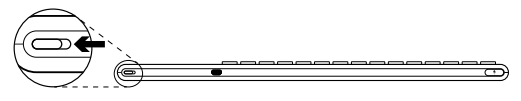

# Softver za tastaturu

Kada preuzmete i instalirate Logitech softver za tastaturu, moći ćete da:

- Prilagodite funkcijske tastere.
- • Podesite dodirnu tablu. Možete da izmenite brzinu pokazivača, prilagodite pomeranje i onemogućite dodir na dodirnoj tabli.
- • *Povežete dodatne uređaje na Unifying prijemnik.*
- • Gledate *video snimke u kojima se objašnjavaju potezi i pružaju informacije o ponašanju tastature.*
- • *P*oništite potrebu da se pritisne taster Fn kada se koriste funkcijski tasteri.

Posetite lokaciju [www.logitech.com/support/](www.logitech.com/support)k830.

# Korišćenje tastature

#### Pozadinsko osvetljenje tastature

Kada počnete da koristite tastaturu, automatski senzor za svetlo utvrđuje koliki je nivo osvetljenja u prostoriji i u skladu sa tim podešava intenzitet pozadinskog osvetljenja tastature. Postoje tri nivoa intenziteta:

- • Pri jakom svetlu: tasteri nisu osvetljeni.
- • Pri slabom svetlu: pozadinsko osvetljenje punog intenziteta.
- • U mraku: pozadinsko osvetljenje polovičnog intenziteta.

Možete da ručno premostite automatsko podešavanje pozadinskog osvetljenja. Pritiskajte taster \* da biste menjali nivoe intenziteta.

Napomena:

- • Kada je baterija pri kraju, pozadinsko osvetljenje se automatski isključuje kako bi se uštedela baterija.
- • Automatska kontrola pozadinskog osvetljenja se automatski vraća ako se tastatura nalazi u stanju mirovanja 30 minuta ili duže, kao i nakon isključivanja i ponovnog uključivanja tastature.

#### Potezi na dodirnoj tabli

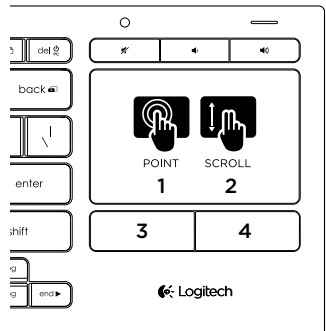

Izbor, pomeranje i klik:

- 1. Dodirnite jednim prstom bilo koje mesto na dodirnoj tabli i pomerite ga da biste pomerili pokazivač na ekranu.
- 2. Pomerajte prikaz nagore ili nadole koristeći dva prsta.
- 3. Pritisnite za klik levim tasterom miša.\*
- 4. Pritisnite za klik desnim tasterom miša.

\* Klik možete da izvedete i tako što čete kucnuti površinu dodirne table.

Napomena: Da biste onemogućili poteze i dodirnu tablu, pritisnite istovremeno taster Fn i dugme za klik levim tasterom miša. Da biste ponovo omogućili poteze i dodirnu tablu, opet pritisnite istovremeno taster Fn i dugme za klik levim tasterom miša.

## Punjenje tastature

Tastatura može da se puni. Ne postoje baterije koje se menjaju.

Punjenje od tri sata obezbeđuje 10 dana korišćenja tastature ako kucate oko dva sata dnevno sa uključenim pozadinskim osvetljenjem, odnosno oko godinu dana ako je pozadinsko osvetljenje isključeno.

Napomena: Koliko dugo tastatura radi između dva punjenja može da varira u zavisnosti od načina korišćenja.

Kada uključite tastaturu indikator baterije pokazuje nivo napunjenosti.

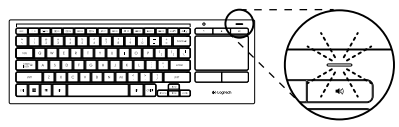

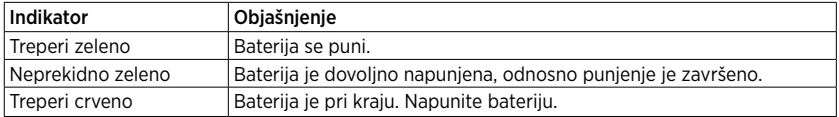

Da biste napunili bateriju, povežite tastaturu sa računarom pomoću Micro-USB kabla za punjenje.

Indikator baterije treperi zeleno dok je punjenje u toku. Punite sve dok indikator ne prestane da treperi.

Možete da koristite tastaturu dok se puni.

USB

Napomena: Ako je baterija pri kraju (indikator treperi crveno), pozadinsko osvetljenje tastature se onemogućava.

### Funkcijski tasteri

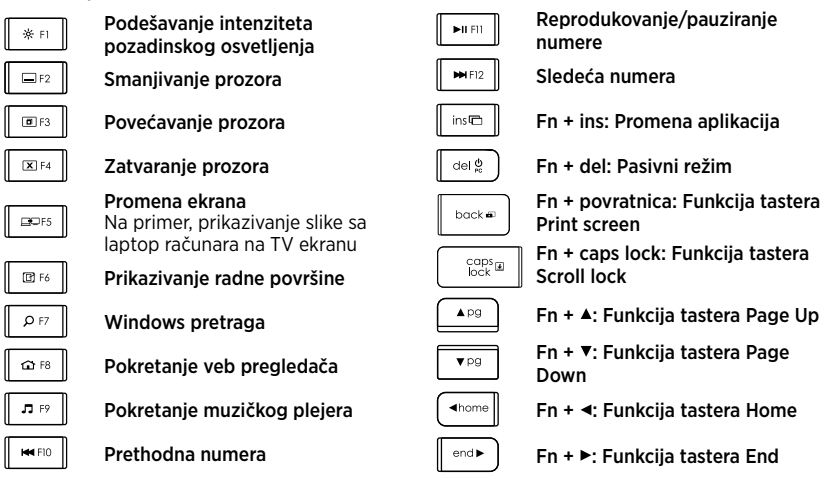

Napomena:

- Za tastere od F1 do F12:
	- • Pritisnite samo odgovarajući taster da biste izabrali funkciju: "Podešavanje intenziteta pozadinskog osvetlienia" "Smaniivanie prozora"...
	- • Pritisnite i taster Fn i željeni taster da biste izabrali funkcijski taster: F1, F2...
- • Za sve ostale funkcijske tastere pritisnite i taster Fn i željeni taster da biste izabrali odgovarajuću funkciju.
- • Pomoću Logitech softvera možete da poništite potrebu za pritiskanjem tastera Fn.

#### Interventni tasteri

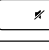

Isključivanje zvuka

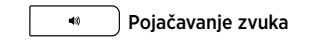

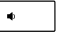

Utišavanje zvuka

Logitech® Unifying prijemnik

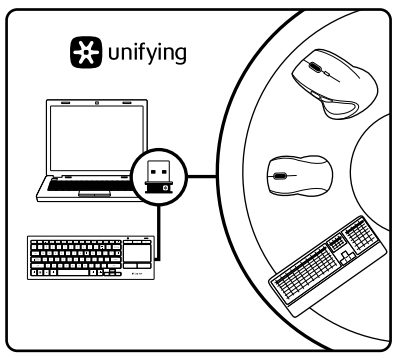

#### Priključite ga. Zaboravite na njega. Dodajte mu nešto.

Vaš novi Logitech proizvod se isporučuje sa Unifying prijemnikom. Da li ste znali da možete da dodate kompatibilni Logitech bežični uređaj koji koristi isti prijemnik kao i Logitech Unifying proizvod koji već imate?

#### Da li ste spremni za Unifying?

Ukoliko imate Logitech bežični uređaj koji može da koristi Unifying, možete da ga uparite sa dodatnim Unifying uređajima. Potražite narandžasti Unifying logotip na novom uređaju ili na njegovom pakovanju. Napravite savršenu kombinaciju. Dodajte nešto. Nešto zamenite. Lako je i potreban vam je samo jedan USB port za do šest uređaja.

#### Početak rada je lak

Ukoliko želite da uparite uređaje koristeći Unifying, evo šta treba da uradite:

- 1. Uverite se da je Unifying prijemnik uključen.
- 2. Ako to niste već uradili preuzmite i instalirajte Logitech softver za tastaturu (pogledajte odeljak "Softver za tastaturu").
- 3. Pokrenite softver i pratite uputstva na ekranu da biste uparili novi bežični uređaj sa postojećim Unifying prijemnikom.

### Posetite centralu za proizvod

Tamo ćete pronaći dodatne informacije i podršku na mreži za svoj proizvod. Odvojite vreme da biste posetili centralu za proizvod i saznali nešto više o svojoj novoj tastaturi.

Pregledajte članke na mreži da biste pronašli pomoć za podešavanje, savete za korišćenje ili informacije o dodatnim funkcijama. Ako tastatura ima opcionalni softver, saznajte više o njegovim prednostima i kako može da vam pomogne da prilagodite proizvod.

Povežite se sa drugim korisnicima u našim forumima zajednice da biste potražili savet, postavili pitanje i delili rešenja.

U centrali za proizvod se nalazi veliki izbor sadržaja:

- • Uputstva
- • Rešavanje problema
- • Zajednica za podršku
- Preuzimanie softvera
- • Dokumentacija na mreži
- • Informacije o garanciji
- • Rezervni delovi (kada su dostupni)

#### Posetite lokaciju [www.logitech.com/](www.logitech.com/support) [support/](www.logitech.com/support)k830.

### Rešavanje problema

#### Tastatura ne radi

- • Proverite da li je tastatura uključena.
- • Ponovo pokrenite tastaturu tako što ćete je isključiti i ponovo uključiti.
- Ako indikator baterije treperi crveno, dopunite baterije. Pogledajte odeljak "Punjenje tastature".
- • Proverite da li je Unifying prijemnik dobro povezan.
- • Upotrebite priloženi produžni USB kabl da biste postavili Unifying prijemnik što je bliže moguće tastaturi i uklonite sve metalne predmete koji se nalaze između prijemnika i tastature.
- • Priključite Unifying prijemnik na drugi port.
- • Ako je Unifying prijemnik priključen u USB čvorište, pokušajte da ga priključite direktno u računar.

Kakvi su vaši utisci? Odvojite malo vremena da nam saopštite. Hvala vam što ste kupili naš proizvod. <www.logitech.com/ithink>

## Odlaganje baterije na kraju radnog veka proizvoda

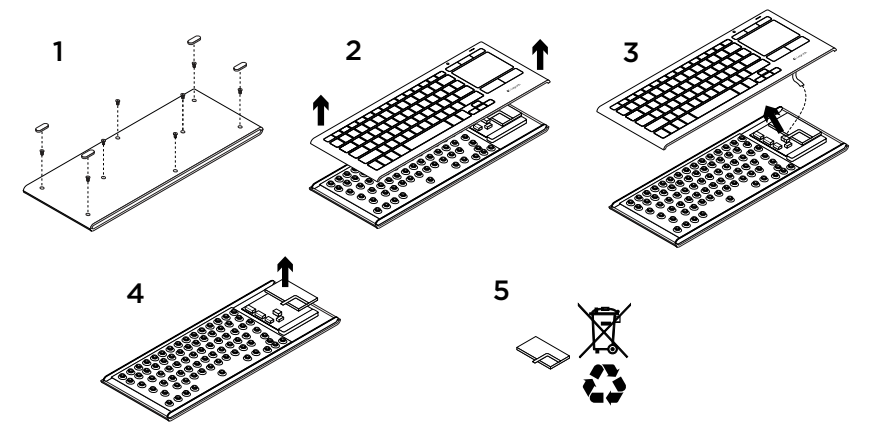

- 1. Skinite četiri nožice i osam zavrtanja na donjoj strani tastature.
- 2. Razdvojite gornje i donje kućište.
- 3. Isključite i razdvojite ravan deo i kablove baterije od glavne ploče sa strujnim kolima.
- 4. Izvadite bateriju iz donjeg dela kućišta.
- 5. Odložite bateriju i proizvod u skladu sa lokalnim propisima.

### Spoznajte izdelek

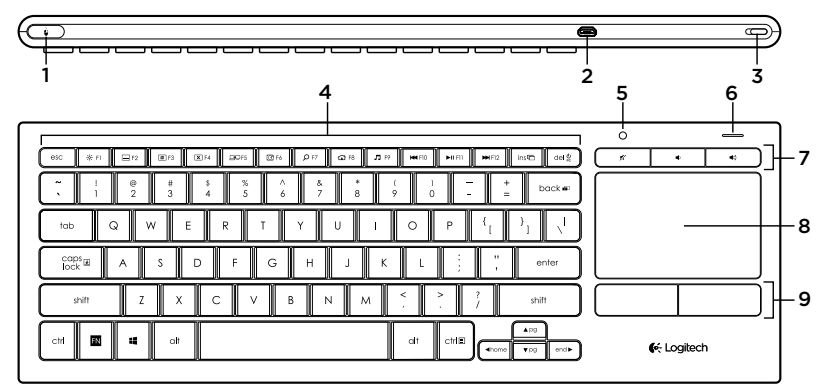

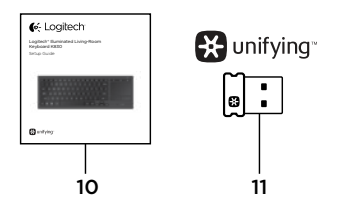

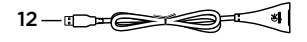

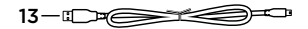

- 1. Klik z levo miškino tipko
- 2. Vrata za polnjenje micro-USB
- 3. Stikalo za vklop/izklop
- 4. Funkcijske tipke
- 5. Samodejni senzor za svetlobo
- 6. Indikator akumulatorja
- 7. Bližnjične tipke
- 8. Sledilna ploščica
- 9. Gumbi za klik miške
- 10. Dokumentacija o izdelku
- 11. Sprejemnik Unifying
- 12. Razširitveni kabel USB
- 13. Kabel za polnjenje micro-USB

## Nastavitev tipkovnice

1. Vstavite sprejemnik Unifying v prenosni ali namizni računalnik. Priloženi razširitveni kabel USB lahko uporabite za to, da sprejemnik Unifying postavite stran od kovinskih predmetov ali naprav, ki lahko povzročijo motnje.

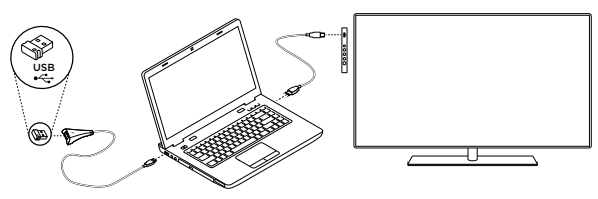

Opomba: S tipkovnico lahko nadzirate tudi TV-sprejemnik. Informacije o združljivosti in druge podrobnosti glede povezave najdete v dokumentaciji, ki jo je zagotovil proizvajalec TV-sprejemnika.

2. Vklopite tipkovnico.

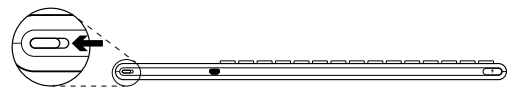

Programska oprema za tipkovnico

Prenesite in namestite programsko opremo Logitech za tipkovnico za:

- • Prilagajanje funkcijskih tipk.
- • Prilagajanje izkušnje s sledilno ploščico. Spreminjate lahko hitrost kazalca, prilagodite drsenje in onemogočite tapkanje po sledilni ploščici.
- • *Povezovanje dodatnih naprav s sprejemnikom Unifying.*
- • Ogled *videoposnetkov z razlago gibov in informacijami o vedenju tipkovnice.*
- • *P*reklic zahteve po pritisku tipke Fn pri uporabi funkcijskih tipk.

Pojdite na spletno mesto <www.logitech.com/support>/k830.
# Uporaba tipkovnice

#### Osvetlitev tipkovnice

Ob začetku uporabe tipkovnice samodejni senzor svetlobe zazna raven osvetljenosti v prostoru in v skladu s tem prilagodi moč osvetlitve tipkovnice. Obstajajo tri stopnje moči osvetlitve:

- • Pri močni svetlobi: brez osvetlitve tipkovnice.
- • Pri šibki svetlobi: polna moč osvetlitve.
- • V temi: polovična moč osvetlitve.

Samodejno nastavitev osvetlitve lahko ročno preglasite. Pritiskajte tipko \* za preklapljanje med tremi stopnjami moči.

Opomba:

- • Ko je stopnja napolnjenosti akumulatorja nizka, se osvetlitev samodejno izklopi, da se zagotovi varčevanje z energijo akumulatoria.
- • Če je tipkovnica nedejavna 30 minut ali več oziroma če tipkovnico izklopite in jo nato znova vklopite, se samodejni nadzor osvetlitve samodejno obnovi.

### Kretnje za sledilno ploščico

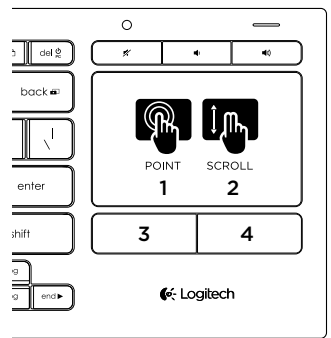

Za kazanje, drsenje in klikanje:

- 1. Z enim prstom pokažite in podrsajte kjer koli na sledilni ploščici, da bi premaknili zaslonski kazalec.
- 2. Podrsajte z dvema prstoma navzgor ali navzdol.
- 3. Pritisnite za klik z levo miškino tipko.\*
- 4. Pritisnite za klik z desno miškino tipko.

\* Za izvedbo klika lahko tudi tapnete površino sledilne ploščice.

Opomba: Če želite onemogočiti kretnje in tapkanje sledilne ploščice, pritisnite tipko Fn in kliknite levo miškino tipko. Če želite znova omogočiti kretnje in tapkanje sledilne ploščice, znova pritisnite tipko Fn in kliknite levo miškino tipko.

Polnjenje tipkovnice

Tipkovnico je mogoče polniti. V njej ni akumulatorjev, ki bi jih lahko zamenjali.

Triurno polnjenje zagotavlja do 10 dni uporabe, če tipkate okoli dve uri na dan z osvetlitvijo, ali okoli eno leto, če delate brez osvetlitve.

Opomba: Čas uporabe, ki je na voljo med polnjenji, se lahko razlikuje glede na način uporabe.

Ob vklopu tipkovnice indikator akumulatorja prikaže raven napolnjenosti.

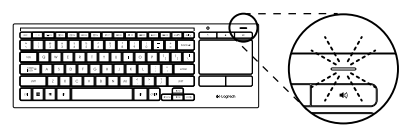

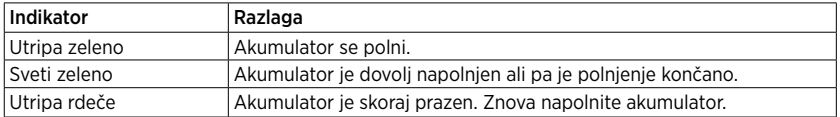

Za polnjenje akumulatorja povežite tipkovnico z računalnikom prek priloženega kabla za polnjenje Micro-USB.

Indikator akumulatorja med polnjenjem utripa zeleno. Polnite, dokler lučka indikatorja neha utripati.

Tipkovnico lahko med polnjenjem uporabljate.

Opomba: Če je akumulator skoraj prazen (indikator utripa rdeče), je osvetlitev tipkovnice onemogočena.

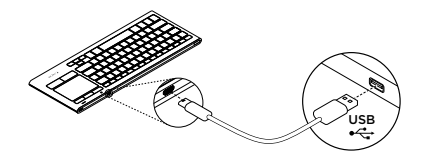

# Funkcijske tipke

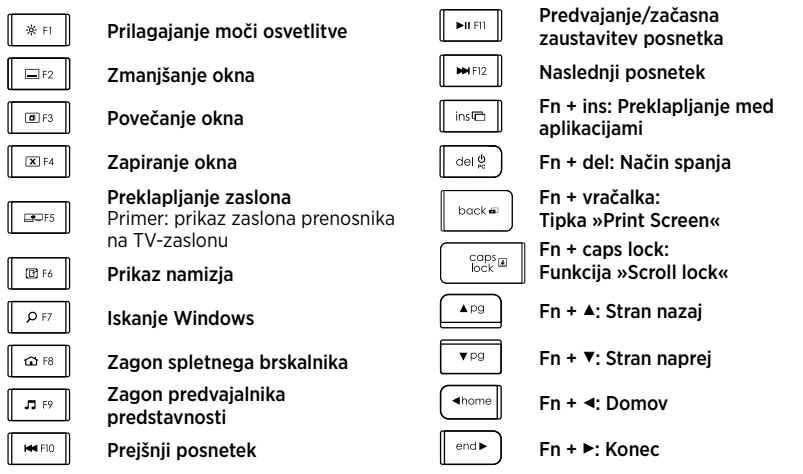

Opomba:

- Za tipke od F1 do F12:
	- • Pritisnite samo tipko, da izberete funkcijo: »Prilagajanje moči osvetlitve«, »Zmanjšanje okna«...
- Pritisnite tipko Fn in ustrezno tipko, da izberete funkcijsko tipko: F1, F2 ...
- Za vse druge funkcijske tipke pritisnite tipko Fn in ustrezno tipko, da izberete funkcijo.
- • S programsko opremo Logitech lahko obrnete zahtevo po pritisku tipke Fn.

# Bližnjične tipke

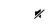

Nemo

Povečanje glasnosti $48$ 

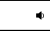

Zmanišanie glasnosti

Sprejemnik Logitech® Unifying

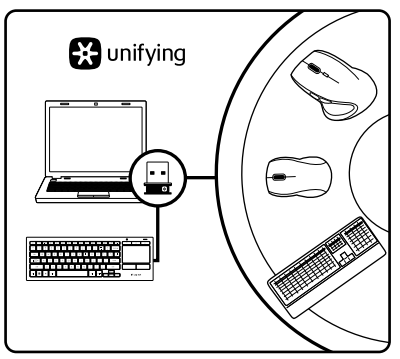

#### Priključite ga. Pozabite nanj. Dodajte naprave.

Vašemu novemu izdelku Logitech je priložen sprejemnik Unifying. Ali ste vedeli, da lahko izdelku dodate združljivo Logitechovo brezžično napravo, ki uporablja isti sprejemnik kot vaš trenutni izdelek Logitech Unifying?

### Ali ste pripravljeni na izdelke Unifying?

Če imate Logitechovo brezžično napravo, ki je pripravljena za delovanje z izdelki Unifying, jo lahko seznanite z dodatnimi napravami z oznako Unifying. Preprosto poiščite oranžen logotip Unifying na novi napravi ali njeni embalaži. Ustvarite svojo idealno kombinacijo. Nekaj dodajte. In nekaj zamenjajte. Je zelo preprosto, pri čemer boste z do šestimi napravami zasedli le ena vrata USB.

### Začetek je enostaven

Če želite seznaniti naprave prek sprejemnika Unifying, naredite to:

- 1. Preverite, ali je sprejemnik Unifying priključen.
- 2. Če tega še niste naredili, prenesite in namestite programsko opremo Logitech za tipkovnico (glejte razdelek »Programska oprema za tipkovnico«).
- 3. Zaženite programsko opremo in sledite navodilom na zaslonu, da seznanite novo brezžično napravo z obstoječim sprejemnikom Unifying.

# Obiščite Središče za izdelke

V spletu so na voljo dodatne informacije in pomoč za vaš izdelek. Vzemite si trenutek za obisk stani Središče za izdelke in se podrobneje seznanite s svojo novo tipkovnico.

V spletnih člankih lahko najdete pomoč za nastavitve, nasvete za uporabo in informacije o dodatnih funkcijah. Če ima vaša tipkovnica dodatno programsko opremo, spoznajte njene prednosti in načine, na katere vam lahko pomaga prilagoditi izdelek.

Če potrebujete nasvet, imate vprašanja ali želite deliti svoje rešitve z drugimi, se povežite s skupnostio uporabnikov na našem forumu.

Na strani Središče za izdelke vaš čaka raznolika vsebina:

- • Vadnice
- • Odpravljanje težav
- • Podpora skupnosti
- • Prenos programske opreme
- • Spletna dokumentacija
- • Podrobnosti o garanciji
- • Rezervni deli (če so na voljo)

#### Pojdite na spletno mesto [www.logitech.com/](www.logitech.com/support) [support/](www.logitech.com/support)k830.

# Odpravljanje težav

### Tipkovnica ne deluje

- • Preverite, ali je vaša tipkovnica vklopljena.
- • Znova zaženite tipkovnico tako, da jo izklopite in nato znova vklopite.
- Če indikator akumulatoria utripa rdeče. znova napolnite akumulator. Glejte razdelek »Polnjenje tipkovnice«.
- Preverite povezavo s sprejemnikom Unifying.
- • S priloženim razširitvenim kablom USB postavite sprejemnik Unifying čim bližje tipkovnici in odstranite morebitne kovinske predmete med sprejemnikom in tipkovnico.
- • Poskusite priključiti sprejemnik Unifying v druga vrata.
- • Če je sprejemnik Unifying priključen v zvezdišče USB, ga poskusite priključiti neposredno v računalnik.

Kakšno je vaše mnenje? Vzemite si minuto, da nam ga zaupate. Zahvaljujemo se vam za nakup izdelka.

# <www.logitech.com/ithink>

# Odstranjevanje akumulatorjev ob koncu življenjske dobe

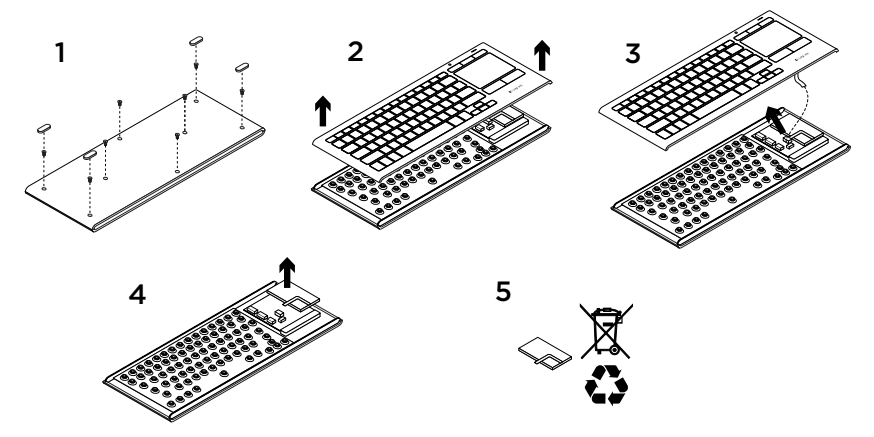

- 1. Odstranite štiri noge in osem vijakov s spodnjega dela tipkovnice.
- 2. Ločite zgornji in spodnji del ohišja.
- 3. Odklopite ploski del in kable akumulatorja z glavnega vezja.
- 4. Odstranite akumulator iz spodnjega dela ohišja.
- 5. Akumulator in izdelek odložite v skladu z lokalnimi zakoni.

## Popis produktu

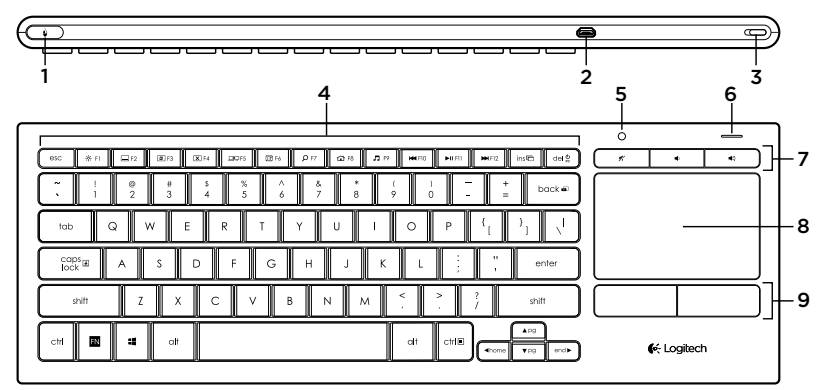

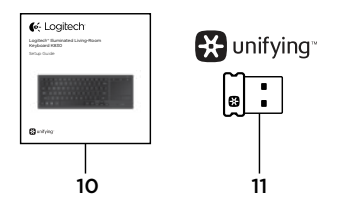

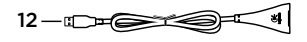

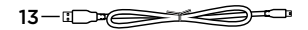

- 1. Kliknutie ľavým tlačidlom myši
- 2. Nabíjací port micro-USB
- 3. Vypínač zap/vyp
- 4. Funkčné klávesy
- 5. Automatický senzor svetla
- 6. Indikátor batérie
- 7. Klávesové skratky
- 8. Touchpad
- 9. Tlačidlo kliknutie myšou
- 10. Dokumentácia k výrobku
- 11. Prijímač Unifying
- 12. Predlžovací kábel USB
- 13. Nabíjací kábel micro-USB

# Nastavenie klávesnice

1. Zapojte prijímač Unifying do notebooku alebo stolového počítača. Môžete použiť predlžovací kábel USB za predpokladu, že umiestnite prijímač Unifying do dostatočnej vzdialenosti od kovových predmetov či zariadení, ktoré môžu spôsobiť rušenie.

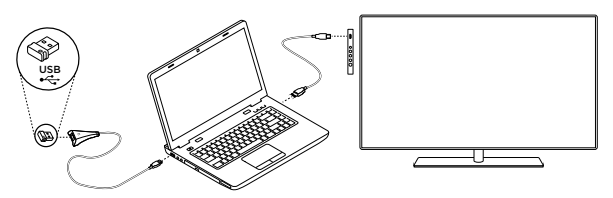

Poznámka: Klávesnicu môžete použiť aj na ovládanie televízora. Informácie o kompatibilite a bližšie detaily pripojenia nájdete v dokumentácii dodanej výrobcom vášho televízora.

2. Zapnite klávesnicu.

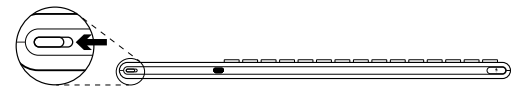

# Softvér ku klávesnici

Prevezmite a nainštalujte softvér Logitech ku vašej klávesnici, čím umožníte:

- • Prispôsobenie funkčných klávesov
- • Úpravu ovládania touchpadu. Budete môcť meniť rýchlosť ukazovateľa, regulovať posúvanie, a deaktivovať dotykovú plochu touchpadu.
- • *Pripojenie ďalších zariadení k prijímaču Unifying.*
- • Prezeranie *videí popisujúcich gestá a poskytujúcich informácie o stave klávesnice.*
- • *P*otlačiť požiadavku na stlačenie klávesu Fn pri používaní funkčných klávesov.

Prejdete na stránku<www.logitech.com/support>/k830.

# Používanie klávesnice

#### Podsvietenie klávesnice

Hneď ako začnete klávesnicu používať, automatický senzor svetla deteguje úroveň svetla v miestnosti, a príslušným spôsobom nastaví intenzitu podsvietenia klávesnice. K dispozícii sú tri úrovne intenzity:

- • Pri dostatku svetla: klávesnica bez podsvietenia.
- • Pri zlom osvetlení: plná intenzita podsvietenia.
- • Za tmy: polovičná intenzita podsvietenia.

Automatické nastavenie podsvietenia môžete ručne potlačiť. Stlačením klávesu » môžete prepínať medzi tromi úrovňami intenzity. Poznámka:

- • Ak je úroveň nabitia batérie nízka, podsvietenie sa automaticky vypne s cieľom úspory energie batérie.
- • Automatická regulácia podsvietenia sa automaticky obnoví, ak klávesnica zostane nečinná 30 alebo viac minút, alebo po vypnutí a opätovnom zapnutí klávesnice.

#### Gestá na ovládanie zariadenia touchpad

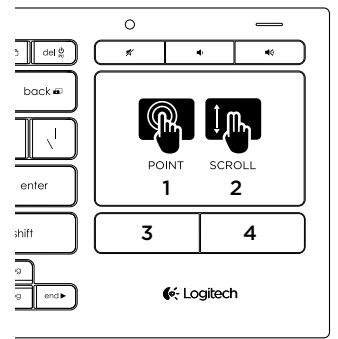

Ak chcete ukazovať, posúvať a klikať:

- 1. Pohybujte ukazovateľom na obrazovke ukázaním a posúvaním jedného prstu kdekoľvek po touchpade.
- 2. Dvoma prstami posúvajte zobrazenie nahor alebo dole.
- 3. Stlačte na kliknutie ľavým tlačidlom myši.\*
- 4. Stlačte na kliknutie pravým tlačidlom myši.
- \* Kliknúť môžete i kliknutím na povrch touchpadu.

Poznámka: Ak chcete deaktivovať gestá a funkciu ťuknutia na touchpad, stlačte kláves Fn a tlačidlo na kliknutie ľavým tlačidlom myši. Ak chcete gestá a funkciu ťuknutia na touchpad znova aktivovať, znovu stlačte kláves Fn a tlačidlo na kliknutie ľavým tlačidlom myši.

# Nabíjanie klávesnice

Klávesnicu môžete dobíjať. Neobsahuje žiadne batérie, ktoré je potrebné vymieňať.

Trojhodinové nabíjanie poskytne dostatok energie na používanie počas 10 dní pri písaní cca dve hodiny denne so zapnutým podsvietením, alebo až jeden rok s vypnutým podsvietením.

Poznámka: Výsledný čas používania na jedno nabitie sa môže líšiť v závislosti na spôsobe používania.

Po zapnutí klávesnice zobrazí indikátor batérie stav nabitia.

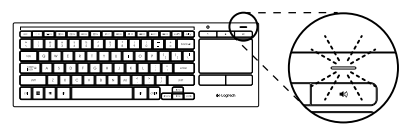

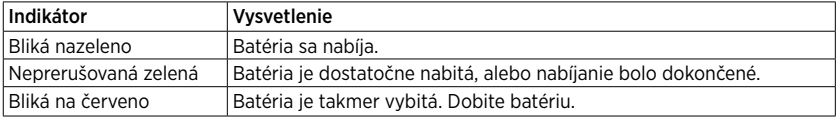

Ak chcete nabiť batériu, pripojte klávesnicu k počítaču pomocou dodaného nabíjacieho kábla micro-USB.

V priebehu nabíjania bliká indikátor batérie na zeleno. Pokračujte v nabíjaní, kým indikátor neprestane blikať.

Klávesnicu môžete počas nabíjania používať.

Poznámka: Ak je batéria nabitá slabo (indikátor bliká na červeno), podsvietenie klávesnice sa deaktivuje.

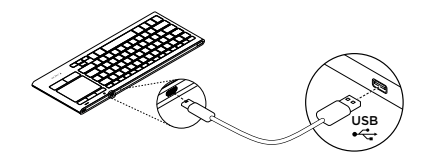

# Funkčné klávesy

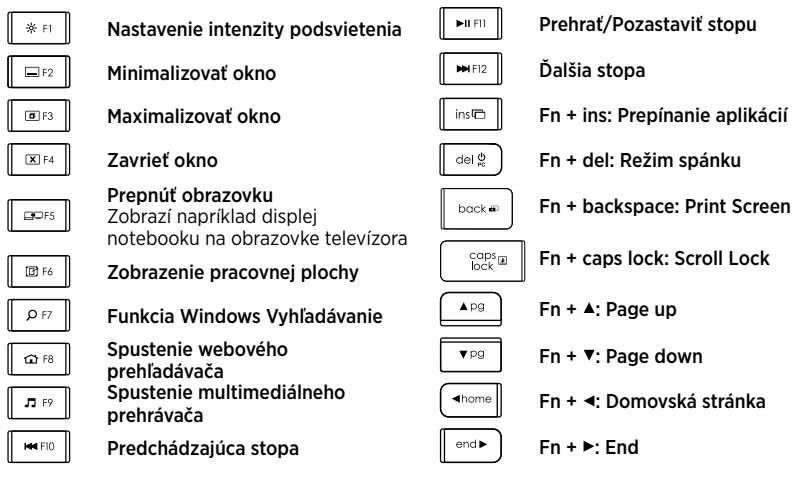

Poznámka:

- Pre klávesy F1 až F12:
	- • Stačí stlačiť daný kláves na výber funkcie: Nastavenie intenzity podsvietenia, Minimalizovať okno...
- Stlačením Fn a daného klávesu súbežne vyberiete funkčný kláves: F1, F2...
- • Pre všetky ostatné funkčné klávesy: stlačením Fn a daného klávesu súbežne vyberiete funkciu.
- • Pomocou softvéru Logitech môžete potlačiť požiadavku na stlačenie klávesu Fn.

## Klávesové skratky

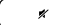

Stlmenie

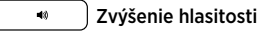

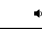

Zníženie hlasitosti

# Prijímač Logitech® Unifying

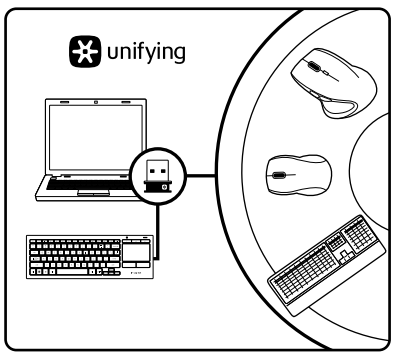

#### Zapojte. Nemyslite naň. A len pridávajte zariadenia.

S novým produktom Logitech ste dostali prijímač Unifying. Vedeli ste, že môžete pridať kompatibilné bezdrôtové zariadenie Logitech, ktoré využije rovnaký prijímač ako váš súčasný produkt Logitech Unifying?

### Ste pripravení na "Unifying"?

Ak vlastníte bezdrôtové zariadenie Logitech, ktoré je pripravené na technológiu Unifying, môžete ho spárovať s ďalšími zariadeniami typu Unifying. Hľadajte oranžové logo Unifying na novom zariadení alebo jeho balení. Vytvorte si svoju ideálnu súpravu. Niečo pridajte. Niečo vymeňte. Je to jednoduché a využijete tak iba jeden port USB až pre šesť zariadení.

### Začať je jednoduché

Hneď ako budete pripravení na párovanie zariadení pomocou prijímača Unifying, nižšie sú uvedené pokyny, ako postupovať:

- 1. Uistite sa, že je prijímač Unifying zapojený.
- 2. Ak ste to ešte neurobili, prevezmite a nainštalujte softvér Logitech ku klávesnici (pozrite "Softvér ku klávesnici").
- 3. Spusťte softvér a riaďte sa pokynmi na obrazovke na spárovanie nového bezdrôtového zariadenia s existujúcim prijímačom Unifying.

# Navštívte produktovú centrálu

Nájdete tu viac informácií a podporu on-line pre váš produkt. Urobte si chvíľu a navštívte produktovú centrálu, kde sa dozviete ďalšie informácie o vašej novej klávesnici.

Prečítajte si články online, v ktorých nájdete pomoc k inštalácii, tipy na používanie alebo informácie o ďalších funkciách. Ak je pre vašu klávesnicu k dispozícii voliteľný softvér, nájdete tu informácie o jeho výhodách a ako vám môže pomôcť prispôsobiť váš produkt.

Spojte sa s ostatnými používateľmi na našich komunitných fórach, od ktorých môžete získať rady, klásť im otázky a zdieľať riešenia problémov.

Na produktovej centrále je k dispozícii široký výber obsahu:

- • Výukové programy
- • Riešenie problémov
- • Komunitná podpora
- • Software na prevzatie
- • Dokumentácia online
- • Informácie o záruke
- • Náhradné diely (ak sú dostupné)

#### Prejdete na stránku [www.logitech.com/](www.logitech.com/support) [support/](www.logitech.com/support)k830.

# Riešenie problémov

### Klávesnica nefunguje

- • Skontrolujte, či je klávesnica zapnutá.
- • Reštartujte klávesnicu jej vypnutím a opätovným zapnutím.
- • Ak indikátor batérie bliká na červeno, dobite batériu. Pozrite "Nabíjanie klávesnice".
- • Skontrolujte pripojenie prijímača Unifying.
- • Pomocou dodaného predlžovacieho kábla USB umiestnite prijímač Unifying čo najbližšie ku klávesnici, a odstráňte všetky kovové predmety medzi prijímačom a klávesnicou.
- • Zapojte prijímač Unifying do iného portu.
- • Ak je prijímač Unifying pripojený k rozbočovaču USB, pripojte ho priamo k počítaču.

Aký je váš názor? Venujte nám chvíľu času a povedzte nám to. Ďakujeme vám za kúpu nášho produktu.

# <www.logitech.com/ithink>

# Likvidácia batérie na konci životnosti produktu

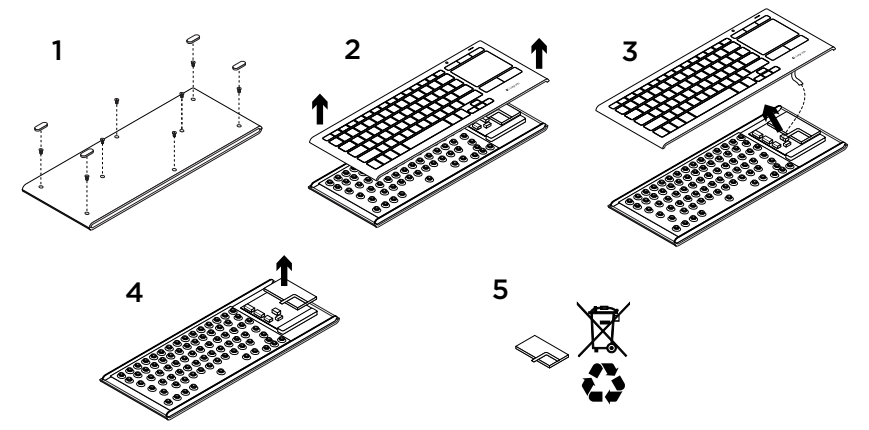

- 1. Odnímte štyri nôžky a odskrutkujte osem skrutiek spodného krytu klávesnice.
- 2. Oddeľte hornú a spodnú časť klávesnice.
- 3. Odpojte plochý kábel a káble batérie od hlavnej obvodovej dosky.
- 4. Vyberte batériu zo spodnej časti klávesnice.
- 5. Batériu a produkt zlikvidujte v súlade s miestnymi predpismi.

### Familiarizaţi-vă cu produsul

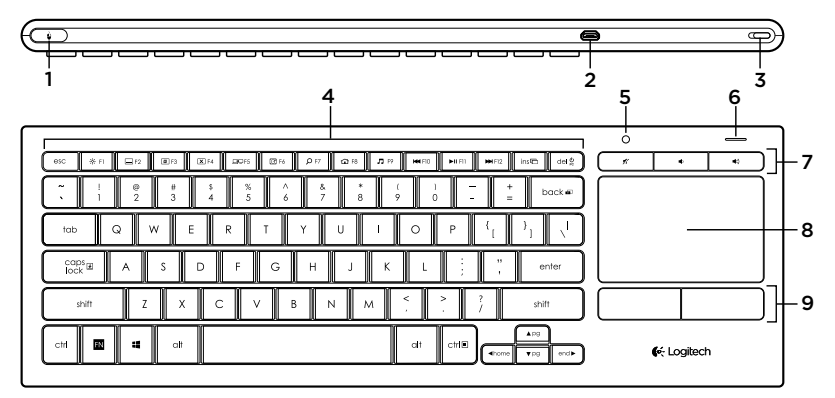

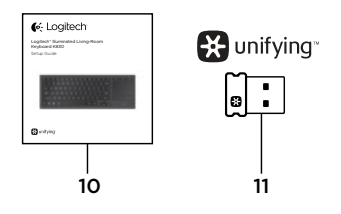

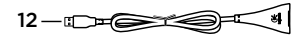

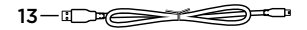

- 1. Buton stânga mouse
- 2. Port de încărcare micro-USB
- 3. Comutator pornit/oprit
- 4. Taste functionale
- 5. Senzor automat de lumină
- 6. Indicator pentru baterie
- 7. Taste rapide
- 8. Touchpad
- 9. Butoanele mouse-ului
- 10. Documentație produs
- 11. Receptor Unifying
- 12. Cablu prelungitor USB
- 13. Cablu de încărcare micro-USB

# Configurarea tastaturii

1. Conectati receptorul Unifying la laptop sau la computerul desktop. Puteti utiliza cablul prelungitor USB furnizat pentru a pozitiona receptorul Unifying la distantă de obiecte metalice sau dispozitive care pot cauza interferente.

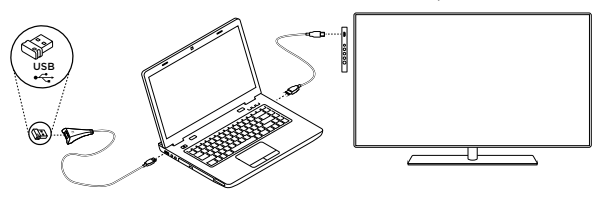

Notă: De asemenea, puteți utiliza tastatura pentru a controla un televizor. Consultați documentația furnizață de producătorul televizorului pentru informații despre compatibilitate și detalii despre conectare.

2. Porniti tastatura.

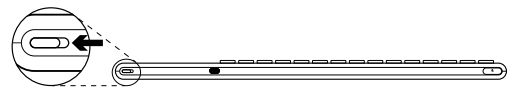

Software pentru tastatura dvs.

Descărcați și instalați software-ul Logitech pentru tastatura dvs. pentru a:

- personaliza tastele funcționale;
- • optimiza utilizarea touchpad-ului. Puteti modifica viteza cursorului. regla derularea şi dezactiva răspunsul la atingere a touchpad-ului.
- • *conecta dispozitive suplimentare la receptorul dvs. Unifying;*
- • viziona *videoclipuri în care sunt explicate gesturile şi care oferă informaţii despre comportamentul tastaturii dvs.;*
- • *i*nversa necesitatea de a apăsa tasta Fn pentru a utiliza tastele functionale.

Accesaţi <www.logitech.com/support>/k830.

# Utilizarea tastaturii

#### Retroiluminarea tastaturii

Atunci când începeti să utilizati tastatura, senzorul de iluminare automată detectează nivelul de lumină ambientală şi reglează intensitatea de retroiluminare a tastaturii. Există trei niveluri de intensitate:

- • Lumină ambientală puternică: tastatura nu este iluminată.
- • Lumină ambientală slabă: retroiluminare cu intensitate maximă.
- • Întuneric: retroiluminare cu intensitate redusă la jumătate.

Puteți modifica manual setările de retroiluminare automată. Apăsați tasta » pentru a comuta între cele trei niveluri de intensitate.

Retineti:

- • Atunci când nivelul bateriei este scăzut, retroiluminarea se stinge automat pentru a economisi energia bateriei.
- • Controlul automat al retroiluminării este reactivat automat în cazul în care tastatura a fost inactivă mai mult de 30 de minute sau după oprirea sau pornirea acesteia.

### Gesturi pentru touchpad

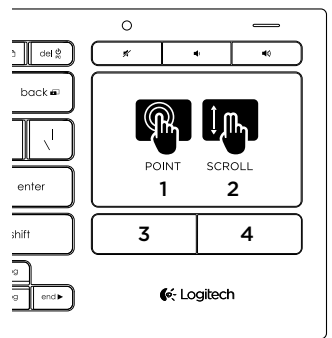

Pentru a indica, pentru a derula şi pentru a face clic:

- 1. Indicaţi şi glisaţi cu degetul oriunde pe touchpad pentru a muta indicatorul pe ecran.
- 2. Derulati cu două degete în sus sau în jos.
- 3. Apăsați pentru a utiliza butonul din stânga al mouse-ului.\*
- 4. Apăsați pentru a utiliza butonul din dreapta al mouse-ului.

\*Puteţi atinge suprafaţa touchpad-ului pentru a face clic.

Notă: Pentru a dezactiva gesturile şi răspunsul la atingere a touchpad-ului, apăsați tasta En împreună cu butonul din stânga al mouse-ului. Pentru a reactiva gesturile şi răspunsul la atingere a touchpad-ului, apăsați din nou tasta En împreună cu butonul din stânga al mouse-ului.

Reîncărcarea tastaturii

Tastatura dvs. este reîncărcabilă. Nu există baterii de înlocuit.

O încărcare de 3 ore vă oferă până la 10 zile de utilizare dacă tastați aproximativ 2 ore pe zi cu retroiluminarea pornită şi aproximativ un an fără retroiluminare.

Notă: Perioada de utilizare de care beneficiaţi între reîncărcări poate varia în funcţie de modul dvs. de utilizare.

Atunci când porniți tastatura, indicatorul bateriei afişează nivelul de încărcare.

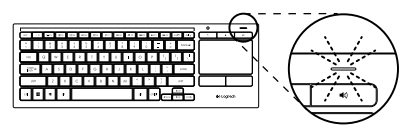

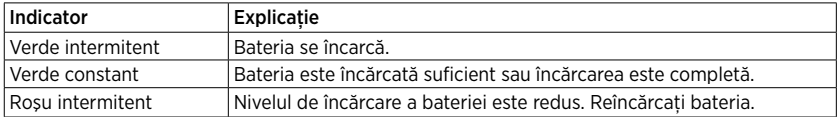

Pentru a încărca bateria, conectati tastatura la un computer utilizând cablul de încărcare micro-USB furnizat.

Indicatorul bateriei se aprinde verde intermitent în timpul încărcării. Încărcati până când indicatorul nu se mai aprinde intermitent.

Puteţi utiliza tastatura în timpul încărcării.

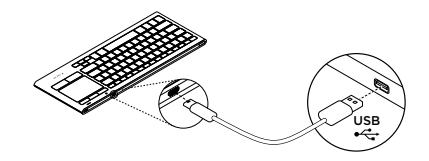

Notă: În cazul în care nivelul de încărcare a bateriei este redus (indicatorul se aprinde roşu intermitent), retroiluminarea tastaturii este dezactivată.

# Taste funcţionale

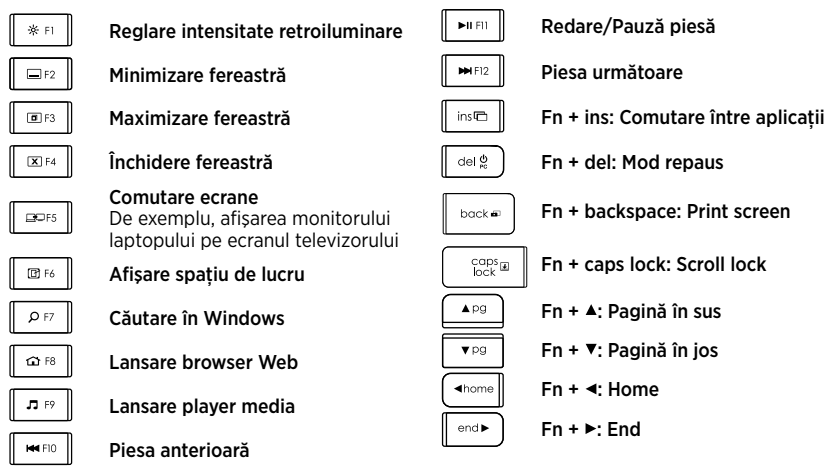

Notă:

- • Pentru tastele de la F1 la F12:
	- Apăsați numai tasta pentru a selecta caracteristica: "Reglare intensitate retroiluminare", ..Minimizare fereastră"...
- Apăsați Fn și tasta pentru a selecta tasta funcțională: F1, F2...
- Pentru celelalte taste functionale, apăsați Fn și tasta pentru a selecta caracteristica.
- Puteți utiliza software-ul Logitech pentru a inversa necesitatea de a apăsa tasta Fn.

### Taste rapide

 $\mathbb X$ 

Oprire sunet

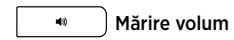

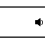

Micşorare volum

Receptorul Logitech® Unifying

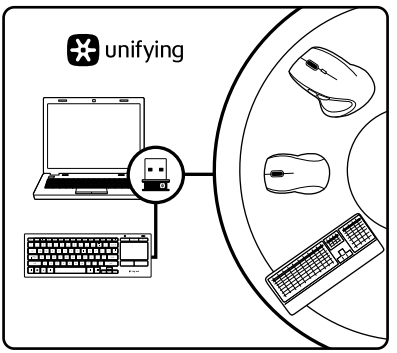

#### Conectati-l. Uitati de el. Adăugați la acesta.

Noul dvs. produs Logitech este livrat împreună cu un receptor Unifying. Știați că puteți adăuga un dispozitiv Logitech wireless compatibil, care utilizează acelaşi receptor ca şi actualul dvs. produs Logitech Unifying?

### Sunteţi gata pentru Unifying?

Dacă aveti un dispozitiv Logitech wireless compatibil Unifying, îl puteți asocia cu alte dispozitive Unifying. Căutați sigla portocalie Unifying pe noul dispozitiv sau pe ambalajul acestuia. Creati combinatia ideală pentru dvs. Adăugați ceva. Înlocuiți ceva. Este usor și veți utiliza un singur port USB pentru până la şase dispozitive.

#### Este ușor să începeti

Dacă sunteti gata să asociati dispozitivele prin Unifying, iată ce trebuie să faceti:

- 1. Asigurati-vă că receptorul Unifying este conectat.
- 2. În cazul în care nu ati făcut-o deja. descărcati și instalati software-ul Logitech pentru tastatură (consultati sectiunea ..Software pentru tastatura dvs.").
- 3. Porniti software-ul și urmați instrucțiunile de pe ecran pentru a asocia noul dispozitiv wireless cu receptorul Unifying existent.

# Vizitarea Centrului pentru produse

Pentru produsul dvs. există mai multe informații și asistență online. Acordați un moment vizitării Centrului pentru produse pentru a afla mai multe despre noua dvs. tastatură.

Răsfoiţi articolele online pentru ajutor privind configurarea, sfaturi de utilizare sau informații despre caracteristicile suplimentare. Dacă tastatura vine cu software optional, aflati despre avantajele şi modul în care vă poate ajuta să personalizați produsul.

Conectati-vă cu alti utilizatori din Forumurile comunității noastre pentru a obține îndrumare. pentru a pune întrebări şi pentru a împărtăşi solutii.

În Centrul pentru produse veţi găsi o gamă largă de continut:

- • Tutoriale
- • Depanare
- Asistentă din partea comunității
- • Descărcări de software
- Documentatie online
- Informatii despre garantie
- • Piese de schimb (unde sunt disponibile)

Accesaţi <www.logitech.com/support>/k830.

### Depanarea

### Tastatura nu funcţionează

- • Verificaţi dacă tastatura este pornită.
- Opriti și reporniți tastatura.
- • Dacă indicatorul bateriei se aprinde roșu intermitent: reîncărcați bateriile. Consultati "Reîncărcarea tastaturii".
- Verificati conectarea receptorului Unifying.
- Utilizati cablul prelungitor USB furnizat pentru a pozitiona receptorul Unifying cât mai aproape de tastatură și eliminati orice obiect metalic dintre receptor şi tastatură.
- Încercați să conectați receptorul Unifying la un alt port.
- • Dacă receptorul Unifying este conectat la un hub USB, încercati conectarea acestuia direct la computer.

Ce părere aveti?

Acordati-ne un minut pentru a ne spune. Vă multumim că ați achiziționat produsul nostru.

# <www.logitech.com/ithink>

# Aruncarea bateriilor la sfârşitul duratei de viaţă a produsului

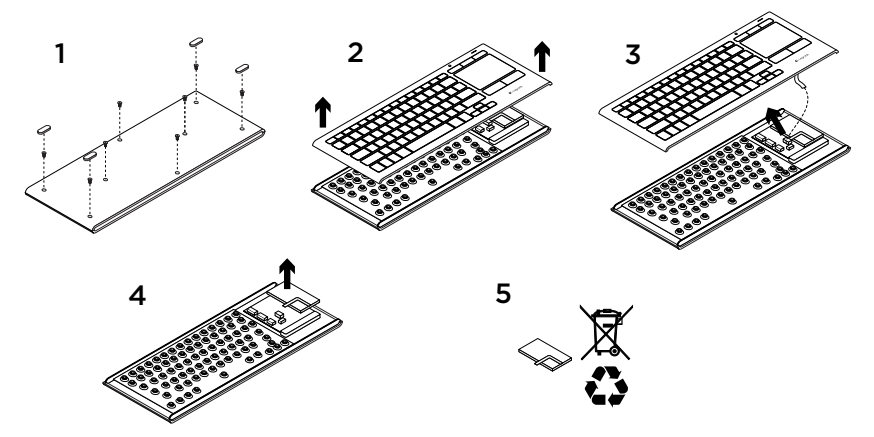

- 1. Scoateţi cele patru picioruşe şi cele opt şuruburi de pe spatele tastaturii.
- 2. Detașati partea superioară de cea inferioară.
- 3. Deconectaţi cablul panglică şi cablul bateriei de pe placa de bază.
- 4. Scoateti bateria din carcasa inferioară.
- 5. Aruncați bateria și produsul în conformitate cu legislatia locală.

### Запознайте се със своя продукт

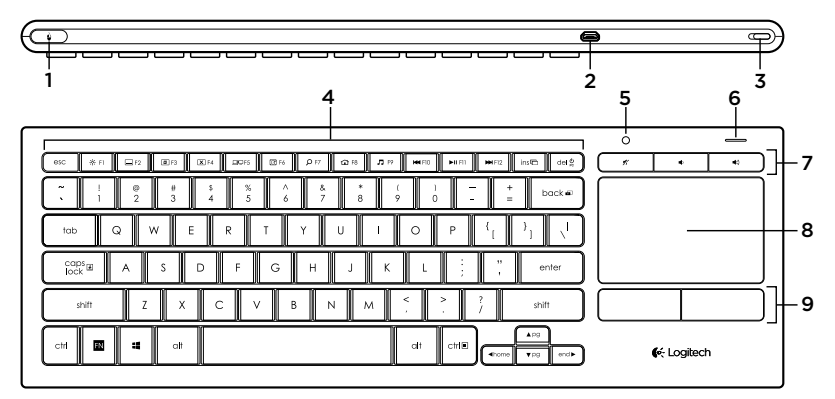

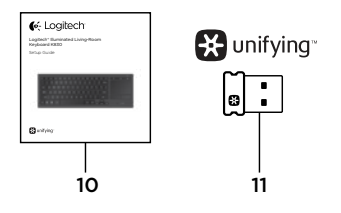

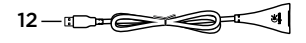

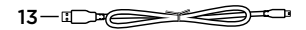

- 1. Щракване с ляв бутон на мишката
- 2. Микро USB порт за зареждане
- 3. Превключвател за включване/изключване
- 4. Функционални клавиши
- 5. Автоматичен сензор за светлина
- 6. Индикатор за състоянието на батерията
- 7. Бързи клавиши
- 8. Тъчпад
- 9. Бутони за щракване с мишката
- 10. Документация на продукта
- 11. Обединяващ приемник
- 12. Удължителен USB кабел
- 13. Микро USB кабел за зареждане

### Настройка на вашата клавиатура

1. Включете приемника Unifying в лаптопа или настолния си компютър. Можете да използвате удължителния USB кабел, за да разположите приемника Unifying далече от метални предмети или устройства, които могат да причинят смущения.

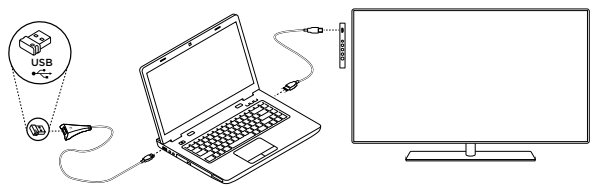

Забележка: Можете да използвате клавиатурата и за управление на телевизор.

Разгледайте предоставената от производителя на телевизора документация за справка относно съвместимостта и допълнителни данни относно начините за връзка.

- 
- 2. Включете клавиатурата.

### Софтуер за вашата клавиатура

Изтеглете и инсталирайте софтуера Logitech за вашата клавиатура в:

- • Персонализиране на функционалните клавиши.
- • Регулиране на настройките на вашия тъчпад. Можете да коригирате скоростта на показалеца, да настроите превъртането и да забраните режима на докосване на тъчпада.
- • *Свързване на допълнителни устройства с вашия приемник Unifying.*
- • Преглед *на видеоклипове, в които се обясняват жестовете и се предоставя информация за функционалностите на вашата клавиатура.*
- • *П*риложете наобратно изискването за натискане на клавиша **Fn**, когато използвате функционалните клавиши.

Отидете на адрес<www.logitech.com/support>/k830.

#### Използване на клавиатурата

#### **Подсветка на клавиатурата**

Когато започнете да използвате своята клавиатура, автоматичният сензор за светлина ще установи каква е осветеността в помещението и ще настрои по съответния начин интензивността на подсветката на клавиатурата. Можете да изберете от три степени на интензивност:

- • При силна светлина: никаква подсветка на клавиатурата.
- • При слаба светлина: пълна подсветка на клавиатурата.
- • На тъмно: подсветка на клавиатурата с интензивност, настроена наполовина.

Можете ръчно да отмените настройката за автоматичната подсветка.

Натиснете клавиша \*, с който превключвате между трите нива на интензивност.

Моля, имайте предвид:

- • Когато степента на зареденост на батерията ви спадне, подсветката се изключва автоматично, за да спести енергия.
- • Автоматичното управление на подсветката се възстановява автоматично, ако клавиатурата е в режим на неактивност или след като изключите и включите обратно клавиатурата.

#### **Жестове за тъчпад**

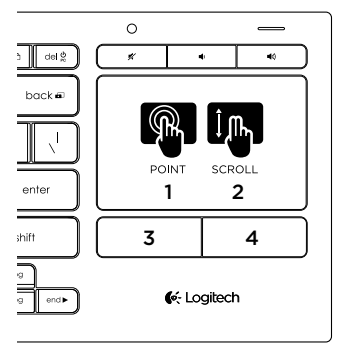

За посочване, превъртане и щракване:

- 1. Докосвайте и плъзгайте пръст по тъчпада, за да премествате показалеца по екрана.
- 2. Превъртане с два пръста, нагоре или надолу.
- 3. Натиснете за щракване с ляв бутон на мишката.\*
- 4. Натиснете за щракване с десен бутон на мишката.

\* Можете да щракнете и като докоснете повърхността на тъчпада.

Забележка: За да забраните жестовете и докосванията върху тъчпада, натиснете клавиша Fn и левия бутон на мишката. За да разрешите обратно жестовете и докосванията

върху тъчпада, натиснете клавиша Fn и левия бутон на мишката.

#### Презареждане на клавиатурата

Вашата клавиатура може да се презарежда. В нея няма батерии, които да сменяте.

Тричасов цикъл на зареждане осигурява до 10 дни употреба, когато пишете около два часа на ден с включена подсветка или около една година без подсветка.

Забележка: Продължителността на използване между отделните зареждания зависи от режима на работа.

Когато включите клавиатурата, индикаторът на батерията показва нивото на зареденост.

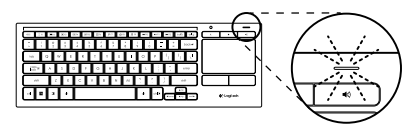

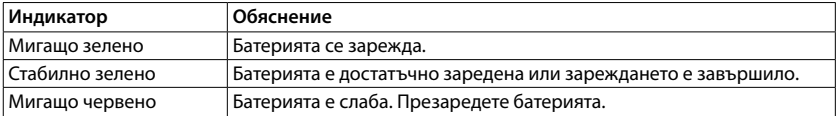

За да заредите батерията, свържете клавиатурата с компютър с помощта на захранващия микро USB кабел.

Индикаторът на батерията мига в зелено, докато зареждате.

Зареждайте, докато индикаторната лампичка спре да мига.

Докато клавиатурата се зарежда,

може да работите с нея.

Забележка: Ако батерията е слаба (индикаторът мига в червено), подсветката на клавиатурата ще се изключи.

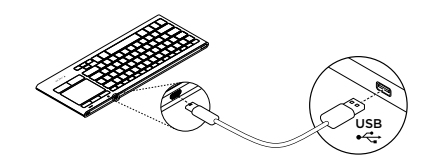

#### Функционални клавиши

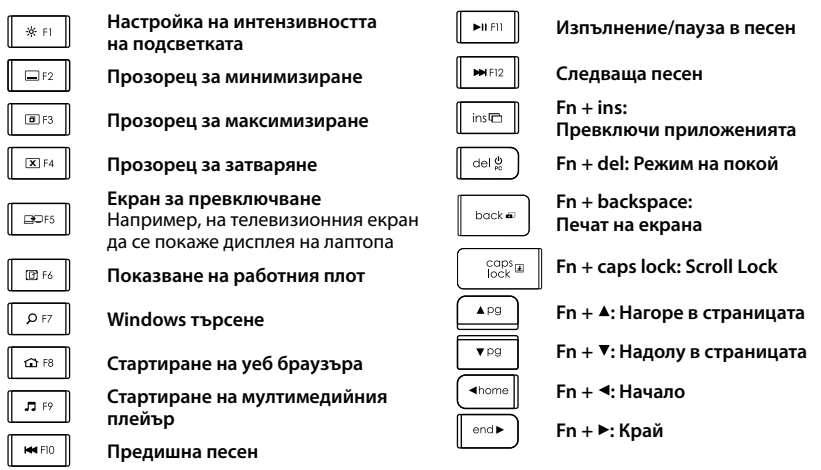

Забележка:

- • Заклавиши от **F1** до **F12**:
	- $\bm{\cdot}\;$  За да изберете функцията, натиснете само клавиша: "Настройка на интензивността на подсветката", "Прозорец за минимизиране"...
	- • За да изберете функционалния клавиш, натиснете едновременно **Fn** и клавиша: **F1**, **F2**...
- • За да изберете функцията, при всички други функционални клавиши натиснете едновременно **Fn** и клавиша.
- • Можете да използвате софтуера Logitech, за да зададете изискванията за натискане на клавиша **Fn** наобратно.

#### Бързи клавиши

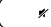

**Без звук**

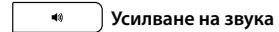

**Намаляване на звука**

Приемникът Logitech® Unifying

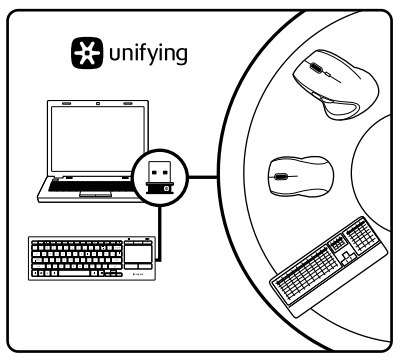

#### **Включете. Забравете го. Подобрете го.**

Вашият нов продукт Logitech се доставя заедно с приемник Logitech Unifying. Знаехте ли, че можете да добавите съвместимо безжично устройство Logitech, което използва същия приемник, който използва и настоящият ви продукт Logitech Unifying?

#### **В готовност ли сте за Unifying?**

Ако имате безжично устройство Logitech, което е в готовност да използва Unifying, можете да го свържете и с други Unifying устройства. Трябва само да потърсите оранжевото лого на Unifying върху устройството или опаковката му. Направете идеалната за вас комбинация. Добавете нещо. Сменете нещо. Лесно е, при това ще използвате само

един USB порт за до шест устройства.

#### **Лесно е да започнете**

Ако вече сте готови да свържете своето(ите) устройство(а) чрез Unifying, ето какво трябва да направите:

- 1. Проверете дали вашият приемник Unifying е включен.
- 2. Ако все още не сте, изтеглете и инсталирайте софтуера Logitech за вашата клавиатура (разгледайте "Софтуер за вашата клавиатура").
- 3. Стартирайте софтуера и следвайте екранните инструкции, за да свържете новото безжично устройство с настоящия си приемник Unifying.

#### Посетете продуктовия отдел

За вашия продукт се предлага допълнителна информация и поддръжка онлайн. Отделете време, за да посетите продуктовия отдел, където ще научите повече за своята нова клавиатура.

Прегледайте статиите онлайн, предоставящи съдействие с настройката, съвети относно употребата или информация за допълнителни функции. Ако вашата клавиатура разполага с допълнителен софтуер, научете повече за предимствата от него и как може да ви помогне да персонализирате своя продукт.

Свържете се с други потребители в нашите публични форуми, за да получите съвет, да зададете въпросите си и да споделяте решения.

В продуктовия отдел ще откриете разнообразно специално подбрано съдържание:

- • Ръководства
- • отстраняване на неизправности;
- • Общност, занимаваща се с въпроси на поддръжката
- • Изтегляния на софтуер
- • Онлайн документация
- • гаранционна информация;
- резервни части (когато има такива).

Отидете на адрес **[www.logitech.com/](www.logitech.com/support) [support/](www.logitech.com/support)k830**.

#### Отстраняване на неизправности

#### **Клавиатурата не работи**

- Проверете дали клавиатурата е включена.
- • Рестартирайте клавиатурата, като я изключите и след това отново я включите.
- • Ако индикаторът на батерията започне да мига в червено, презаредете батерията. Вижте "Презареждане на клавиатурата".
- • Поверете връзката на приемника Unifying.
- Използвайте предоставения удължителен USB кабел, за да разположите приемника Unifying възможно най-близо до вашата клавиатура и отстранете всякакви метални предмети, стоящи между приемника и клавиатурата.
- • Опитайте да включите приемника Unifying в друг порт.
- Ако приемникът Unifving е включен в USB концентратор, опитайте да го включите директно към компютъра.

#### Какво мислите?

Отделете няколко минути, за да ни кажете. Благодарим ви, че закупихте нашия продукт.

### **<www.logitech.com/ithink>**

### Изхвърляне на батерията след нейното изразходване

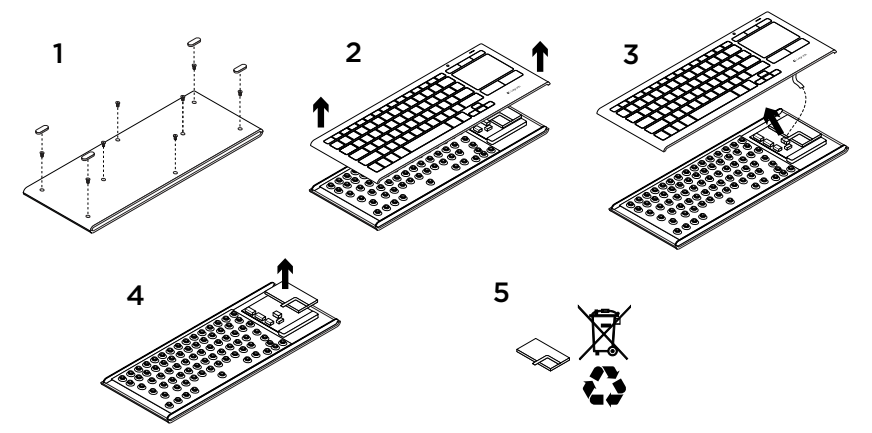

- 1. Извадете четирите крачета и осемте винта откъм най-долната част на клавиатурата.
- 2. Разкачете горната от долната конзола.
- 3. Изключете плоския кабел и кабела на батерията от главното електрическо табло.
- 4. Извадете батерията от долната конзола.
- 5. Изхвърлете батерията и продукта в съответствие с местните действащи закони.

### Ознайомлення із продуктом

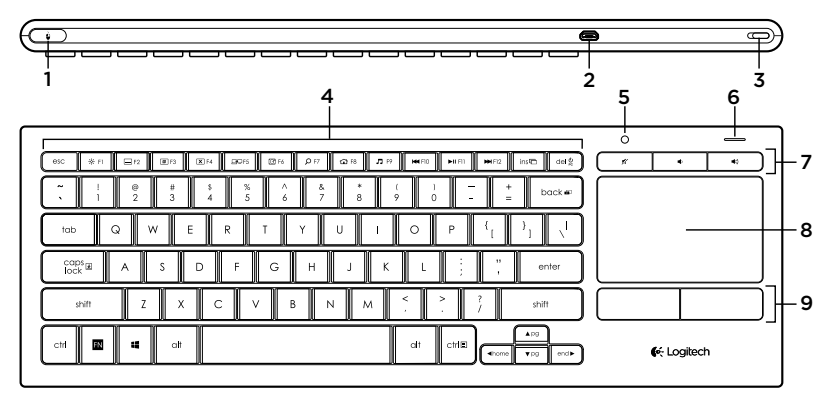

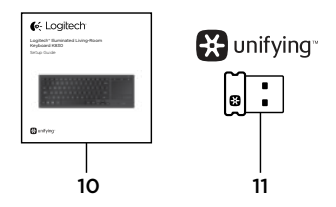

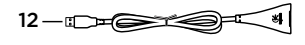

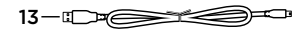

- 1. Натискання лівої кнопки миші
- 2. Порт мікро-USB для заряджання
- 3. Перемикач увімкнення/вимкнення живлення
- 4. Функціональні клавіші
- 5. Автоматичний світлочутливий датчик
- 6. Індикатор рівня заряду акумулятора
- 7. Сполучення клавіш
- 8. Сенсорна панель
- 9. Кнопки миші
- 10. Документація продукту
- 11. Приймач Unifying
- 12. Кабель розширювача для USB
- 13. Кабель мікро-USB для заряджання

### Налаштування клавіатури

1. Підключіть приймач Unifying до ноутбука або настільного комп'ютера. Для розміщення приймача Unifying якнайдалі від металевих предметів або пристроїв, які можуть перешкоджати його належній роботі, можна використовувати кабель розширювача для USB.

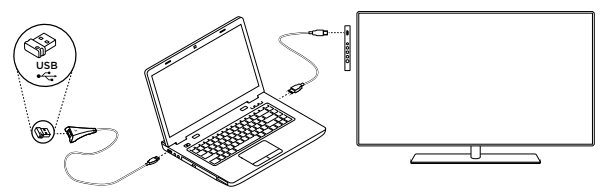

Примітка. Клавіатуру можна використовувати для керування телевізором. Зверніться до документації, що надається виробником телевізора, щоб отримати інформацію щодо їхньої сумісності та інших відомостей щодо встановлення підключення між ними.

2. Увімкніть клавіатуру.

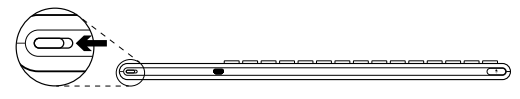

### Програмне забезпечення для клавіатури

Завантажте та встановіть програмне забезпечення Logitech для клавіатури.

- Налаштування функціональних клавіш.
- • Налаштування параметрів сенсорної панелі. Ви можете відрегулювати швидкість переміщення вказівника, налаштувати прокручування та вимкнути на сенсорній панелі функцію реагування на натискання.
- • *Підключення додаткових пристроїв до приймача Unifying.*
- • Перегляд *навчального відео про використання жестів і роботу клавіатури.*
- • Відсутність необхідності натискання клавіші **Fn** під час використання функціональних клавіш.

Відвідайте веб-сторінку <www.logitech.com/support>/k830.

#### Використання клавіатури

#### **Підсвічування клавіатури**

Після початку використання клавіатури автоматичний світлочутливий датчик визначає рівень освітлення у приміщенні та відповідно до нього регулює яскравість підсвічування клавіатури. Передбачено три режими яскравості.

- • За яскравого освітлення: підсвічування не використовується.
- • За недостатнього освітлення: увімкнено режим підсвічування з максимальною яскравістю.
- • У темряві: увімкнено режим часткового підсвічування.

Параметри автоматичного підсвічування можна змінити вручну. Натисніть клавішу для переключення між трьома режимами яскравості.

Зверніть увагу, що

- • в разі низького рівня заряду акумулятора підсвічування автоматично вимкнеться для заощадження заряду акумулятора.
- • Настройки керування автопідсвічуванням буде автоматично відновлено, якщо клавіатура не використовується протягом 30 хвилин чи більш тривалого періоду часу або якщо її було вимкнено та знову ввімкнено.

#### **Рухи для сенсорної панелі**

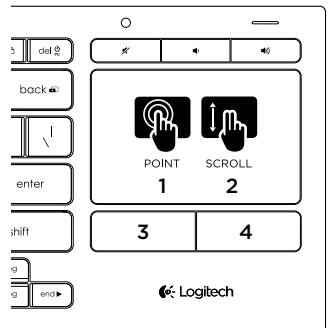

Для вибору прокрутіть і натисніть:

- 1. Виберіть будь-яку ділянку на сенсорній панелі та проведіть по ній пальцем для переміщення вказівника по екрану.
- 2. Прокрутіть двома пальцями вгору або вниз.
- 3. Натисніть для вибору лівої кнопки миші.\*
- 4. Натисніть для вибору правої кнопки миші.

\* Для вибору можна натиснути поверхню сенсорної панелі.

Примітка. Щоб вимкнути функцію реагування на жести та натискання сенсорної панелі, натисніть клавішу Fn та відповідну кнопку, якій призначено ліву кнопку миші. Щоб знову ввімкнути функцію реагування на жести та натискання сенсорної панелі, повторно натисніть клавішу Fn та відповідну кнопку, якій призначено ліву кнопку миші.

### Заряджання клавіатури

Перезаряджувана клавіатура. Вона не містить акумуляторів, які потрібно замінювати.

Трьох годин заряджання вистачає на 10 днів роботи в разі введення тексту протягом близько 2 годин на добу за ввімкненого підсвічування або на один рік роботи без використання підсвічування.

Примітка. Тривалість роботи клавіатури між заряджаннями може різнитися залежно від режиму її використання.

Під час ввімкнення клавіатури індикатор заряду вказує на рівень заряду акумулятора.

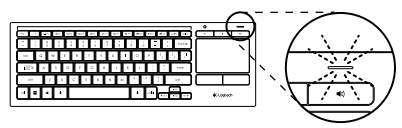

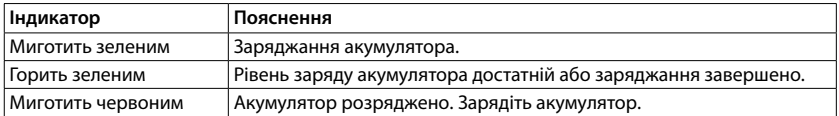

Щоб зарядити акумулятор,

підключіть клавіатуру до комп'ютера за допомогою кабелю для заряджання Micro-USB, що входить у комплект поставки.

Під час заряджання індикатор рівня заряду акумулятора почне миготіти зеленим. Заряджайте клавіатуру, доки індикатор не перестане блимати.

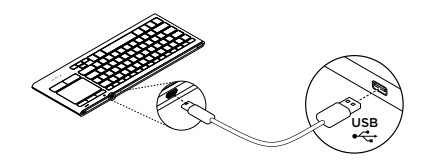

час заряджання.

Цю клавіатуру можна використовувати під

Примітка. Якщо рівень заряду акумулятора низький (індикатор миготить червоним), підсвічування клавіатури вимикається.

### Функціональні клавіші

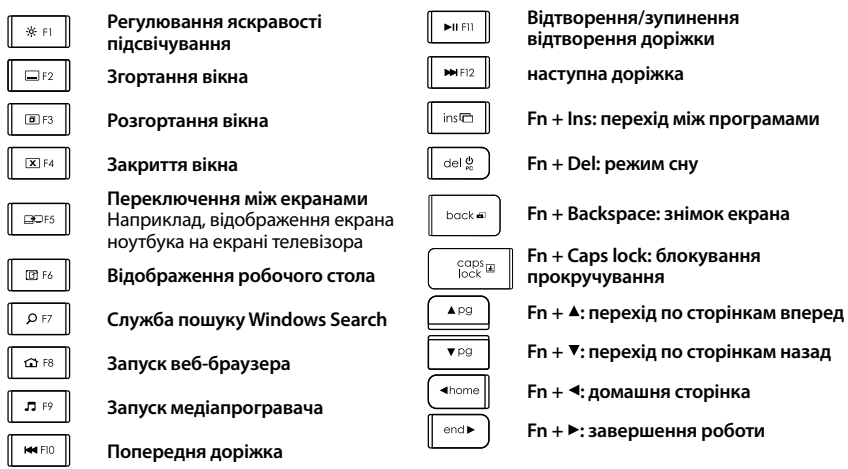

Примітка.

- • Для клавіш **F1 F12**:
	- • Натисніть відповідну клавішу, щоб вибрати функцію. «Регулювання яскравості підсвічування», «Згортання вікна» тощо.
	- • Одночасно натисніть **Fn** і відповідну клавішу, щоб вибрати функціональну клавішу: **F1**, **F2**...
- • Для всіх інших функціональних клавіш одночасно натисніть **Fn** і відповідну клавішу, щоб призначити функцію.
- • Щоб уникнути постійного натискання клавіші **Fn**, можна скористатися програмним забезпеченням Logitech.

### Сполучення клавіш

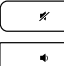

**Вимкнення звуку**

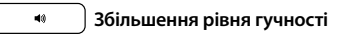

**Зменшення рівня гучності**

## Приймач Logitech® Unifying

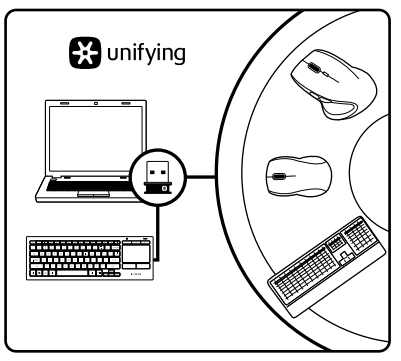

### **Під'єднайте. Залиште. Додайте.**

До комплекту постачання продукту Logitech входить приймач Unifying. Чи знаєте ви, що можна додати сумісний бездротовий пристрій Logitech, в якому використовується такий самий приймач, як у продукті Logitech Unifying?

#### **Чи маєте ви пристрої, сумісні із приймачем Unifying?**

Якщо у вас є бездротовий пристрій Logitech, сумісний із приймачем Unifying, до нього можна підключити додаткові пристрої Unifying. На сумісність вказує оранжевий логотип Unifying на пристрої або його упаковці. Створіть ідеальний комбінований пристрій. Додавайте. Замінюйте. Усе просто. Один USB-порт можна використовувати для підключення до шести пристроїв.

#### **Початок роботи без зайвих зусиль**

Щоб підключити пристрій або пристрої за допомогою приймача Unifying, виконайте такі дії.

- 1. Переконайтеся, що приймач Unifying під'єднано.
- 2. Завантажте та встановіть програмне забезпечення Logitech для клавіатури (див. розділ «Програмне забезпечення для клавіатури»).
- 3. Запустіть програмне забезпечення і дотримуйтеся вказівок на екрані, щоб підключити бездротовий пристрій до приймача Unifying.
### Веб-сайт «Центр підтримки продуктів»

На цьому веб-сайті наявна додаткова інформація стосовно цього продукту, а також доступна онлайн-підтримка. Відвідайте веб-сайт «Центр підтримки продуктів», щоб дізнатися більше про цю клавіатуру.

Перегляньте онлайнові статті, щоб отримати довідку зі встановлення, поради з використання або дізнатися про додаткові функції. Якщо для клавіатури наявне додаткове програмне забезпечення, дізнайтеся про його переваги й те, як воно може допомогти настроїти продукт.

Поспілкуйтеся з іншими користувачами на форумах нашої спільноти, щоб отримати поради, поставити запитання або обмінятися рішеннями.

На веб-сайті «Центр підтримки продуктів» можна знайти багато різноманітного вмісту, наприклад:

- • Посібники користувача
- • Інформацію щодо усунення несправностей
- • Підтримку з боку спільноти
- • Файли програмного забезпечення для завантаження
- • Онлайн-документацію
- • Інформацію щодо гарантії
- • Інформацію щодо запасних частин (за наявності)

Відвідайте веб-сторінку **[www.logitech.com/](www.logitech.com/support) [support](www.logitech.com/support)/k830**.

### Інформація щодо усунення несправностей

#### **Клавіатура не працює**

- Переконайтеся, що клавіатуру ввімкнено.
- • Перезапустіть клавіатуру, вимкнувши її, а потім знову ввімкнувши.
- • Якщо індикатор рівня заряду акумулятора загориться червоним, зарядіть акумулятор. Див. розділ «Заряджання клавіатури».
- Перевірте підключення приймача Unifying.
- Використовуйте кабель розширювача для USB (входить до комплекту), щоб розмістити приймач Unifying якнайближче до клавіатури, а також приберіть будь-які металеві предмети, розташовані між приймачем і клавіатурою.
- • Спробуйте під'єднати приймач Unifying до іншого порту.
- • Якщо приймач під'єднано до концентратора USB, спробуйте під'єднати його безпосередньо до комп'ютера.

#### Ваші думки

Будь ласка, поділіться з нами своїми враженнями. Дякуємо за покупку нашого продукту.

## **<www.logitech.com/ithink>**

#### Утилізація акумуляторів після завершення терміну експлуатації

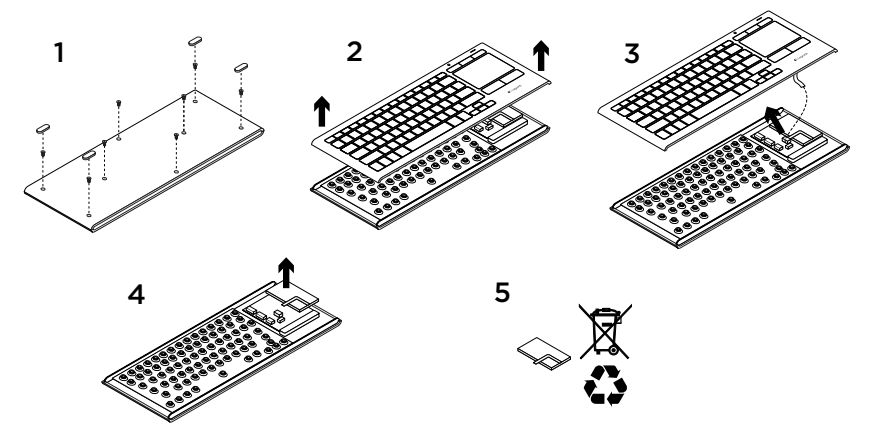

- 1. Викрутіть чотири ніжки та вісім гвинтів із нижньої панелі клавіатури.
- 2. Відокремте верхню та нижню частини.
- 3. Від'єднайте плоский кабель і кабель акумулятора від основної монтажної плати.
- 4. Вийміть акумулятор із нижньої частини корпуса.
- 5. Утилізуйте акумулятор і продукт відповідно до норм місцевого законодавства.

### Ürününüzü tanıyın

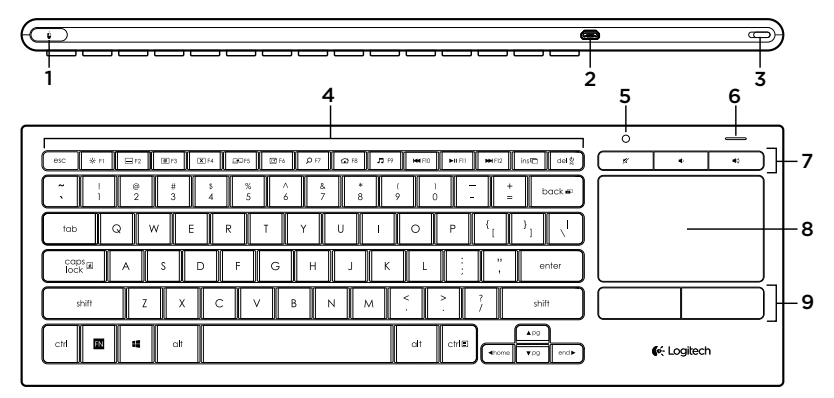

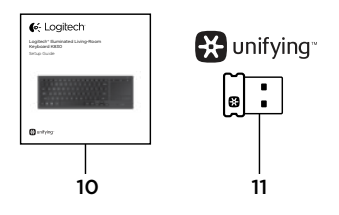

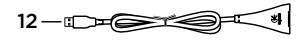

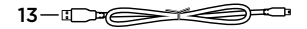

- 1. Sol fare tıklama
- 2. Mikro USB şarj bağlantı noktası
- 3. Açma/Kapama düğmesi
- 4. İşlev tuşları
- 5. Otomatik ışık algılayıcı
- 6. Pil göstergesi
- 7. Hızlı erişim tuşları
- 8. Touchpad
- 9. Mouse tıklama düğmeleri
- 10. Ürün belgeleri
- 11. Unifying alıcı
- 12. USB uzatma kablosu
- 13. Mikro USB şarj kablosu

## Klavyenizi kurma

1. Unifying alıcıyı dizüstü veua masaüstü bilgisayarınıza takın. Unifying alıcıyı metal nesnelerden veya araya girebilecek cihazlardan uzaklaştırmak için verilen USB Uzatma kablosunu kullanabilirsiniz.

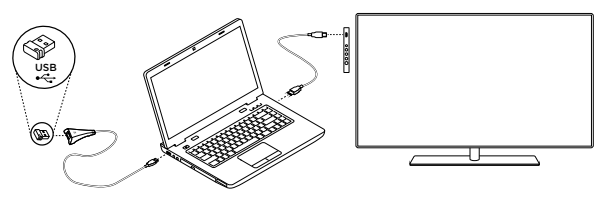

Not: Klavyeyi televizyonu kumanda etmek için de kullanabilirsiniz. Uyumluluk bilgileri ve daha fazla bağlantı bilgisi için televizyon üreticinizin verdiği belgeleri inceleyin

2. Klavyeyi açın.

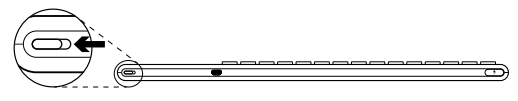

Klavyeniz için Yazılım

Kalvyeniz için Logitech yazılımı indirin ve kurun:

- • Fonksiyon tuşlarını özelleştirin.
- • Dokunmatik yüzey ayarlarınızı yapın. İşaretçi hızını değiştirebilir, kaydırmayı ayarlayabilir ve dokunmatik yüzey dokunmasını devre dışı bırakabilirsiniz.

<www.logitech.com/support>/k830 sayfasına gidin.

- • *Unifying alıcınıza başka cihazlar bağlayın.*
- • *Hareketleri açıklayan ve klavyenizin işlevi hakkında bilgi veren videoları* izleyin*.*
- • *Fonksiyon tuşlarını* kullanırken Fn tuşuna basma gerekliliğini geri alın.

## Klavyenizi kullanma

#### Klavye arka plan ışığı

Klavyenizi kullanmaya başladığınızda otomatik ışık algılayıcı odadaki ışık düzeyini algılar ve klavye arka plan ışığının yoğunluğunu buna göre ayarlar. Üç yoğunluk düzeyi vardır:

- • Parlak ışıkta: klavye ışığı yok.
- • Az ışıkta: tam yoğunlukta arka plan ışığı.
- • Karanlıkta: yarım yoğunlukta arka plan ışığı.

Otomatik arka plan ışığı ayarını kendiniz de kapatabilirsiniz. Üç yoğunluk düzeyi arasında geçiş yapmak için \* düğmesine basın.

Lütfen unutmayın:

- • Bataryanızın şarj düzeyi düşük olduğunda arka plan ışığı otomatik olarak kapanarak pil gücünden tasarruf eder.
- • Otomatik arka plan ışığı kontrolü klavye 30 dakika veya daha fazla kullanılmadığında ve klavye kapanıp açıldığında tekrar eder.

#### Dokunmatik yüzey hareketleri

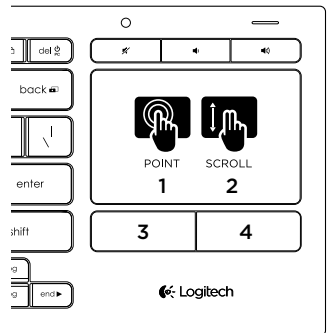

İşaret etme, kaydırma ve tıklama için:

- 1. Ekran işaretçisini hareket ettirmek için bir parmağınızla dokunmatik yüzeye dokunup kaydırın.
- 2. İki parmağı yukarı veya aşağı doğru kaydırın.
- 3. Sol mouse tıklaması için basın.\*
- 4. Sağ mouse tıklaması için basın.

\*Tıklama için dokunmatik yüzeye de dokunabilrisiniz.

Not: Hareketleri ve dokunmatik yüzey dokunmasını devre dışı bırakmak için Fn düğmesine ve sol mouse tıklama düğmesine basın. Hareketleri ve dokunmatik yüzey dokunmasını yeniden etkinleştirmek için Fn düğmesine ve sol mouse tıklama düğmesine yeniden basın.

Klavyenizi şarj etme

Klavyeniz şarj edilebilir. Değiştirilebilecek piller yoktur.

Üç saatlik bir şarj süresi, arka plan ışığıyla günde iki saat yazı yazdığınızda 10 günlük bir kullanım süresi veya arka plan ışığı olmadan yaklaşık bir yıllık kullanım süresi sağlar.

Not: Şarjlar arasındaki kullanımınız kullanım şeklinize göre değişebilir.

Klavyeyi açtığınızda batarya göstergesi şarj düzeyini gösterir.

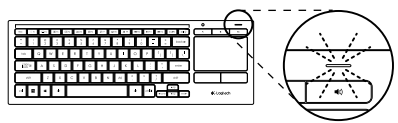

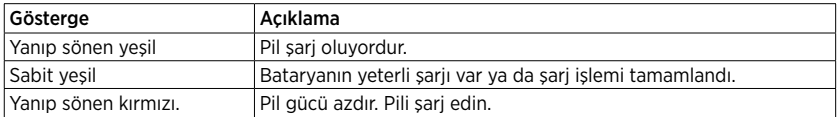

Klavyeyi şarj etmek için verilen Mikro USB şarj kablosunu kullanarak bilgisayara bağlayın.

Şarj sırasında şarj gösterge ışığı yeşil renkte yanıp söner. Şarj gösterge ışığı yanıp sönmeyi bırakana kadar şarj edin.

Klavyeyi şarj olurken kullanabilirsiniz.

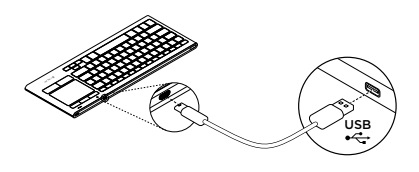

Not: Pil gücü azsa (gösterge kırmızı yanıp söner), klavye arka plan ışığı devre dışı bırakılır.

### İşlev tuşları

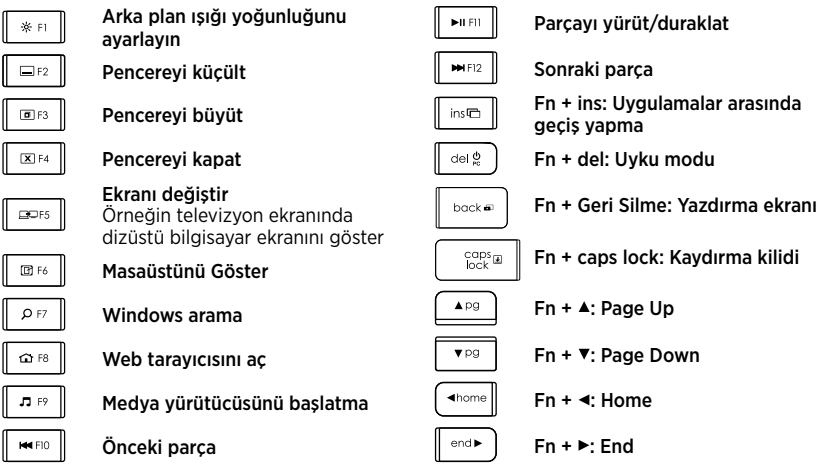

Not:

- • F1 F12 arası tuşlar için
	- • Özelliği seçmek için yalnızca tuşa basın: 'Arka plan ışığı yoğunluğunu ayarla', 'Pencereyi küçült'...
- • Fonksiyon tuşunu seçmek için Fn ve seçeceğiniz tuşa basın: F1, F2...
- • Diğer tüm fonksiyon tuşları için Fn ve seçeceğiniz tuşa basın.
- • Fn tuşuna basma gerekliliğini kaldırmak için Logitech yazılımını kullanabilirsiniz.

### Hızlı erişim tuşları

 $\mathbb X$ 

Sessiz

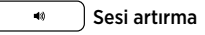

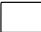

Sesi azaltma

## Logitech® Unifying alıcı

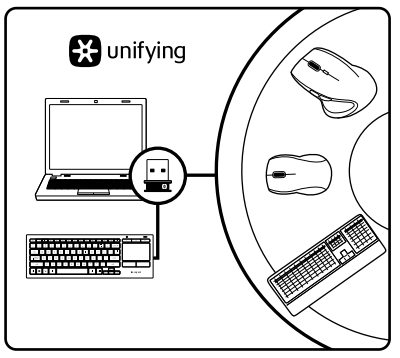

#### Takın. Unutun. Geliştirin.

Yeni Logitech ürününüzde Logitech Unifying alıcı bulunmaktadır. Logitech Unifying ürününüzle aynı alıcıyı kullanan uyumlu bir Logitech kablosuz aygıt ekleyebileceğinizi biliyor muydunuz?

#### Unifying kullanmaya hazır mısınız?

Unifying kullanımına hazır bir Logitech kablosuz aygıtınız varsa başka Unifying aygıtlarıyla eşleştirebilirsiniz. Yeni aygıtın veya ambalajının üzerinde turuncu Unifying logosu olup olmadığına bakın. İdeal kombinasyonunuzu oluşturun. Bir şeyler ekleyin. Bir şeyleri değiştirin. Çok kolay. Altı aygıta kadar tek bir USB bağlantı noktası kullanabilirsiniz.

#### Başlamak kolay

Aygıtlarınızı Unifying ile eşleştirmeye hazırsanız iste yapmanız gerekenler:

- 1. Unifying alıcınızın fişe takılı olduğundan emin olun.
- 2. Klavyeniz için Logitech yazılımını indirin (bkz. "Klavyeniz için yazılım").
- 3. Yazılımı başlatın ve yeni kablosuz aygıtı mevcut Unifying alıcınızla eşleştirmek için ekrandaki talimatları uygulayın.

## Ürün Merkezini ziyaret edin

Ürününüz için çevrimiçi ortamda daha fazla bilgi ve destek bulabilirsiniz. Yeni klavyeniz hakkında daha fazla bilgi edinmek için Ürün Merkezini ziyaret edebilirsiniz.

Kurulum yardımı, kullanım ipuçları veya ek özellikler hakkında bilgi almak için çevrimiçi makalelere göz atın. Klavyenizde isteğe bağlı yazılım bulunuyorsa, faydaları ve ürününüzü özelleştirmede size nasıl yardımcı olacağı ile ilgili olarak bilgi edinin.

Danışmak, sorular sormak ve çözümleri paylaşmak için Topluluk Forumlarımızdaki diğer kullanıcılarla bağlantı kurun.

Ürün Merkezinde zengin içerik seçenekleri bulacaksınız:

- • Öğreticiler
- Sorun giderme
- • Destek topluluğu
- • İndirebileceğiniz yazılımlar
- • Çevrimiçi belgeler
- • Garanti bilgileri
- • Yedek parçalar (kullanılabilir olduğunda)

<www.logitech.com/support>/k830 sayfasına gidin.

## Sorun giderme

#### Klavye çalışmıyor

- • Klavye açık olup olmadığını kontrol edin.
- • Klavyeyi kapatıp açarak yeniden başlatın.
- • Pil Durumu ışığı kırmızı yanıp sönüyorsa, pili şarj edin. Bkz. "Klavyenizi şarj etme."
- • Unifying alıcı bağlantısını kontrol edin.
- • Unifying alıcıyı klavyenize mümkün olan en yakın yerde tutmak ve alıcı ile klavye arasında metal nesne bulundurmamak için verilen USB Uzatma kablosunu kullanın.
- • Unifying alıcıyı başka bir bağlantı noktasına takmayı deneyin.
- • Unifying alıcı, USB hub'ına takılı durumdaysa doğrudan bilgisayarınıza takmayı deneyin.

## Ne düşünüyorsunuz?

Lütfen birkaç dakikanızı ayırarak düşüncelerinizi bizimle paylaşın. Ürünümüzü satın aldığınız için teşekkür ederiz.

# <www.logitech.com/ithink>

## Ürün ömrü sona erdiğinde pillerin atılması

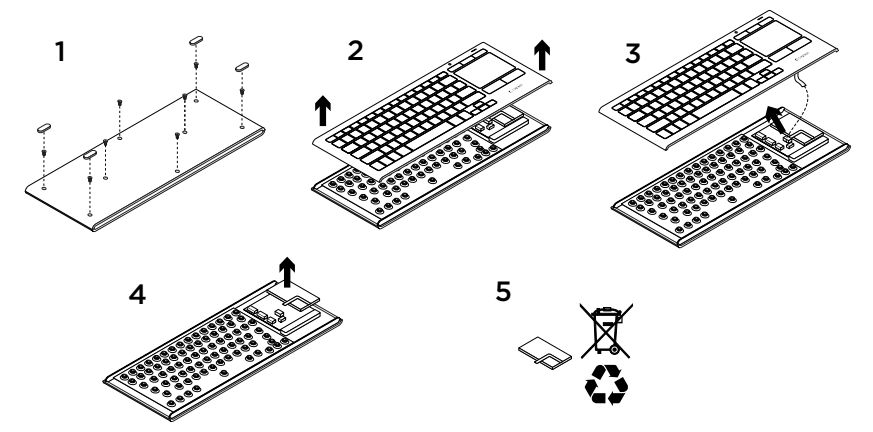

- 1. Klavyenin altındaki dört vidayı sökün.
- 2. Üst ve alt kasaları ayırın.
- 3. Kart ve pil kablolarını ana akım kartından çıkartın.
- 4. Alt kasadaki pili sökün.
- 5. Pili ve ürünü yerel yasalara uygun şekilde atın.

Logitech Illuminated Living-Room Keyboard K830

تعرف على المنتج

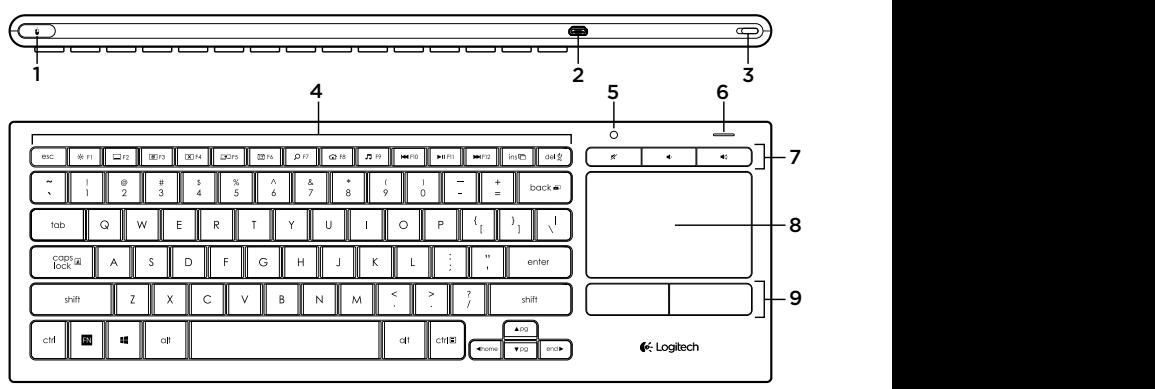

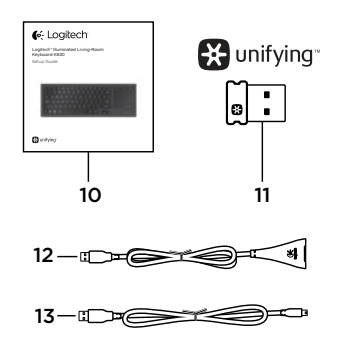

8. لوحة اللمس .2 منفذ شحن USB-Micro .3 مفتاح التشغيل/اإليقاف .4 مفاتيح التشغيل .5 مستشعر اإلضاءة التلقائي .6 مؤشر حالة البطارية .7 مفاتيح التشغيل السريع .9 زرا النقر على الماوس 10. وثائق المنتج

.1 النقر بزر الماوس األيسر

- 1111مستقبل مجهز بالتقنية Unifying
	- 1212كبل إطالة وصلة USB
	- 1313كبل شحن USB-Micro

<sup>155</sup>العربية

# استخدام لوحة المفاتيح

#### **اإلضاءة الخلفية للوحة المفاتيح**

عند بدء استخدام لوحة المفاتيح، يكتشف مستشعر اإلضاءة التلقائي مستوى الضوء في الغرفة، وبناء على ذلك يقوم بضبط شدة اإلضاءة الخلفية للوحة المفاتيح. ثمة ثالثة مستويات لشدة اإلضاءة:

- اإلضاءة القوية: ال تضيء لوحة المفاتيح.
- اإلضاءة الضعيفة: تعمل اإلضاءة الخلفية بأقصى شدة.
- اإلضاءة المعتمة: تعمل اإلضاءة الخلفية بشدة متوسطة.

ً يمكنك تعديل إعداد اإلضاءة الخلفية التلقائية يدويا. اضغط على المفتاح للتبديل بين مستويات شدة اإلضاءة الثالث. الرجاء مالحظة ما يلي:

- ً عندما يكون مستوى شحن البطارية منخفضا، يتم إيقاف الإضاءة الخلفية تلقائيًا حفاظًا على طاقة البطارية. "
- تتم استعادة التحكم في اإلضاءة الخلفية التلقائية بشكل تلقائي في حالة دخول لوحة المفاتيح في وضع السكون لمدة 30 دقيقة أو أكثر، أو بعد إيقاف تشغيل لوحة المفاتيح ثم تشغيلها مرة أخرى.

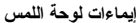

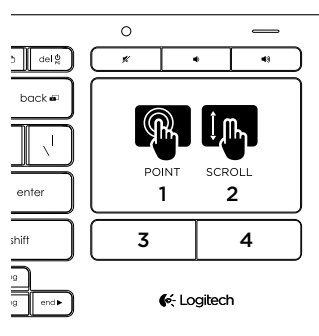

التوجيه والتمرير والنقر:

.1 يمكنك توجيه أحد األصابع وتحريكه على أي مكان على لوحة اللمس لتحريك مؤشر الشاشة. .2 ّمرر إصبعين، ألعلى أو ألسفل. .3 اضغط للنقر على زر الماوس األيسر.\* .4 اضغط للنقر على زر الماوس األيمن. ً \*يمكنك أيضا النقر فوق سطح لوحة اللمس لعمل نقرة. مالحظة: لتعطيل اإليماءات والنقر على لوحة اللمس، اضغط على المفتاح Fn مع النقر على زر الماوس األيسر. إلعادة تمكين اإليماءات والنقر على لوحة اللمس، اضغط على المفتاح Fn مع النقر على زر الماوس األيسر مرة أخرى.

إعداد لوحة المفاتيح

1. صِل المستقبِل المجهز بالتقنية Unifying بالكمبيوتر المحمول أو الكمبيوتر المكتبي يمكنك استخدام كبل إطالة وصلة USB المرفق لتوجيه المستقبِل المجهز بالتقنية Unifying بعيدًا عن الأشياء المعدنية أو الأجهزة التي قد تتسبب في حدوث تداخل.

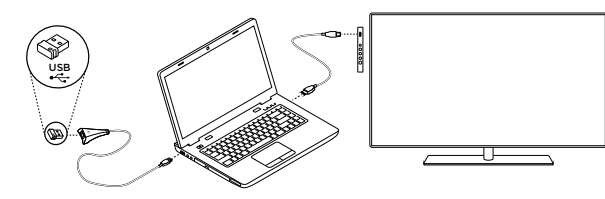

ً مالحظة: يمكنك أيضا استخدام لوحة المفاتيح للتحكم في جهاز تلفزيون. راجع الوثائق المقدمة من جهة تصنيع التلفزيون للتعرف على المعلومات المتعلقة بالتوافق والتفاصيل األخرى ذات الصلة باالتصال.

.2 قم بتشغيل لوحة المفاتيح.

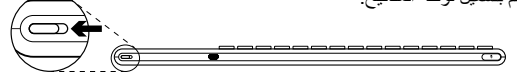

برامج للوحة المفاتيح يمكنك تنزيل برنامج Logitech وتثبيته للوحة المفاتيح للتمتع بما يلي:

- تخصيص مفاتيح الوظائف.
- ضبط تجربة لوحة اللمس. حيث يمكنك تعديل سرعة المؤشر وضبط وظيفة التمرير وتعطيل النقر على لوحة اللمس.
- نوصيل أجهزة أخرى بالمستقبِل المجهز بالتقنية .Unifying
- عرض مقاطع الفيديو التي توضح اإليماءات وتقدم معلومات حول سلوك لوحة المفاتيح.
	- عكس الشرط المطلوب للضغط على المفتاح **Fn** عند استخدام مفاتيح الوظائف.

.[www.logitech.com/support/](www.logitech.com/support)k830 الموقع بزيارة تفضل

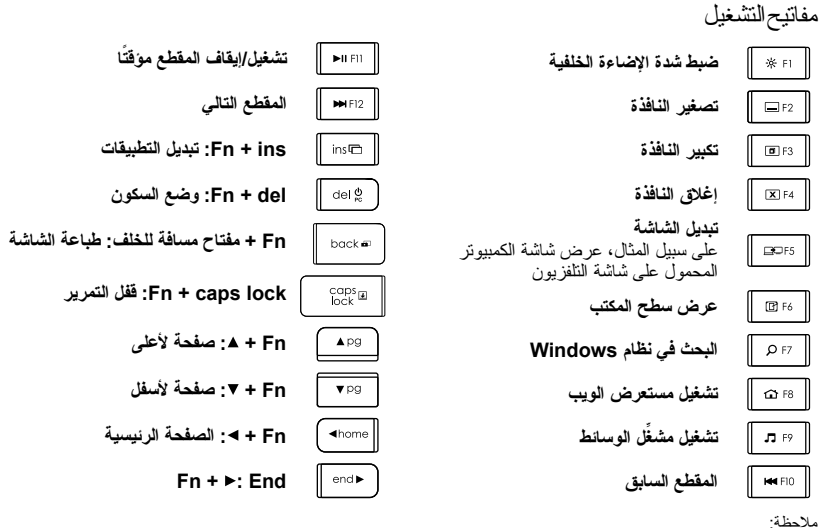

 بالنسبة للمفاتيح من **1F** إلى **12F**:

 $\Phi$ 

**خفض مستوى الصوت**

 ما عليك سوى الضغط على المفتاح لتحديد الميزة: »ضبط شدة اإلضاءة الخلفية«، »تصغير النافذة«... اضغط على **Fn** ً والمفتاح معا لتحديد مفتاح الوظائف: **2F 1**،**F**... بالنسبة لجميع مفاتيح الوظائف األخرى، اضغط على **Fn** ً والمفتاح معا لتحديد الميزة. يمكنك استخدام برنامج Logitech لعكس الشرط المطلوب للضغط على المفتاح **Fn**. مفاتيح التشغيل السريع **كتم الصوت**

$$
\begin{array}{c|c}\n\hline\n\text{end} \\
\hline\n\end{array}
$$

Logitech Illuminated Living-Room Keyboard K830

إعادة شحن بطارية لوحة المفاتيح بطارية لوحة المفاتيح قابلة إلعادة الشحن. وال يتم استبدالها ببطاريات أخرى. عند شحن البطاريات لمدة ثالث ساعات، فإن الجهاز يمكنه العمل لمدة تصل إلى 10 أيام عند الكتابة لمدة ساعتين في اليوم عند تشغيل اإلضاءة الخلفية أو لمدة عام واحد في حالة إيقاف تشغيل اإلضاءة الخلفية. ً مالحظة: قد يختلف األداء فيما بين فترات الشحن تبعا لنمط االستخدام. عند تشغيل لوحة المفاتيح، يعرض مؤشر حالة البطارية مستوى الشحن.

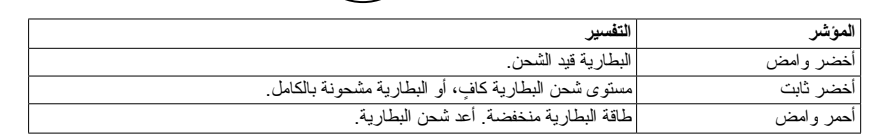

ِ لشحن البطارية، صل لوحة المفاتيح بجهاز كمبيوتر باستخدام كبل شحن Micro-USB المر فق. يومض مؤشر حالة البطارية باللون األخضر أثناء الشحن. اشحن البطارية حتى يتوقف مصباح المؤشر عن الوميض. يمكنك استخدام لوحة المفاتيح أثناء شحنها. ملاحظة: إذا كانت طاقة البطارية منخفضة (يومض المؤشر باللون الأحمر)، يتم تعطيل اإلضاءة الخلفية للوحة المفاتيح.

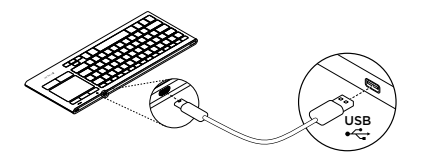

تفضل بزيارة مركز المنتجات فهناك المزيد من المعلومات والدعم المتوفر عبر اإلنترنت عن المنتج. نستأذنك في دقيقة واحدة من وقتك لزيارة مركز المنتجات لتتعرف على المزيد حول لوحة المفاتيح الجديدة. استعرض المقاالت المتوفرة عبر اإلنترنت للحصول على تعليمات اإلعداد وتلميحات حول االستخدام ومعلومات حول الميزات اإلضافية. إذا كانت لوحة المفاتيح تتطلب برامج إضافية، فبإمكانك التعرف على ميزاتها وكيف يمكنها مساعدتك على تخصيص المنتج. تواصل مع مستخدمين آخرين في منتديات المجتمع لتحصل على نصائحهم ولتطرح األسئلة وتتشارك الحلول. في مركز المنتجات، ستجد تشكيلة واسعة من المحتويات: برامج تعليمية استكشاف األخطاء وإصالحها مجتمع الدعم تنزيالت البرامج

- الوثائق المتوفرة عبر اإلنترنت
	- معلومات الضمان
	- قطع الغيار )عند توفرها(

**<www.logitech.com/support>/** الموقع بزيارة تفضل .**k830**

استكشاف الأخطاء وإصىلاحها

**لوحة المفاتيح ال تعمل**

- تأكد من تشغيل لوحة المفاتيح.
- أعد تشغيل لوحة المفاتيح من خالل إيقاف تشغيلها ثم تشغيلها مرة أخرى.
- في حالة وميض مؤشر حالة البطارية باللون األحمر، يجب إعادة شحن البطاريات. راجع القسم »إعادة شحن بطارية لوحة المفاتيح«.
	- تحقق من اتصال المستقبِل المجهز بالتقنية Unifying.
- استخدم كبل إطالة وصلة USB المرفق لتوجيه المستقبل<br>-المجهز بالتقنية Unifying نحو أقرب نقطة ممكنة من لوحة المفاتيح، واحرص على إزالة أي أشياء معدنية توجد بين ِل. لوحة المفاتيح والمستقب
	- جاول توصيل المستقبِل المجهز بالتقنية Unifying بمنفذ آخر.
- ِل المجهز بالتقنية Unifying ً موصال ِّ بموز <sup>ع</sup> إذا كان المستقب .ً USB ّ ، فجرب توصيله بالكمبيوتر مباشرة

ما رأيك؟ نستأذنك في دقيقة واحدة من وقتك لتعبّر لنا عن رأيك. ً شكرا لشرائك منتجنا.

# **<www.logitech.com/ithink>**

Logitech Illuminated Living-Room Keyboard K830

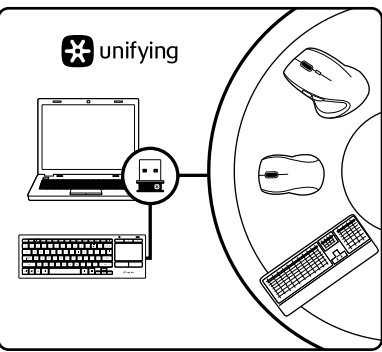

المستقبِل المجهز بالتقنية Unifying من ®Logitech

**قم بتوصيله. وإضافة األجهزة إليه. دون القلق حيال ذلك.**

يتم شحن منتج Logitech الجديد إلى جانب المستقبل<br>. المجهز بالتقنية Unifying. هل تعلم أنه يمكنك إضافة جهاز Logitech السلكي متوافق يستخدم وحدة االستقبال نفسها التي يستخدمها منتج Unifying من Logitech ً الذي لديك حاليا؟

#### **هل لديك جهاز متوافق مع Unifying؟**

إذا كان لديك جهاز Logitech السلكي متوافق مع Unifying، فيمكنك إقرانه مع أجهزة Unifying إضافية. فما عليك سوى البحث عن شعار Unifying البرتقالي على الجهاز الجديد أو عبوته. يمكنك الحصول على تشكيلة مثالية. حيث يمكنك إضـافة شيئًا واستبدال أخر . فذلك أمر سهل، وستستخدم منفذ USB ً واحدا فقط لما يصل إلى ستة أجهزة.

#### **سهولة بدء االستخدام**

ً إذا كنت جاهزا إلقران الجهاز/األجهزة عبر Unifying، فإليك ما ستحتاج للقيام به:

- .1 تأكد من توصيل وحدة استقبال Unifying.
- .2 إذا لم تقم بذلك من قبل، فعليك بتنزيل برنامج Logitech وتثبيته للوحة المفاتيح )راجع القسم »برامج للوحة المفاتيح»).
- .3 ابدأ تشغيل البرنامج واتبع اإلرشادات التي تظهر على الشاشة لإقران الجهاز اللاسلكي الجديد بالمستقبل المجهز<br>تانست بالتقنية Unifying ً الموجود لديك حاليا.

التخلص من البطارية عند نهاية العمر االفتراضي للمنتج

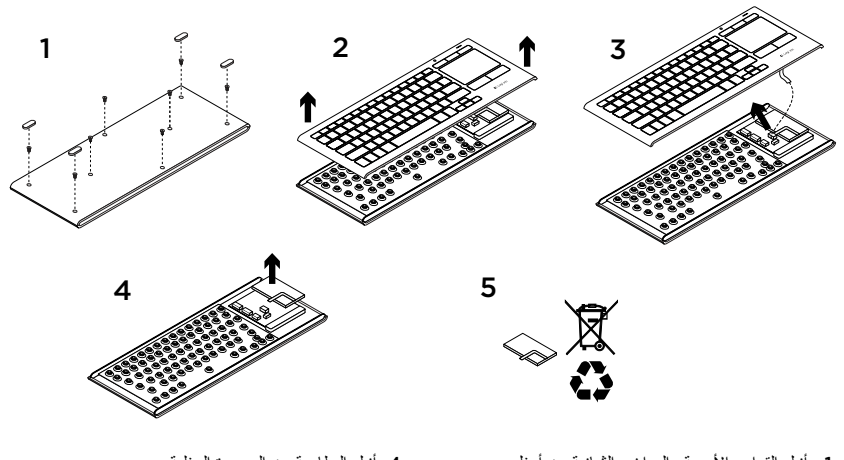

- .1 أزل القواعد األربعة والبراغي الثمانية من أسفل لوحة المفاتيح.
	- .2 افصل القطعتين العلوية والسفلية.
- .3 افصل السطح وكبالت البطارية من لوحة الدائرة الرئيسية.
- .4 أزل البطارية من الحجيرة السفلية. 5. تخلص من البطارية والمنتج وفقًا للقوانين المحلية.

# <www.logitech.com/support>/k830

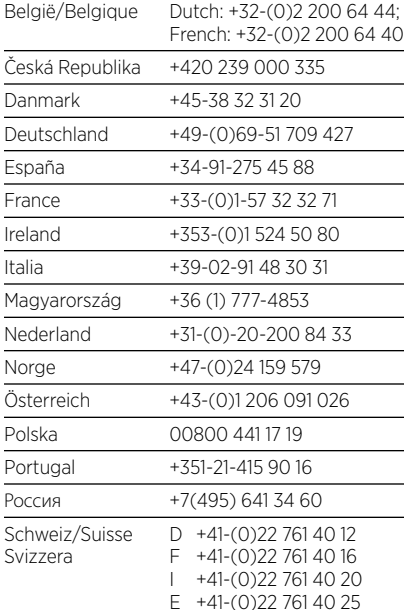

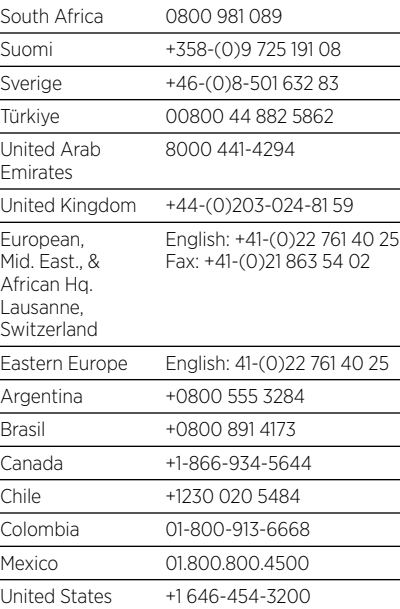

C-Logitech

<www.logitech.com>

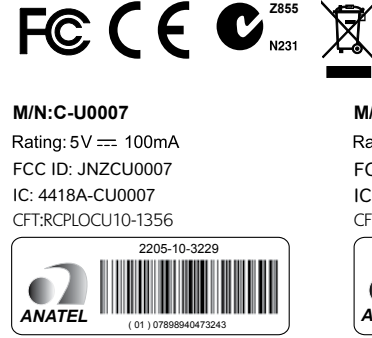

**M/N:C-U0008** Rating:  $5V = 100mA$ IC: 4418A-CU0008 FCC ID: JNZCU0008 CFT: RCPLOCU11-0321

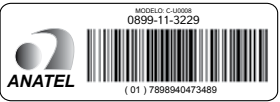

© 2013 Logitech. All rights reserved. Logitech, the Logitech logo, and other Logitech marks are owned by Logitech and may be registered. Apple, iPad, iPhone, Mac, and the Mac logo are trademarks of Apple Inc., registered in the U.S. and other countries. Bluetooth is a registered trademark of Bluetooth SIG, Inc. All other trademarks are the property of their respective owners. Logitech assumes no responsibility for any errors that may appear in this manual. Information contained herein is subject to change without notice.

#### 620-005557.003